# R 与 tidyverse——数据分析入门

石天熠

*2019-08-05*

## Contents

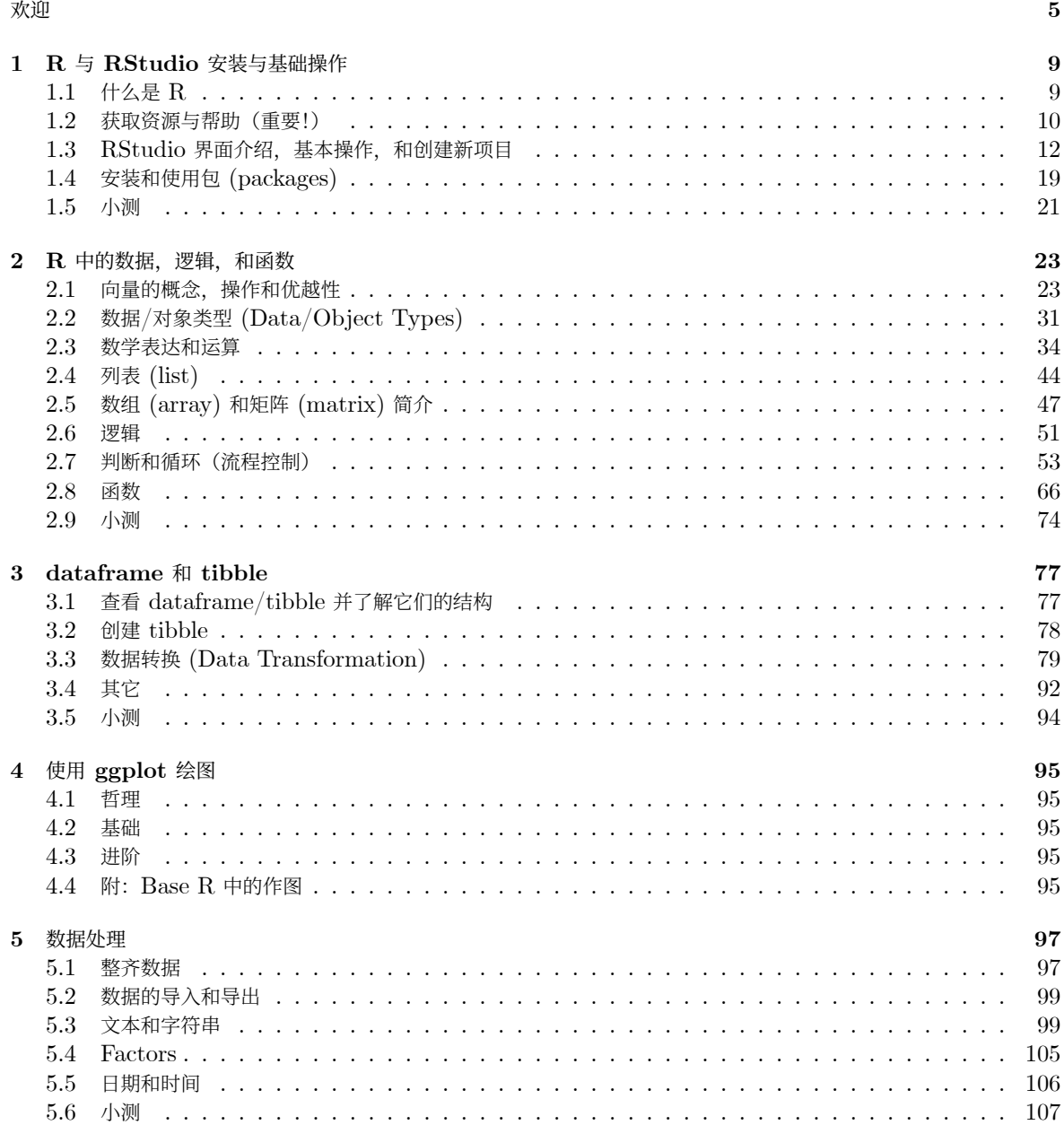

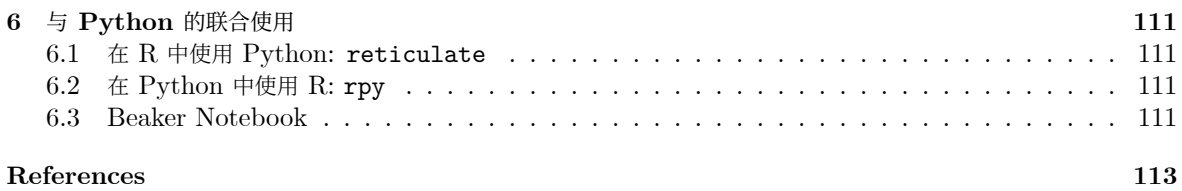

## <span id="page-4-0"></span>欢迎

### 简介

本书为 R 和 tidyverse 的入门向教程。教学视频在 b 站(还没开播, 从 6 月中旬一直跳票至今)。答案在[r-and](https://github.com/TianyiShi2001/r-and-tidyverse-book-ans)[tidyverse-book-ans Github](https://github.com/TianyiShi2001/r-and-tidyverse-book-ans) 仓库。

本书有 Gitbook 版本 [\(https://tianyishi2001.github.io/r-and-tidyverse-book/](https://tianyishi2001.github.io/r-and-tidyverse-book/) ) 和通过 [XeLaTeX](https://tianyishi2001.github.io/r-and-tidyverse-book/R与tidyverse——数据分析入门.pdf) 排版的 [PDF](https://tianyishi2001.github.io/r-and-tidyverse-book/R与tidyverse——数据分析入门.pdf) 版本。

如果有写得不对的地方,欢迎批判、指正。

### **Gitbook** 版本使用说明

左上角的菜单可以选择收起/展开目录,搜索,和外观,字体调整。中文衬线体使用的是思源宋体。

如果你对某一段文字有修改意见,可以选择那段文字,并通过 Hypothesis 留言(选择"annotate")。右上角可以展开 显示公开的留言。首次使用需要注册。

如果你熟悉[Bookdown](https://bookdown.org)和 Github,可以在此提交 [pull request.](https://github.com/TianyiShi2001/r-and-tidyverse-book)

### 为什么写本书

在下一个版本中,我会写一个序言,解释我写这本书的原因。

简而言之,是为了实现知识的自由化——我人生的大目标(前提是我还有钱恰饭)——而做的初步探索。这本书并不是 我理想中知识自由的世界的产物——事实上,像我写的这种自由获取的教程并不少见——但是我还是有必要亲自体验 一下写这类书时遇到的问题,和这类书的局限性。

总之,这本书只是我的一个实验品。相比于其他专业的 R 教程,可能并没有什么优势。但是,我会对读者负责。如果你 对本书的内容有任何意见, 我一定会作出回应。

### 本书的结构

Hadley Wickham 写 R for Data Science 的时候把绘图放在了第一章, 随后再讲加减乘除和数据处理, 他认为这 样可以降低新人被劝退的概率。我虽然很喜欢他的书,但是我是一个比较保守的人,所以我把所有我认为是基础的内容 放在了前面。

为了防止劝退,本书的内容分为基础部分和(相对)进阶部分;基础部分的段落中会有 "可酌情跳过进阶部分" 的提示, 以帮助你流畅地看完基础部分。仅阅读基础部分即可学到最重要的知识;如学有余力可阅读进阶部分。

### 在本书你不会学到:

- 1. 详细的统计学方法。我本身数学很差,教这个是要谢罪的。
- 2. **Python (NumPy/SciPy)**。在数据挖掘/数据分析领域,Python 和 R 一样是我们的好伙伴,而且它们经 常被联合使用。但是本书作为 R 的入门教程, 应当专注于 R。
- 3. **SAS, SPSS, STATA** 等软件(包括它们与 R 的协同使用)。

### 版权页

This work is licensed under a [Creative Commons "Attribution-](https://creativecommons.org/licenses/by-nc-nd/4.0/deed.en)[NonCommercial-NoDerivatives 4.0 International"](https://creativecommons.org/licenses/by-nc-nd/4.0/deed.en) license.

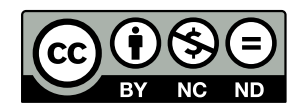

本作品采[用知识共享署名](https://creativecommons.org/licenses/by-nc-nd/4.0/deed.zh)-非商业性使用-禁止演绎 4.0 国际许可协议进行许可。

### 关于编写本书的技术信息

本书以 R Markdown 格式 [\(http://rmarkdown.rstudio.com/](http://rmarkdown.rstudio.com/) ) 在 RStudio [\(http://www.rstudio.com/ide/](http://www.rstudio.com/ide/) ) 中编写。

knitr(<http://yihui.name/knitr/>) 和 pandoc (<https://pandoc.org/>) 把 Rmd 文件编译成 html 和 tex,

### XHATEX

将 tex 排版为 PDF;这一系列操作是使用 bookdown [\(https://bookdown.org](https://bookdown.org) ) 自动完成的。

本书的源码, Gitbook 和 PDF 版本的书保存在 https://github.com/TianyiShi2001/r-and-tidyversebook/, 其中 Gitbook 和 PDF 保存在/docs/目录下, 由 GitHub Pages 生成静态网页, 通过 https://TianyiShi2001.github.io/r-and-tidyverse-book/ 访问。

编写本书使用的  $R$  packages, 和排版本书时  $R$  的 sessionInfo 显示如下:

utils::sessionInfo(c("tibble", "dplyr", "forcats", "ggplot2", "stringr", "tidyr", "readr", "purrr", '

```
#> R version 3.5.3 (2019-03-11)
#> Platform: x86_64-apple-darwin15.6.0 (64-bit)
#> Running under: macOS 10.15
#>
#> Matrix products: default
#> BLAS: /Library/Frameworks/R.framework/Versions/3.5/Resources/lib/libRblas.0.dylib
#> LAPACK: /Library/Frameworks/R.framework/Versions/3.5/Resources/lib/libRlapack.dylib
#>
#> locale:
#> [1] en_GB.UTF-8/en_GB.UTF-8/en_GB.UTF-8/C/en_GB.UTF-8/en_GB.UTF-8
#>
#> attached base packages:
#> character(0)
#>
#> other attached packages:
#> [1] tibble_2.1.3 dplyr_0.8.3 forcats_0.4.0
#> [4] ggplot2_3.2.0 stringr_1.4.0 tidyr_0.8.3
#> [7] readr_1.3.1 purrr_0.3.2 lubridate_1.7.4
#> [10] doParallel_1.0.14 foreach_1.4.4 rmarkdown_1.13.6
#> [13] knitr_1.23 bookdown_0.11
```
#> #> loaded via a namespace (and not attached): #> [1] tidyselect\_0.2.5 xfun\_0.8 haven\_2.1.1 lattice\_0.20-38 #> [5] vctrs 0.2.0 colorspace 1.4-1 generics 0.0.2 htmltools 0.3.6 #> [9] yaml\_2.2.0 grDevices\_3.5.3 utf8\_1.1.4 rlang\_0.4.0 #> [13] pillar\_1.4.2 glue\_1.3.1 withr\_2.1.2 tidyverse\_1.2.1 #> [17] modelr\_0.1.4 readxl\_1.3.1 munsell\_0.5.0 gtable\_0.3.0 #> [21] cellranger\_1.1.0 rvest\_0.3.4 codetools\_0.2-16 evaluate\_0.14 #> [25] labeling\_0.3 parallel\_3.5.3 fansi\_0.4.0 broom\_0.5.2 #> [29] methods\_3.5.3 Rcpp\_1.0.1 scales\_1.0.0 backports\_1.1.4 #> [33] jsonlite\_1.6 stats\_3.5.3 datasets\_3.5.3 graphics\_3.5.3 #> [37] hms\_0.4.2 digest\_0.6.20 stringi\_1.4.3 grid\_3.5.3 #> [41] cli\_1.1.0 tools\_3.5.3 magrittr\_1.5 lazyeval\_0.2.2 #> [45] zeallot\_0.1.0 crayon\_1.3.4 pkgconfig\_2.0.2 ellipsis\_0.2.0.1 #> [49] MASS\_7.3-51.4 xml2\_1.2.0 utils\_3.5.3 assertthat\_0.2.1 #> [53] base\_3.5.3 httr\_1.4.0 rstudioapi\_0.10 iterators\_1.0.10 #> [57] R6\_2.4.0 nlme\_3.1-140 compiler\_3.5.3

*CONTENTS*

## <span id="page-8-0"></span>**Chapter 1**

## **R** 与 **RStudio** 安装与基础操作

### 本章内容速览

第[1.1](#page-8-1)节: 对 R 和 RStudio 进行概念和功能介绍, 并介绍安装方式。

第[1.2](#page-9-0)节:很重要的一节。介绍了常用的帮助和学习资源获取方式。

第[1.3](#page-11-0)节: 带你快速熟悉 RStudio 界面和基本操作。

第[1.4](#page-18-0)节: 也很重要。介绍包 (packages) 的概念和功能, 并引导安装本书需要使用的包.

### <span id="page-8-1"></span>**1.1** 什么是 **R**

R (R Core Team [2019\)](#page-112-1) 包含 R 语言和一个有着强大的统计分析及作图功能的软件系统,由新西兰奥克兰大学的 Ross Ihaka 和 Robert Gentleman 共同开发。R 语言虽然看起来只能做统计, 实际上它麻雀虽小, 五脏俱全, 编程 语言该有的特性它基本都有(甚至支持 OOP[\(面向对象编程\)\)](https://adv-r.hadley.nz/oo.html)。

不要看到编程就害怕。使用 **R** 不需要懂编程。R 语言最重要的特性之一就是,不懂编程的人可以轻松地用 R 自带的和 和其他人编写的包,实现 99.9% 他们想要的功能 (主要是数据分析); 而懂编程的人可以轻松地使用编程, 在 R 中实现 他们想要的剩余的 0.1% 的功能。同时, R 的编程语言非常简单易学, 尤其是对于编程 0 基础的 R 使用者。像 SAS, STATA 这些商业软件,只能实现你 95% 的需求,且剩下的 5% 很难解决。

安装了 R 之后, 你可以在其自带的"R"软件中使用(也可以直接在命令行使用), 但是那个软件对新手的友好度不如 RStudio. RStudio (RStudio Team [2015\)](#page-112-2) 是广受欢迎的 R 语言 IDE(集成开发环境),它的一系列功能使得编 辑,整理和管理 R 代码和项目方便很多。

了解更多 R 的优势, 请看第[1.1.2](#page-9-1)节

### **1.1.1** 安装 **R** 和 **RStudio**

### **1.1.1.1** 安装 **R**

<https://cran.r-project.org>

前往[CRAN](https://cran.r-project.org),根据自己的操作系统 (Linux, MacOS 或 Windows) 选择下载安装 R. (Linux 用户亦可参考[此处](https://blog.zenggyu.com/en/post/2018-01-29/installing-r-r-packages-e-g-tidyverse-and-rstudio-on-ubuntu-linux/))

### **1.1.1.2** 安装 **RStudio**

<https://www.rstudio.com/products/rstudio/download/>

前往[RStudio](https://www.rstudio.com/products/rstudio/download/) 下载页,选择最左边免费的开源版本,然后选择对应自己的操作系统的版本,下载并安装。

### <span id="page-9-1"></span>**1.1.2** 为什么使用 **R**,**R** 与其他统计软件的比较[1](#page-9-2)

(这一小节不影响 R 的学习进度,可以直接跳过[到下一章](#page-9-3))

SAS, SPSS, Prism, R 和 Python 是数据分析和科研作图常用的软件。

SAS, SPSS 和 Prism 都是收费的,而且不便宜。比如 SAS 第一年需要[10000](http://www.sas.com/store/products-solutions/cSoftware-p1.html) 多美元,随后每年要缴纳几千美元的 年费。

R 是 GNU 计划的一部分,因此 R 是一个自由软件 (Libre software)。它不仅免费, 还允许用户自由地学习, 运行该 软件;拷贝,分发,修改并改进该软件,以帮助其他人。你可以在[GNU](https://www.gnu.org/philosophy/free-sw.zh-cn.html) 官网了解更多。

R 比各种商业统计软件功能更强大。没错,免费的 **R** 比昂贵的商业软件功能更强大。所有 SAS 中的功能,都能在 R 中实现, 而很多 R 中的功能无法在 SAS 中实现<sup>[2](#page-9-4)</sup>。

R 有巨大的用户社群[3](#page-9-5),其中有很多热心的使用者/开发者在论坛上解答问题,或是编写免费获取的教程。SAS 等软件虽 然有客户支持,但是如果你用的是盗版……

R(RStudio)非常稳定。闪退率极低,而且就算闪退了,也完全不会丢失上一次工作中的数据,可以无缝衔接上一次的 工作。我经常会创建一两个实验用的 R 脚本文件,我不需要把它们命名并保存在我的工作目录,重启 RStudio 的时候 仍然可以使用它们。总之,关闭 RStudio 的时候,你甚至可以什么都不用保存;关闭,重启,无忧无虑地继续工作。设 置 Git 后体验更佳。

R 与其它编程语言/数据库之间有很好的接口。比如 dbplyr 包帮助你方便地把 R 和数据库(MySQL, MariaDB, Postgres 等等)连接起来, reticulate 可以让你在 R 中使用 Python.

Python (NumPy 和 SciPy) 是近几年兴起的数据分析处理方案。在数据分析的应用中, R 比 Python 历史更悠久, 因此积攒了很多很棒的包。一般来说, python 的强项是数据挖掘, 而 R 的强项是数据分析, 它们都是强大的工具。不 用担心需要在二者之中做选择,因为 rpy, reticulate 等包可以让你在 python 中使用 R, 在 R 中使用 python, 详情请见第[6](#page-110-0)章。无论你是数据分析零基础,还是有 python 数据分析的经验,都能从本书中获益。

至于 Excel, 它的定位原本就是办公(而不是学术)软件, 数据分析的严谨性, 大数据的处理能力, 和功能的拓展非常 局限。有五分之一的使用了 Excel 的遗传学论文,数据都出现了偏差 (Ziemann, Eren, and El-Osta [2016\)](#page-112-3)。对了, Excel 和 SPSS 和其它一些软件绘图的时候,坐标轴和/或图例中的文字竟然不能上下标!

我也不是说要严禁使用 Excel(或者其它可用的工具),而是要清楚各种工具的优势和局限,物尽其用。比如当需要从 PDF 文件中提取表格数据时,我会把它们复制到 Excel(因为兼容性强);我也会用 Excel 做一些数据的初步处理,比 如删除数量不多的冗余的行和列,重命名变量名等。

<span id="page-9-3"></span>虽然 R 是自由软件,但是我们要记得感激所有位 R 贡献智慧的奉献者。出于对知识劳动的尊重和,以及保持 R 的发展 壮大,我呼吁有能力出资的使用者在 https://www.r-project.org/foundation/donations.html 对 R 进行捐赠。

### <span id="page-9-0"></span>**1.2** 获取资源与帮助(重要!)

这本书可以帮助你快速学会 R 和 tidyverse 的最常用和最重要的操作,但这仅仅是冰山一⻆。当你在做自己的研究的 时候,会用到很多这本书中没有讲到的方法,因此学会获取资源和帮助是很重要的。以下列举几个常用的获取 R 的帮助

<span id="page-9-2"></span><sup>&</sup>lt;sup>1</sup>Gentleman, R. (2009). *R Programming for Bioinformatics*. Boca Raton, FL: CRC Press.

<span id="page-9-4"></span> $^2$ <https://thomaswdinsmore.com/2014/12/15/sas-versus-r-part-two/>

<span id="page-9-5"></span><sup>3</sup><https://blog.revolutionanalytics.com/2014/04/a-world-map-of-r-user-activity.html>

### *1.2.* 获取资源与帮助(重要!) 11

的网站/方法:

### **1.2.1** 核心**/**入⻔资源

### **1.2.1.1** 论坛类(解答实际操作中的问题)

- 爆栈网 (StackOverflow)是著名计算机技术问答网站 (如果你有其他的编程语言基础,一定对它不陌生)。查找 问题的时候加上 [R], 这样搜索结果就都是与 R 相关的了 (为了进一步缩小搜索范围, 可以加上其他的 tag, 比 如 [ggplot], [dplyr])。注意, 提问和回答的时候话语尽量精简, 不要在任何地方出现与问题无关的话(包 括客套话如 "谢谢"),了解更多请查看[其新手向导](https://stackoverflow.com/tour)。
- 由谢益辉大佬在 2006 年(竟然比爆栈网更早!)创建的"[统计之都](https://d.cosx.org)" 论坛,是做的最好的一个面向 R 的中文论坛 (但是客观地来说活跃度还是没爆栈网高)同样不要忘记读新手指引。

### **1.2.1.2 Reference** 类(查找特定的函数**/**包的用法)

- 直接在 R console 中执行?+ 函数名称或者包名或者其它, 比如?t.test, 可以查看对应函数的帮助文档 (documentation)有一些函数/包/内容名需要加上引号,比如?"+", ?"if"。有一个相似的方法,??+" 内 容" 可以根据你输入的内容搜索帮助文档,比如??"probability distrubution"。
- [RDocumentation](https://www.rdocumentation.org)上有基础 R 语言和来自 CRAN, GitHub 和 Bioconductor 上的近 18000 个包的所有 的函数的说明和使用例。
- 有些包会在官网或 github 仓库提供使用说明,比如[tidyverse](https://www.tidyverse.org)
- 有些包会提供 vignettes, 它们类似于使用指南, 相比于函数的帮助文档更为详细且更易读。vignette()(无 参数)以查看全部可用 vignettes. 试试 vignette("Sweave")。

### **1.2.1.3** 教程和书籍类(用来系统地学习)

- *R for Data Science* [by Garrett Grolemund & Hadley Wickham](https://r4ds.had.co.nz). tidyverse 的作者写的一本书, 较 为详细地介绍了 tidyverse 的用法以及一些更高深的关于编程的内容。[\(练习题答案](https://jrnold.github.io/r4ds-exercise-solutions/))
- *R for Beginners* [by Emmanuel Paradis](https://cran.r-project.org/doc/contrib/Paradis-rdebuts_en.pdf)及[其中文译本](https://github.com/DingGuohui/R-for-beginer/blob/master/rdebuts_cn%200.2.pdf)
- R 的官方 [Manuals.](https://cran.r-project.org/manuals.html) 是一组严谨,全面但略微枯燥的文档,可能不太适合零基础的新手,但是对于精通 R 有很 大的帮助。部分[由丁国徽](https://github.com/dingguohui)翻译成中文。
- [RStudio Resources](https://resources.rstudio.com)是 RStudio 的资源区, 有关于 R 和 RStudio 的高质量教程, 还可以下载很多方便实用 的 Cheat Sheet.
- $R$  的官方  $FAQ$  (在左侧菜单栏中找到 " $FAQ$ ")
- 存储在 CRAN 上的中文 [FAQ](https://cran.r-project.org/doc/contrib/Liu-FAQ.pdf) (注意这不是英文 FAQ 的翻译, 而是一本独立的 R 入门教程)

### **1.2.1.4** 速查表 **(Cheat sheets)**(用来贴墙上)

- [R Reference Card 2.0 by Mayy Baggott & Tom Short](https://cran.r-project.org/doc/contrib/Baggott-refcard-v2.pdf)以及其第一版的[中文翻译](https://cran.r-project.org/doc/contrib/Liu-R-refcard.pdf)
- [RStudio Cheat Sheets](https://www.rstudio.com/resources/cheatsheets/)包含了 RStudio IDE 和常用包的 cheat sheets。2019 年版的合[集在这里](https://www.rstudio.com/wp-content/uploads/2019/01/Cheatsheets_2019.pdf)。

### **1.2.2** 进阶资源

- *Advanced* [R by Hadley Wickham](https://adv-r.hadley.nz/index.html)及其[练习题答案](https://advanced-r-solutions.rbind.io)。
- Michael J. Crawley (2015). *The R Book*.
- CRC 的[The R Series](https://www.crcpress.com/Chapman--HallCRC-The-R-Series/book-series/CRCTHERSER)
- Springer 的*[Use R!](https://www.springer.com/series/6991?detailsPage=titles)* Series。
- Venables & Ripley (2002). *S Programming*.

### <span id="page-11-0"></span>**1.3 RStudio** 界面介绍,基本操作,和创建新项目

### **1.3.1** 界面

### **1.3.1.1** 概览

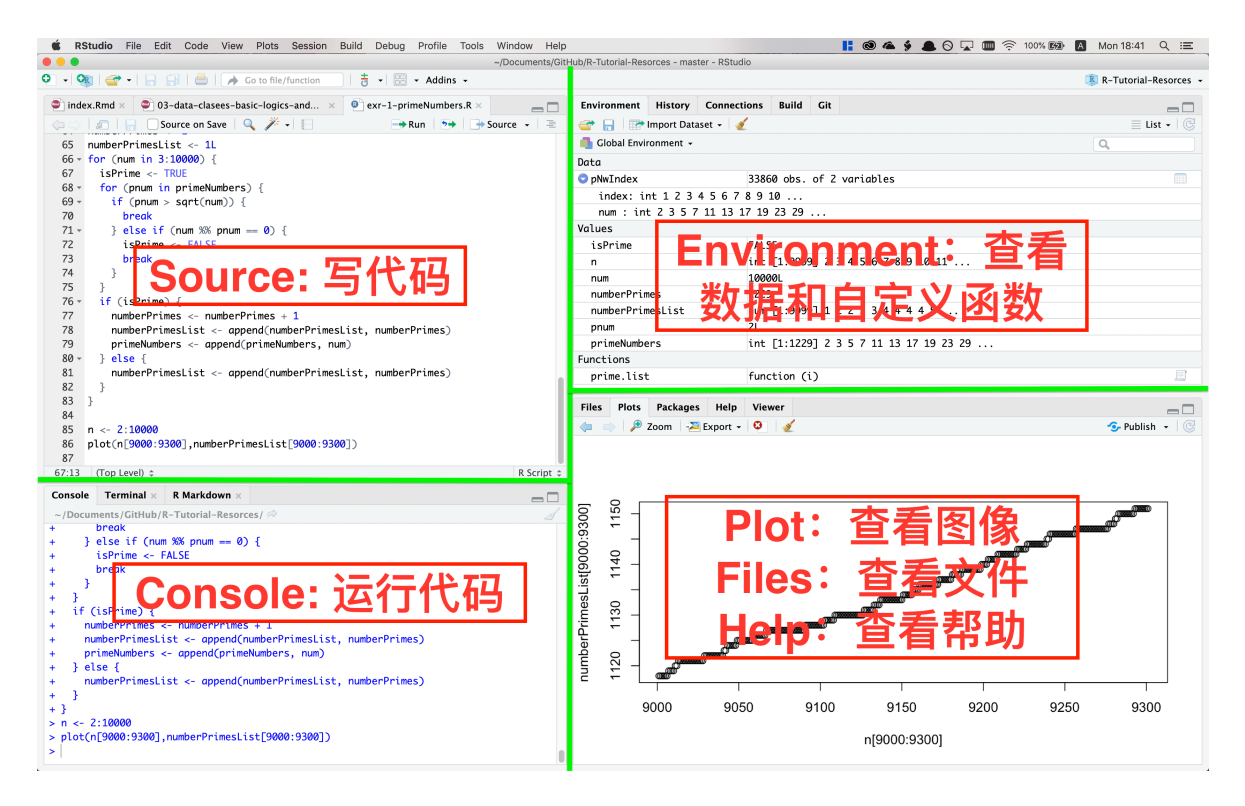

### 1.3.1.2 左下角: Console (控制台)

Console 是执行代码的地方。试试在里面输入 1 + 1 并按回车以执行。

### 1.3.1.3 左上角: Source (源)

```
Source 是写代码的地方。请看第1.3.3.3节。
这个位置也是用来查看文件和数据的地方。试试在 console 中执行 View(airquality) 或 library(help =
"stats").
```
### 1.3.1.4 右上角: Environment (环境)

Environment 是一个显示了所有当前工作环境中所有的自定义对象, 包括变量 ("values" 和 "data") 和函数 (functions),并简要显示了它们对应的值。

History (历史) 和 Connections (连接) 不太常使用。

**1.3.1.5** 右下⻆:**Plots**(绘图),**Help**(帮助),**Files**(文件)和 **Packages**(包)

- Plots 是预览图像的区域。试试在 console 中执行 hist(rnorm(10000)).
- Help 是查看帮助文档的区域。试试在 console 中执行?hist 或?norm.
- Files 是查看文件的区域,默认显示工作目录 (working directory)。
- Packages 是安装/查看/更新包的区域。详情请看第[1.4](#page-18-0)章。

### **1.3.2** 执行代码

#### **1.3.2.1** 计算和赋值

我本来不想在开篇就写一小节使用较多的术语的文字,但是 R 中计算和赋值的概念实在太重要了,我不得不把它放在这 里。

几乎所有 **R** 中的指令可以归为两种。计算 **(evaluation)** 或者赋值 **(assignment).**[4](#page-12-0)

没有 <-符号的为计算, 有 <-符号的为赋值。

大多数情况下, 计算仅仅会产生效果 (或是在 console 输出结果, 或是在 plot 区产生图像, 或是在工作目录新建一个 pdf 文件),赋值会且仅会改变一个对象(变量)的值(包括新建一个对象),并且不会产生其他的效果。<sup>[5](#page-12-1)</sup>

#### 首先我们来做一个计算。

在 console 里输入  $1 + 1$ , 并按回车以执行。你的 console 会显示:

### $> 1 + 1$

 $\lceil 1 \rceil$  2

其中 2 是计算结果, [1] 是索引, 在第[2.1.2](#page-23-0)节有解释。> 1 + 1 是 input, [1] 2 是 output.

还是用 1 + 1 举例, 在本书中, 对于 input 和 output 的展示格式是这样的:

### 1**+**1

#> [1] 2

注意 input 中的 > 被省略了, 这意味着你可以很方便地直接把代码从本书复制到你的 console 并按回车执行 (因为 console 本身自带了 >)。

再执行以下指令(在 RStudio 中, 可以用 Alt+- (Mac 是 option+-)这个快捷键打出这个符号。):

x <- 5**\***5**+**1

这是一个赋值指令。计算结果不会显示,但是你新建了一个名为 x 的变量 (准确地说, 是"对象"), 值为 5\*5+1 的计 算结果, 即 26. 你可以执行 x 来查看 x 的值:

## #> [1] 26

x

像一个小箭头的赋值符号(<-)的作用是<sup>[6](#page-12-2)</sup>,首先计算出其右边的指令(必须是一个计算指令;即同一条指令不可以出现 两个 <-符号),然后把计算结果的值作为一个拷贝赋予给左边的名字,这样就新建了一个对象 (object)。每个对象有

<span id="page-12-1"></span><span id="page-12-0"></span> $4$ 准确地说, 赋值也是一种计算。赋值符号本身就是一个函数, 你可以用"<-"(x, 5) 把 5 赋值给 x。

 $^{5}$ 有一些计算不支持赋值。当强行赋值的时候,会产生效果,但赋值的值为 NULL, 比如 x <- pdf () 会在工作目录新建一个 pdf, 并新建了对 象 x, 但 x 的值为 NULL. 有一些计算支持赋值, 但是同时也会产生效果, 比如 hist(rnorm(1000))(以 list 的形式赋值)。

<span id="page-12-2"></span><sup>。&</sup>lt;br><sup>6</sup>其实你还可以把这个小箭头反过来, 试试 5 -> x. 但是不建议这么做。代码易读性会变差。

一个名称和一个值。<sup>[7](#page-13-0)</sup>左右是很重要的;绝大多数其他的编程语言,虽然赋值符号是 =,但也是从右往左赋值,R 使用  $\lt$ -作为赋值符号更形象,避免新手写出像 5 = x 之类的指令。当然,如果你喜欢, 也可以在 R 中使用 =。[8](#page-13-1)

<-用于给任何对象赋值,包括常用的向量 (vector),列表 (list),数据框 (dataframe) 和函数 (function)。

谨记,赋值符号只是把右边的计算结果作为一个拷贝赋予给左边,而不会做任何其它的事情[9](#page-13-2)。变化的仅仅是左边的变量 (对象),右边的计算中所用到的任何变量(对象)不会改变!

为什么强调是一个拷贝呢?举个例子,我们现在把 x 的值赋予给 y,不出所料, y 的值将为 26。那么要是我们在这之 后重定义 x 为 40, y 的值是多少呢?

 $y \leftarrow x$  $x < -40$ y

#> [1] 26

还是 26(而不是 40)。赋值是一次性的,每次被赋值的对象都将成为独立自主的个体。对象 y 虽然在被赋值的时候需要 用到对象 x, 但是在那之后 y 和 x 半毛钱关系都没有了 (除非再次赋值), 所以 x 的变化不会影响 y, y 的变化也不会 影响 x。

所有的变化,只可能发生在赋值。

### **1.3.2.2** 计算和函数

所有的计算都是通过函数实现的, 包括当你输入 x 然后按回车时。[10](#page-13-3)像 +, -这样的运算符也是函数(参见第[2.8.1](#page-65-1)节)。

函数的标志是小 (圆) 括号, 比如 sum(6, 7, 8) 是求 6, 7 和 8 的和; 其中 sum() 是函数, 6, 7, 8 是 (三个 参数)。

函数可以嵌套使用,而且很常见。

**prod**(**sqrt**(**sum**(2, 3, 4)), 2, 5)

#> [1] 30

最"内部的"函数先运行,然后把计算结果作为它外面的函数的参数。这里, sum(2, 3, 4) 得到 9, sqrt(9) 得到 3, prod(3, 2, 5) 得到 30. 就像小学的时候学的括号运算规则一样。

更多关于函数的知识请参阅第[2.8](#page-65-0)节。

### **1.3.3** 管理代码

#### **1.3.3.1** 创建 **R Project**

试着在 console 里输入(或者复制)以下代码并执行:

**attach**(airquality)

<span id="page-13-3"></span><span id="page-13-2"></span> $9$ 一个特例是 environment (环境) 的赋值。初学者不需要知道。

<span id="page-13-1"></span><span id="page-13-0"></span> $7$ 每个对象还可以有一些(可选的) attributes(属性)。

<sup>8</sup>其实可以用 = 替代 <-作为赋值符号,但是更多的 R 用户还是采用传统的的 <-符号,而 = 则用于给函数的参数赋值。这种区分可以使代码可 读性更强(更容易看出哪些语句是赋值,哪些是计算)。当然,如果你真的非常非常想用 = 符号, 也是可以接受的。

 $^{10}$ 查看 x 的值, 我们只需要输入 x 然后按回车, 然后我们在 console 看到了 x 的值。这其实也是用函数实现的。当一个指令不是赋值时, R 默 认会对整个指令使用 print() 函数。因此, 2 + 4 等同于 print(2 + 4), x 等同于 print(x). 当一个指令是赋值是, R 默认会对右边的整 个指令使用 invisible() 函数, 因此,  $y \leftarrow x$  等同于  $y \leftarrow$  invisible(x).

#> The following objects are masked from airquality (pos = 3): #> #> Day, Month, Ozone, Solar.R, Temp, Wind **plot**(Wind, Ozone, main = "Ozone and Wind in New York City", pch = 20) model <- **lm**(Ozone **~** Wind, airquality) **abline**(model, lwd = 2)

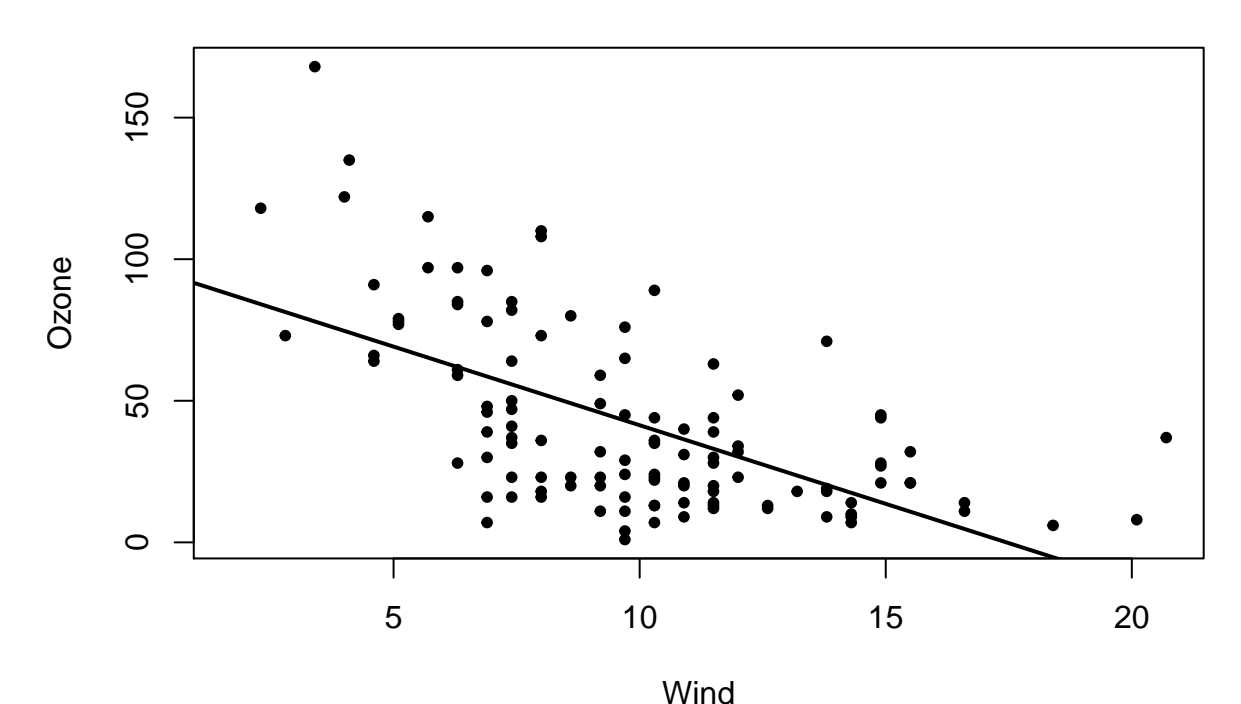

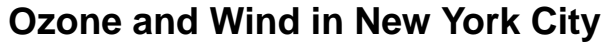

可以看到,在 plots 区,生成了一副漂亮的图。(先别在意每行代码具体的作用)

这时, 把 RStudio 关掉, 再重新启动, 你会发现你的图没了。因此我们需要记录和管理代码。

初学者经常会在 console 里写代码, 或者从别处复制代码, 并执行。这对于一次性的计算(比如写统计学作业时用 R 来算线性回归的参数)很方便,但是如果你想保存你的工作,你需要把它们记录在 R 脚本 (R script) 文件里。如果你 的工作比较复杂,比如有一个 excel 表格作为数据源,然后在 R 中用不同的方法分析,导出图表,这时候你会希望这些 文件都集中在一起。你可以使用 R Project 来管理它们。

- 1. 左上角 File  $>$  New Project
- 2. 点选 New Directory > New Project
- 3. 输入名称和目录并 Create Project

### **1.3.3.2** 使用 **R Project**

在创建 R project 的文件夹中打开.Rproj 文件。或者,RStudio 启动的时候默认会使用上一次所使用的 R project.

随后, 你在 RStudio 中做的所有工作都会被保存到.Rproj 所在的这个文件夹(正规的说法是"工作目录" (working directory))。比如,在 console 中执行:

```
pdf("normalDistrubution.pdf")
curve(dnorm(x),-5,5)
dev.off()
```
一个正态分布的图像便以 pdf 格式保存在了工作目录。你可以在系统的文件管理器中, 或是在 RStudio 右下角 File 面板中找到。

<span id="page-15-0"></span>**1.3.3.3** 写**/**保存**/**运行 **R** 脚本

在 console 中运行代码, 代码得不到保存。代码需保存在 R 脚本文件 (后缀为.R) 里。

Ctrl+Shift+N (Mac 是 command+shift+N) 以创建新 R script.

然后就可以写 R 脚本. 合理使用换行可以使你的代码更易读。# 是注释符号。每行第一个 # 以及之后的内容不会被执 行。之前的例子,可以写成这样:

*#* 读取数据 **attach**(airquality)

```
# 绘图
plot(Wind, Ozone, # x 轴和 y 轴
    main = "Ozone and Wind in New York City", # 标题
    pch = 20) # 使用实心圆点
model <- lm(Ozone ~ Wind, airquality) # 线性回归模型
abline(model, lwd = 2) # 回归线
```
点击你想执行的语句, 按 Ctrl+Enter (command+return) 以执行那一 "句"语句 (比如上面的例子中, 从 plot(Wind... 到 pch = 20) 有三行, 但是它是一"句"), 然后光标会跳至下一句开头。

Ctrl+Shift+Enter (command+shift+return) 以从头到尾执行所有代码。

通过 Ctrl (+Shift) +Enter 执行代码时, 相关代码相当于是从 R 脚本中复制到了 console 并执行。

试试复制并执行以上代码吧。

Ctrl+S (command+S) 以保存 R 脚本. 保存后会在工作目录找到你新保存的.R 文件。重新启动 RStudio 的时候, 便可以打开对应的 R 脚本以重复/继续之前的工作。

### 1.3.4 RStudio 的额外福利<sup>[11](#page-15-1)</sup>

**1.3.4.1** 括号**/**引号自动补⻬;换行自动缩进

在 RStudio 中, 除非你故意, 否则很难出现括号不完整的错误。当你打出一个左括号/引号  $((, [1, 1, 1, 1])$  时, 对应 的右括号/引号会自动补齐,同时光标移动到括号/引号的中间。

当你在括号中间换行时,右括号和光标会移动到正确的位置。举个例子,我打出下面这两段代码的时候不需要手动输入 任何空格或者 TAB 来实现正确的缩进:

```
mklog <- function(x){
  function(y){
    log(y, x)
  }
}
```
<span id="page-15-1"></span><sup>11</sup>一切福利都可以在设置中取消。

```
x \leftarrow \text{tible(nums = c(1, 2, 3),}chars = c("a", "b", "c"),
              cplx = c(1+5i, 2+3i, 6+8i))
```
### **1.3.4.2** 自动完成**/**建议提示**/**快速帮助 **(autocomplete)**

当你在 console 或者 source 区输入三个<sup>[12](#page-16-0)</sup>或更多字母时, R 会提示以这三个字母开头的所有对象(不一定是包里的函 数,也可以自定义的向量,列表,函数等等)。

1 ord

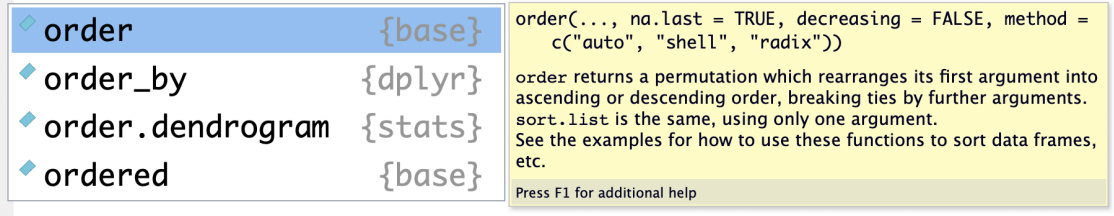

然后,你可以用键盘的"上","下"键去选择,然后按回车键完成(或者用鼠标点选)。如果对象是一个函数,会自动帮你 补齐括号。

注意,当你选中一个函数时,右边会有一个黄色的方框,提示这个函数的参数名称和参数选项,以及一段简要说明。如果 你这时想查看此函数的帮助文档,按 F1 即可。

通过 \$ 符号取子集的时候, R 会自动列举所有可用的子集 (用于列表和数据框/tibble)。类似地, 在包名后输入:: 准 备调用函数时, R 会列举该包所有可用函数(见第[1.4.3.2](#page-19-0)节)。

```
x <- data.frame(站点 = c("天通苑北", "车公庄", "张自忠路"),
             换乘站 = c(FALSE, TRUE, FALSE),
             区 = c("昌平", "西城", "东城"))
```
 $x$ \$

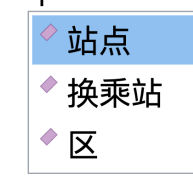

**1.3.4.3** 快速插入标题

当一份 R 脚本文件写得很长的时候, 用注释 + 横线作为小标题把整个文件分割成很多块可以增强易读性:

*# foo ---------------------------------------------------------------------*

#### **print**(1)

<span id="page-16-0"></span> $^{-12}$ 可以在设置中, 自定义所需输入的最少字母和延迟。默认分别为 3 个字母和 250 毫秒。

#> [1] 1 *# bar --------------------------------------------------------------------*  $x \leftarrow 2$ *# some other code # blah blah blah*

在 RStudio 中, 可以通过 Ctrl (command) + shift + R 快速插入像上面 foo, bar 这样的小标题。更棒的是, 在 source 栏左下角, 可以根据小标题快速定位:

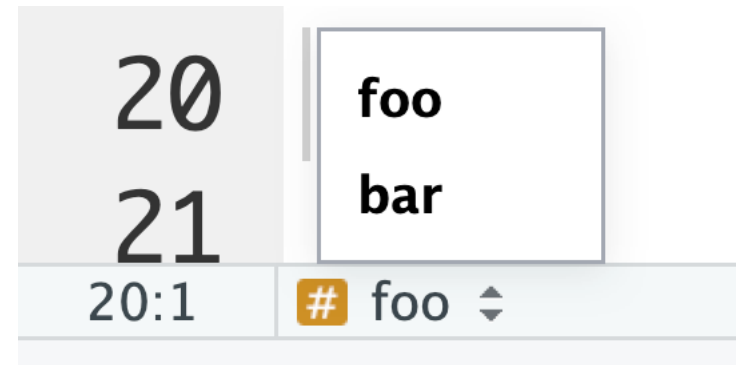

### **1.3.5** 其他

**1.3.5.1 "**一句**"** 的概念

一次计算(一个单句)执行且执行一个函数(不包括里面嵌套着的函数)。

当你通过函数名 + ("开启"一次运算时, 从这里开始到这个函数所对应的反括号, 即) 之前的内容, 即使再多, 都只是 这个函数的参数。

当你在 R 脚本中敲击 Ctrl+Enter 时, 光标所在的位置的那一句指令将会被执行(无需在那一句的开头, 可以在那 一句之中的任何位置);如果那句命令不完整,会在 console 中用 + 提示(⻅下一小节)。

单句与单句之间必须换行,或者用分号(;)连接:

**sum**(1, 9) **sum**(2, 3) *#* 和 **sum**(1, 9); **sum**(2, 3) *#* 都是可以的,而 **sum**(1, 9) **sum**(2, 3) *#* 不可以,会出错

在同一行用分号分隔的几句代码会按顺序被一起执行,但是每个单句分别产生一个效果/分别返回一个结果。

```
sum(1, 9); mean(2, 3); x <- 5; x + 1
#> [1] 10
#> [1] 2
#> [1] 6
```
我们还可以使用大括号构建复合句。在大括号开头处执行代码,括号里的内容会按顺序执行,但是只会返回最后一步的 计算结果。

```
{
  sum(1, 9)
  mean(2, 3)
  x \leftarrow 5x + 1
}
```
### #> [1] 6

复合句在[自定义函数和](#page-66-0)[流程控制](#page-52-1)中经常使用。

**1.3.5.2** 关于换行

Console 中每个命令开头的 > 叫做 prompt (命令提示符), 当它出现在你所编辑的那一行的开头时, 按下回车的时候 那行的命令才会被执行。有时候它会消失,这时候按 esc 可以将其恢复。

prompt 消失的主要原因是你的代码没有写完,比如括号不完整:

 $> 2+(3+4)$ 

这时你按回车, 它会显示:

 $> 2+(3+4)$ 

+

+ 号是在提示代码没写完整。这时你把括号补上再按回车:

 $> 2+(3+4)$ 

+ )

[1] 9

便可以完成计算。

### <span id="page-18-0"></span>**1.4** 安装和使用包 **(packages)**

### 1.4.1 包是什么,为什么使用它们?

包是别人写好的在 R 中运行的程序(以及附带的数据和文档),你可以免费安装和使用它们。

包可以增加在基础 R 语言中没有的功能,可以精简你代码的语句,或是提升使用体验。比如有个叫做 tikzDevice 的 包可以将 R 中的图表导出成 tikz 语法的矢量图,方便在 LaTeX 中使用。本书的编写和排版也是使用 R 中的一个叫 做 bookdown 的包完成的.

这个课程主要是学习 tidyverse 这个包,

### **1.4.2** 如何安装包

首先我们安装 tidyverse(很重要,本书接下来的部分都要使用这个包):

**install.packages**("tidyverse")

在 console 中运行以上代码, R 就会从[CRAN](https://cran.r-project.org)中下载 tidyverse 并安装到你电脑上的默认位置。因此安装包需要网络 连接。

如果想安装多个包,你可以一行一行地安装,或是把多个包的名字合成一列,同时安装,比如:

**install.packages**(**c**("nycflights13", "gapminder", "Lahman")

绝大多数的包都能用这个方法安装,因为它们是被存储在 CRAN 上的。Bioconductor 包请看第[1.4.4.2](#page-20-1)节。

### **1.4.3** 如何使用包

**1.4.3.1** 加载包

安装包后,有两种方法使用它们。以 tidyverse 为例:

**library**('tidyverse')

或

```
require('tidyverse')
```
两者的效果很大程度上都是一样的,都可以用来读取单个包。它们的不同,以及如何通过一行指令读取多个包,请参看 第[1.4.4.1](#page-20-2)节。

每次重启 R 的时候,上一次使用的包都会被清空,所以需要重新读取。因此我们要在 R 脚本里面记录此 script 需要使 用的包(这个特性可以帮助你养成好习惯:当你把你的代码分享给别人的时候,要保证在别人的电脑上也能正常运行,就 必须要指明要使用哪些包). $^{13}$  $^{13}$  $^{13}$ 

<span id="page-19-0"></span>**1.4.3.2** 使用包里的内容

刚才加载 tidyverse 的时候,你也许注意到了这样一条提示:

```
Conflicts tidyverse_conflicts()
 dplyr::filter() masks stats::filter()
 dplyr::lag() masks stats::lag()
```
这是因为 R 本来自带了一个叫做 stats 的包, 有俩函数名曰 filter() 和 lag(), 而 dplyr (tidyverse 的 一部分)也有同名的俩函数,把原来的覆盖了。所以它提示你,当你使用 filter() 和 lag() 时, 使用的是 dplyr 的版本,而不是原来 stats 里的。

这不意味着 stats 里的这两个函数就不能用了。要使用他们,用这个格式就好了:

stats**::filter**()

同样的道理也适用于其他的包. 你可以通过

dplyr**::filter**()

使用 dplyr 版本的 filter()。虽然这是个好习惯, 但是不强制要求。如果函数/对象名称有重叠, 以包的加载顺序 决定优先度;最近(即最后)被加载的包里的函数/对象胜出,而其余的要通过 packageName::object 的形式调取。

### **1.4.3.3** 更新和卸载包

更新: update.packages(); 卸载: remove.packages(); 两者皆可在 RStudio 右下角的 Package 区进行操 作。

<span id="page-19-1"></span> $^{13}$ 另一个主要原因是,寻找对象时, R 需要搜索所有已加载的包, 而且, 包都被加载在 RAM 里, 因此加载过多的包会使 R 显著变慢。(虽然有一 些开挂的方法)

*1.5.* 小测 21

**1.4.4** 其它

这小节是一些不重要的内容,因此可酌情跳到下一章(第**[2](#page-22-0)**章)。

<span id="page-20-2"></span>**1.4.4.1 library()** 和 **require** 的区别;如何使用一行指令读取多个包

- 1. require() 会返回一个逻辑值。如果包读取成功,会返回 TRUE,反之则返回 FALSE.
- 2. library() 如果读取试图读取不存在的包, 会直接造成错误 (error), 而 require() 不会造成错误, 只会产 生一个警告 (warning).

这意味着 require() 可以用来同时读取多个包:

```
lapply(c("dplyr","ggplot2"), require, character.only = TRUE)
```
或者更精简一点,

**lapply**(**c**("dplyr","ggplot2"), require, c = T)

### <span id="page-20-1"></span>**1.4.4.2** 安装 **Bioconductor** 中的包

[Bioconductor](https://bioconductor.org)是一系列用于生物信息学的 R 包. 截止 2019 年 7 月 2 日, 共有 1741 个可用的 bioconductor 包. 它们没有被存储在 CRAN 上,因此需要用特殊的方法安装。首先,安装一系列 Bioconductor 的核心包 (可能需要几 分钟):

**source**("http://bioconductor.org/biocLite.R") **biocLite**()

```
然后, 通过 biocLite() 函数安装其它包, 比如:
```

```
biocLite("RforProteomics")
```
### <span id="page-20-0"></span>**1.5** 小测

### **1.5.1** 基础

1. 计算。

```
z'等于多少?为什么?
```
 $z \leftarrow \{$  $x \leftarrow 6$  $y \le -7$ x **+** y  $x \leftarrow 10$  $x - y$ x **\*** y }

下面两行代码的运算结果分别是什么? z 的值分别是什么?

z <- x <- 0; x **+** 1 z <- {x <- 0; x **+** 1}

### **1.5.2** 进阶

```
建议读完下一章再来做这些题。
 1. 计算。
    rep(
     seq(10, 100, 10),
     rep(1:4, c(2, 1, 4, 3))
    )
    rep({
     x \leftarrow 5x <- x+5
     x
    }, 3)
    greet <- function(t) {
     print(if(t == 1) " 早上好" else if(t == 2) " 下午好" else if(t == 3) " 晚上好")
    }
    t = 1; greet(t)t = 3; greet(t)
```
## <span id="page-22-0"></span>**Chapter 2**

## **R** 中的数据,逻辑,和函数

### 本章内容速览

- 第[2.1](#page-22-1)节介绍了 R 中向量的概念,使用方法和优越性。
	- **–** [2.1.1](#page-22-2):向量的创建(赋值)和合并
	- **–** [2.1.2](#page-23-0):向量的索引(indexing)和取子集(subsetting)
	- **–** [2.1.3](#page-24-0):生成有序数列(连续整数,重复数/重复向量,
	- **–** [2.1.4](#page-28-0):向量的其它操作
	- **–** [2.1.5](#page-29-0):向量的优越性——向量化计算概念基础
- 第[2.2](#page-30-0)节介绍了 R 中的数据/对象类型
	- **–** [2.2.1](#page-30-1):如何查看数据/对象的类型;最基础的 5 种(atomic vector 所存储的)数据类型;其它常用数 据/对象类型
	- **–** [2.2.2](#page-31-0):数据类型详解;更多的数据类型
- 第[2.3](#page-33-0)节介绍了 R 中的数学规则
	- **–** [2.3.1](#page-33-1):数的表达;整数,浮点数,科学计数法
	- **–** [2.3.2](#page-35-0):基础的数学运算
	- **–** [2.3.3](#page-38-0):基础的统计学计算,包括 t 分布,t 检验,卡方检验
- 第[2.4](#page-43-0)节介绍了 R 中列表 (list) 的性质和使用方法。
- 第[2.5](#page-46-0)节介绍了 R 中矩阵 (matrix) 和数组 (array) 的性质和使用方法。
- 第[2.6](#page-50-0)节介绍了 R 中逻辑值 (TRUE, FALSE, NA) 的概念和玩法。
- 第[2.7](#page-52-0)届介绍了 R 中的流程控制和 apply() 族函数
- 第[2.8](#page-65-0)节介绍了 R 中的函数的定义和使用。

注意,*R* 中的变量名*/*自定义函数名不能以数字和特殊符号开头,中间只能使用*"\_"*和*"."* 作为特殊符号[1](#page-22-3)

### <span id="page-22-1"></span>**2.1** 向量的概念,操作和优越性

R 使用各种类型的向量 (vector) 来存储单一类型的数据。

### <span id="page-22-2"></span>**2.1.1** 创建向量(赋值)

单元素的向量,可以直接像这样赋值:

<span id="page-22-3"></span> $^{-1}$ 如果一定要违反规则,可以使用转义符号\``,比如可以 ``4foo%b=a+r' <- 50 "

 $x \leftarrow 2$ x

#> [1] 2

要创建一个多元素的向量,需要用到 c() (concatenate) 函数:

nums <- **c**(1,45,78) cities <- **c**("Zürich", "上海", "Tehrān") nums

#> [1] 1 45 78

cities

#> [1] "Zürich" "上海" "Tehrān"

通过 length() 函数, 可以查看向量的长度。

**length**(nums)

### #> [1] 3

*#* 如果无后续使用,没必要赋值一个变量;*c(...)* 的计算结果就是一个向量,并直接传给 *`length()`*函数 **length**(**c**("Guten Morgen"))

### #> [1] 1

(每个被引号包围的一串字符,都只算做一个元素,因此⻓度为 1;多元素的向量请看第[2.1.1](#page-22-2)节)

还是通过 c() 函数, 可以把多个向量拼接成一个大向量:

```
cities_1 <- c("Zürich", "上海", "Tehrān")
cities_2 <- c("大阪", "Poznań", "Cairo")
```
cities <- c(cities\_1, cities\_2, c("Jyväskylä", "邯郸", "札幌 "))

#### cities

#> [1] "Zürich" "上海" "Tehrān" "大阪" "Poznań" "Cairo" #> [7] "Jyväskylä" "邯郸" "札幌"

### <span id="page-23-0"></span>**2.1.2** 索引**/**取子集**/**子集重新赋值 **(indexing/subsetting)**

索引 (index) 就是一个元素在向量中的位置。R 是从 1 开始索引的, 即索引为 1 的元素是第一个元素(因此用熟了 Python 和 C 可能会有些不适应)。在向量后方使用方括号进行取子集运算(即抓取索引为对应数字的元素)。

x <- **c**("one", "two", "three", "four", "five", "six", "seven", "eight", "nine") x[3]

### #> [1] "three"

可以在方括号中使用另一个向量抓取多个元素:

x[**c**(2,5,9)] *#* 第 *2* 个,第 *5* 个,第 *9* 个元素

#> [1] "two" "five" "nine"

如果方括号内是一个负数向量:

x[**-c**(2,5,9)] *#* 除了第 *2* 个,第 *5* 个,第 *9* 个以外的元素

#> [1] "one" "three" "four" "six" "seven" "eight" 我们可以重新赋值子集: x[**c**(2,5,9)] <- **c**(" 二", " 五", " 九") x

#> [1] "one" "二" "three" "four" "五" "six" "seven" "eight" "九" 经常,我们会抓取几个连续的元素。如果想知道方法,请继续往下看。

### <span id="page-24-0"></span>**2.1.3** 生成器

有时候我们需要其元素按一定规律排列的向量,这时,相对于一个个手动输入,有更方便的方法:

**2.1.3.1** 连续整数

1**:**10 *#* 从左边的数(包含)到右边的数(包含),即 *1:10*

#> [1] 1 2 3 4 5 6 7 8 9 10

这时,你应该会有个大胆的想法:

x[3**:**6]

 $#$ > [1] "three" "four" " $\overline{H}$ " "six" 没错就是这么用的,而且极为常用。 当元素比较多的时候: y <- 7**:**103

y

#> [1] 7 8 9 10 11 12 13 14 15 16 17 18 19 20 21 22 23 #> [18] 24 25 26 27 28 29 30 31 32 33 34 35 36 37 38 39 40 #> [35] 41 42 43 44 45 46 47 48 49 50 51 52 53 54 55 56 57 #> [52] 58 59 60 61 62 63 64 65 66 67 68 69 70 71 72 73 74 #> [69] 75 76 77 78 79 80 81 82 83 84 85 86 87 88 89 90 91 #> [86] 92 93 94 95 96 97 98 99 100 101 102 103

注意到了左边方括号中的数字了吗?它们正是所对应的那一行第一个元素的索引。 下面的内容可能有点偏,可以酌情从这里跳到第**[2.1.5](#page-29-0)**节。

**2.1.3.2** 复读机 **rep()**

**rep**(6, 8) *#* 把 *6* 重复 *8* 遍;或 *rep(6, times = 8)*

#> [1] 6 6 6 6 6 6 6 6

**rep**(**c**(0, 7, 6, 1), 4) *#* 把 *(0, 7, 6, 1)* 重复 *4* 遍

#> [1] 0 7 6 1 0 7 6 1 0 7 6 1 0 7 6 1 **rep**(**c**(0, 7, 6, 1), each = 4) *#* 把 *0, 7, 6, 1* 各重复 *4* 遍

#> [1] 0 0 0 0 7 7 7 7 6 6 6 6 1 1 1 1 **rep**(**c**(0, 7, 6, 1), **c**(1, 2, 3, 4)) *#* 把 *0, 7, 6, 1* 分别重复 *1, 2, 3, 4* 遍

#> [1] 0 7 7 6 6 6 1 1 1 1

想一想,rep(8:15, rep(1:5, rep(1:2, 2:3))) 的计算结果是什么?

**2.1.3.3** 等差数列**: seq()**

公差确定时:

**seq**(0, 15, 2.5) *#* 其实是 *`seq(from = 0, to = 50, by = 5)`*的简写

#> [1] 0.0 2.5 5.0 7.5 10.0 12.5 15.0

长度确定时:

**seq**(0, 50, length.out = 11) *#* 其实是 *`seq(from = 0, to = 50, length.out = 11)`*的简写

#> [1] 0 5 10 15 20 25 30 35 40 45 50

**2.1.3.4** 随机数:

连续型均匀分布随机数用 runif(n, min, max), n 是数量, min 是最小值, max 是最大值。默认 min 为 0, max 为 1。

x\_unif <- **runif**(100000, 40, 60) *#* 生成 *100000* 个 *40* 到 *60* 之间,连续均匀分布的的随机数 **hist**(x\_unif) *#* 画直方图

**hist**(x\_norm) *#* 画直方图

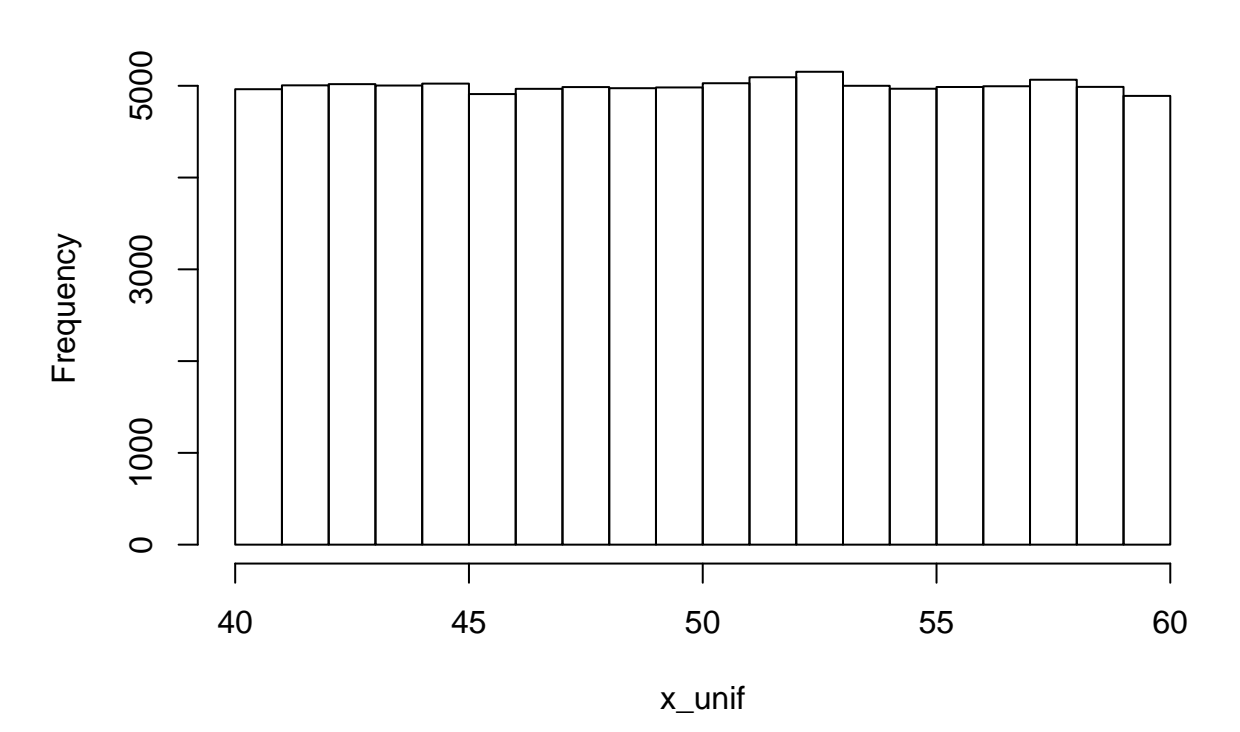

**Histogram of x\_unif**

正态分布随机数用 rnorm(n, mean, sd), 三个参数分别为数量, 平均值, 标准差。默认 mean 为  $0$ , sd 为  $1$ 。 x\_norm <- rnorm(100000, 250, 20) # 按照平均值为 250, 标准差为 20 的正态分布的概率密度函数生成 100000 个随

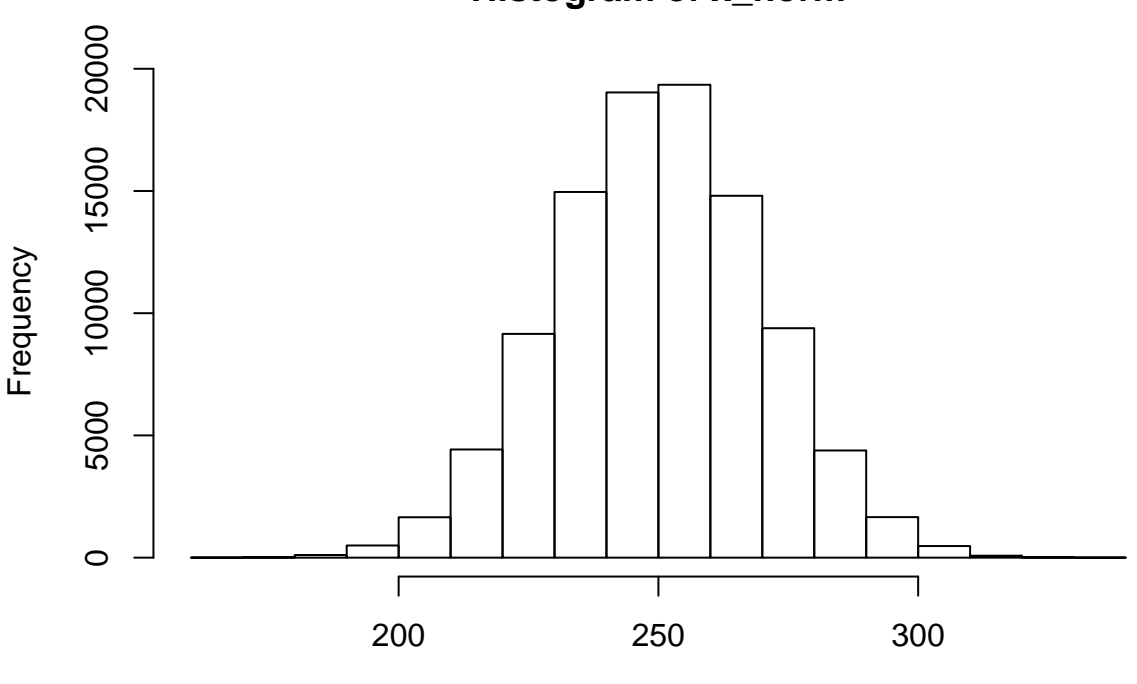

**Histogram of x\_norm**

x\_norm

此外,还有 rlnorm(), rpois(), rexp() 等函数。?stats::distributions 中介绍了 R 中自带的分布,其中 大部分都有对应的随机数生成器。

### **2.1.3.5** 简单随机抽样

随机抽样的应用比随机数要广。

```
假设一个盒子里有 10 个球, 上面分别写着字母 "a" 至 "j".
balls <- letters[1:10]
balls
#> [1] "a" "b" "c" "d" "e" "f" "g" "h" "i" "j"
我想从这 10 个球中随机取 20 个球,每取一次之后,把球放回去:
sample(balls, 20, replace = TRUE)
#> [1] "c" "c" "i" "j" "g" "b" "i" "g" "h" "g" "b" "d" "a" "h" "j" "f" "c"
#> [18] "h" "i" "f"
我想从这 10 个球中随机取 3 个球, 取完之后不把球放回去:
sample(balls, 3) # 即 `sample(balls, 3, replace = FALSE)`
#> [1] "f" "c" "h"
可以看到,sample() 函数第一个参数是样本空间,第二个参数是样本量。
当然,它经常被用作随机整数生成器(这也是我为什么把它放在这一小节):
```
**sample**(1**:**100, 10, replace = TRUE)

#> [1] 27 52 57 39 74 4 24 37 97 37 在后面的章节中,比如第[3.3.1.4](#page-81-0)节,我们会学到 sample() 更实际的用法。

### <span id="page-28-0"></span>**2.1.4** 向量的其他操作

**2.1.4.1** 创建⻓度为 **0** 的向量

使用循环的时候, 经常需要初始化一个长度为 0 的向量 (见第[2.7](#page-52-0)节

有两种方法实现:

```
x <- vector("numeric")
# 或 `vector("integer")`, `vector("character")`等
class(x)
```
#> [1] "numeric"

或者:

```
x <- integer(0)
# 或 x <- integer()
# 或 `character(0)`, `numeric(0)`等
class(x)
```
### #> [1] "integer"

其中后面这种方法亦可用于创建长度为 n 的向量, 把 0 替换成你想要的长度即可。

### **2.1.4.2 sort(), rank()** 和 **order()**

```
x <- c(2, 5, 3, 6, 10, 9, 7, 8, 1, 4)
sort(x)
rank(x)
order(x)
rev(sort(x))
# 为方便同框展示,我用的代码是 list(x = x), `sort(x)` = sort(x), `rank(x)` = rank(x), `order(x)` = orde
#> $x
#> [1] -10 5 -89 999 84
#>
\Rightarrow \text{sort}(x)#> [1] -89 -10 5 84 999
#>
\Rightarrow \frac{1}{2} \frac{1}{2} \frac{1}{2} \frac{1}{2} \frac{1}{2} \frac{1}{2} \frac{1}{2} \frac{1}{2} \frac{1}{2} \frac{1}{2} \frac{1}{2} \frac{1}{2} \frac{1}{2} \frac{1}{2} \frac{1}{2} \frac{1}{2} \frac{1}{2} \frac{1}{2} \frac{1}{2} \frac{1}{2} \frac{1}{2} \frac{1}{#> [1] 2 3 1 5 4
#>
\Rightarrow \text{order}(x)#> [1] 3 1 2 5 4
#>
\#> \gamma rev(sort(x))
```
#> [1] 999 84 5 -10 -89

sort() 很好理解, 就是把原向量的元素从小到大重新排列。如果要从小到大: rev(sort(x)).

rank() 是原向量各个元素的(从小到大的)排名。(-10 是第 2 名, 5 是第 3 名, -89 是第 1 名, 以此类推)

order() 是一个原向量索引的排序, 使得 x[order(x)] = sort(x), 即 x[order(x)] = x[c(3, 1, 2, 5, 4)] =  $c(-89, -10, 5, 84, 999)$  = sort(x)

至于文字向量,英文按  $a, b, c, d, e, \ldots$  排列, 中文按笔画排列。 $^2$  $^2$ 

**2.1.4.3** 元素的命名

scores  $\leq$  c(ochem = 79, math = 66, mcb = 64, blc = 75, bpc = 72) scores

#> ochem math mcb blc bpc #> 79 66 64 75 72

然后便可以额外地用名字抓取元素:

```
\text{scores}[\text{c}("math", "bpc")] == \text{scores}[\text{c}(2, 5)]
```
#> math bpc #> TRUE TRUE

#### **2.1.4.4 unique()** 函数

unique() 函数用来列举一个向量中所含的,不重复的元素,比如: **unique**(**c**("a", "a", "x", "x", "x", "b", "h", "h")) *#> [1] "a" "x" "b" "h"*

### <span id="page-29-0"></span>**2.1.5 R** 向量的优越性

R 中的向量(矩阵和数列也是)的各种计算默认都是逐元素 (elementwise) 的。比如:

x <- **c**(4, 9, 25) y <- **c**(8, 6, 3) x **+** y

#> [1] 12 15 28

x **\*** y *#* 在 *matlab* 中这样乘是不行的,要用 *`.\*`*,除法也是

#> [1] 32 54 75

**sqrt**(x)

### #> [1] 2 3 5

<span id="page-29-1"></span><sup>2</sup>标 点 符 号、 特 殊 字 符 也 有 固 定 的 排 列 顺 序, 通 过 这 串 代 码 查 看 常 用 符 号 的 排 列 顺 序:  $\texttt{sort}(\texttt{strsplit}("~\texttt{``!@#\$}\texttt{``\&\texttt{``-}!@ \texttt{``\&\texttt{``-}!} \texttt{``\&\texttt{``-}!} \texttt{``\&\texttt{``-}!} \texttt{``\&\texttt{``-}!} \texttt{``\&\texttt{``-}!} \texttt{``\&\texttt{``-}!} \texttt{``\&\texttt{``-}!} \texttt{``\&\texttt{``-}!} \texttt{``\&\texttt{``-}!} \texttt{``\&\texttt{``-}!} \texttt{``\&\texttt{``-}!} \texttt{$ 

拥有这种特性的计算也被称为向量化计算 (vectorized computation).

相比于常用的编程语言,向量化计算省去了 for 循环, 计算效率得到极大的提升;相比于 matlab 的默认矩阵乘法, 逐 元素乘法在数据处理中更有用。

若想更多地了解向量化计算(比如如何使用 apply() 族函数把 for 循环需要 39 秒的运算压缩到 0.001 秒), 请看 第[2.7.4](#page-59-0)节。

### <span id="page-30-0"></span>**2.2** 数据**/**对象类型 **(Data/Object Types)**

### <span id="page-30-1"></span>**2.2.1** 基础的数据**/**对象类型

**2.2.1.1** 向量所存储的数据类型

向量所存储的的数据类型有 5 种:

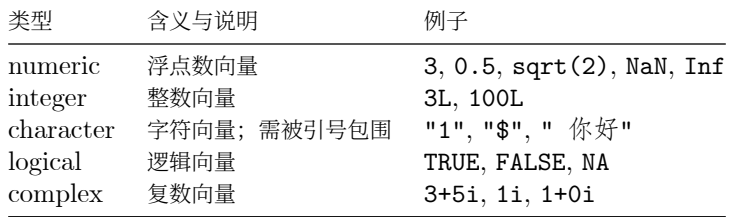

一个向量的所有元素必须属于同一种类型。如果尝试把不同类型的元素合并成一个向量,其中一些元素的类型会被强制 转换 (coerced)。你可以试试 c(2, "a"), c(2+5i, 4), c(TRUE, 1+9i) 和 c(TRUE, 1+9i, "a"), 但是实 际操作的时候尽量不要这么做。

#### **2.2.1.2** 关于数据类型的简单操作

通过 class() 函数,可以查看数据/对象的类型。

**class**(6) *# 6* 是一个(浮点)数,应为*"numeric"*

#> [1] "numeric"

通过 is.XXX() 函数, 可以得到一个逻辑值, 指明此数据/对象是否属于某个类型, TRUE 为是, FALSE 为否。比如: **is.numeric**(6)

#> [1] TRUE

**is.character**("6")

#> [1] TRUE

通过 as.XXX() 函数, 可以把数据/对象强行转换成另一种类型, 比如:

**as.integer**(**c**(TRUE, FALSE))

#> [1] 1 0

**as.character**(**c**(23, 90))

#> [1] "23" "90"

### **2.2.1.3 NA, Inf, NaN** 和 **NULL**

NA 为缺损值,意思是该元素所代表的数值丢失/不确定/不可用。举个例子,当我们统计学生的 200m 跑成绩时,有一 些学生因为身体不适未能参与测试,这时他们的成绩应被记为 NA:

time\_in\_sec <- **c**(29.37, 28.66, 31.32, NA, 27.91, NA)

之前说过,一个向量中,所有的元素都是同一类型的。的确,这里的 NA 的类型是 numeric:

**class**(time\_in\_sec[4])

#> [1] "numeric"

同理, character 向量里的 NA, 类型也是 character, 其他类型也是一样的道理。如果只是单个的 NA, 它的类型 是 logical:

y <- **c**("a", "b", NA) **class**(y[3])

#> [1] "character"

**class**(NA)

#> [1] "logical"

Inf (无限) NaN (非数) 的概念, 以及作为 numeric 的 NA 的数学计算在第[2.3.2.4](#page-36-0)小节讨论。

作为 logical 的 NA 的逻辑运算在第[2.6](#page-50-0)小节讨论。

NULL 是"无"。它几乎一无是处,因此在此不作更多讨论。学有余力者可以自己去了解。

### **2.2.1.4** 其它的数据**/**对象类型

- Dataframe/tibble 是 R 中存储复杂(多变量)数据的规范格式,从第[3](#page-76-0)章开始将一直占据我们话题的中心。
- 因子 (factor) 有很多向量的特性, 尤其是能在 dataframe/tibble 中作为变量, 但是它并不是向量; 因子的详 细内容在第[5.4](#page-104-0)节。
- 函数 (function)。我们刚才用 c() 来创建向量, 它就是一个函数: class(c); 函数的详细内容在第[2.8](#page-65-0)节。
- list 类似于向量,但是一个 list 可以包含不同类型的元素。性质和使用方法也和向量大相径庭。详细内容在 第[2.4](#page-43-0)节,算是较为进阶的内容。
- 矩阵 (matrix) 和数组 (array) 可以算作是二维和多维的向量,同样只能存储一种类型的数据,详细内容在 第[2.5](#page-46-0)节,同样是较为进阶的内容。

#### <span id="page-31-0"></span>**2.2.2** 数据类型(严谨版)

可以酌情跳到第[2.3](#page-33-0)节。

本小节内容没完成,请跳到第[2.3](#page-33-0)节。

### **2.2.2.1 class, type, mode** 和 **storage mode**

其实 class 根本不是基础的数据类型。学过编程的应该猜到了, 此 class 正是 R 里 OOP 意义上的"类", 是"抽 象" 的类型。你可以随意篡改 class:

x <- **c**("Joe", "Lynne", "Pat") **class**(x) *#* 本应为*"character"*

```
#> [1] "character"
```

```
class(x) <- c("high_school", "student") # 篡改
class(x) # 新 class
```
#> [1] "high\_school" "student"

用 typeof(), mode(), storage.mode() 所获取到的三种属性是不可篡改的 "底层" 类型。

以下是五种 atomic vectors 用四种方式获取到的结果:

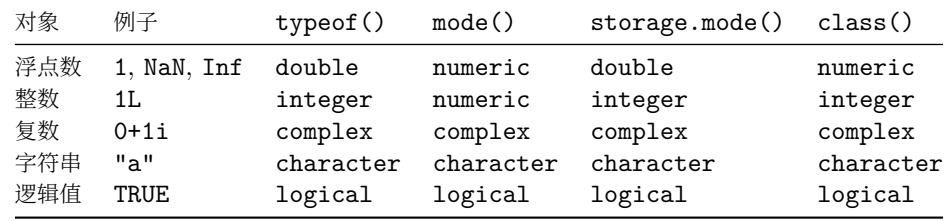

其中浮点数和整数的 "类型" 名称有一些出入。is.XX() 系列有三个用于实数的函数:

- is.numeric() 用于判断对象是否是实数, 即 1 和 1L 的判断结果都为 TRUE
- is.double() 用于判断对象是否是浮点数, 即 1 为 TRUE, 1L 为 FALSE
- is.integer() 用于判断对象是否是整数,即 1 为 FALSE, 1L 为 TRUE

对于矩阵和数列,用 typeof(), mode(), storage.mode() 所得到的结果与对应的 atomic vectors 得到的结果 一致<sup>[3](#page-32-0)</sup>。而用 class() 会得到 matrix/array.

```
x <- matrix(c(TRUE, FALSE, FALSE, TRUE), ncol = 2)
typeof(x); class(x)
```
#> [1] "logical"

#> [1] "matrix"

以下是其它数据类型用四种方式获取到的结果:

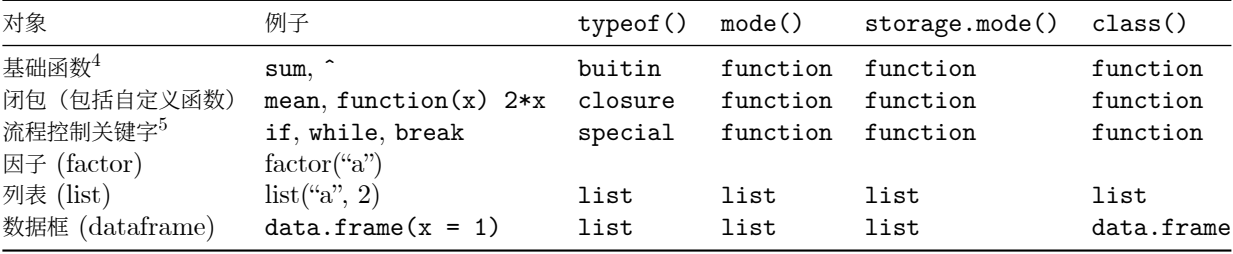

日期和时间是一种特殊的数据格式。它们被存储在向量中,可以拥有维度(即,可以做成矩阵和数列)。它们的属性展示 如下:

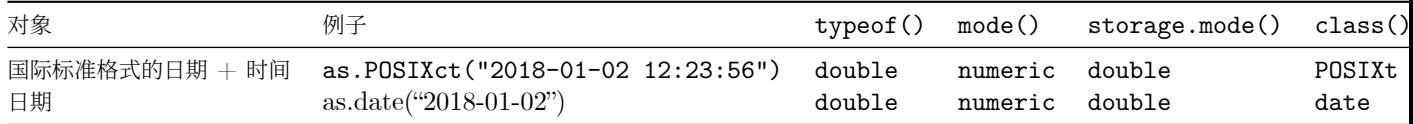

<span id="page-32-0"></span> $3$ 矩阵和数列和 atomic vector 一样,都只能存储一种形式的数据;本质上,它们就是多维的向量。

<span id="page-32-1"></span> $^{4}$ 若是二元运算符, 要用 typeof(`+`) 的形式。自定义的二元运算符和流程控制关键字同理。

<span id="page-32-2"></span><sup>5</sup>若是二元运算符,要用 typeof(`+`) 的形式。自定义的二元运算符和流程控制关键字同理。

### **2.2.2.2 str()** 函数

```
str() 函数用于简明扼要地展示一个 R 对象的结构(对列表尤其好用)。
random_list <- list(first = 1, 2, status = list(has_girlfriend = FALSE, had_girlfriend = FALSE), v =str(random_list)
```

```
#> List of 5
#> $ first : num 1
#> $ : num 2
#> $ status:List of 2
#> ..$ has_girlfriend: logi FALSE
#> ..$ had_girlfriend: logi FALSE
#> $ v : num [1:2] 3 4
#> $ :List of 3
#> ..$ a : chr "aspirin"
#> ..$ z : chr "zymogen"
#> ..$ date: Named num [1:3] 2019 8 1
#> .. ..- attr(*, "names")= chr [1:3] "y" "m" "d"
```
### <span id="page-33-0"></span>**2.3** 数学表达和运算

### <span id="page-33-1"></span>**2.3.1** 数的表达

**2.3.1.1** 浮点数

除非指定作为整数(见下), 在 R 中所有的数都被存储为双精度浮点数的格式 (double-precision floating-point format), 其 class 为 numeric。

**class**(3)

#> [1] "numeric"

这会导致一些有趣的现象,比如  $(\sqrt{3})^2 \neq 3$ : <del>(强迫症患者浑身难受)</del>

**sqrt**(3)**^**2-3

### $#$  [1]  $-4.44e-16$

浮点数的计算比精确数的计算快很多。如果你是第一次接触浮点数,可能会觉得它不可靠,其实不然。在绝大多数情况 下,牺牲的这一点点精度并不会影响计算结果(我们的结果所需要的有效数字一般不会超过 10 位;只有当两个非常,非 常大且数值相近对数字相减才会出现较大的误差)。

作为 R 版版主, 应该做到在凌晨四点突然被人叫醒问你 10 乘以 0.1 等于几, 你在 1 秒钟之内斩钉截铁 回答,不是 1!

—谢益辉 $^6$  $^6$ 

### **2.3.1.2** 科学计数法

在 R 中可以使用科学计数法 (AeB=  $A \times 10^B$ ), 比如:

```
6 - 6 = 最然, 0.1 * 10 - 1 == 0 确实为 TRUE.
```
3.1e5

#> [1] 310000

-1.2e-4+1.1e-5

 $#$ >  $[1]$  -0.000109

**2.3.1.3** 整数

整数的 class 为 integer。有两种常见的方法创建整数: 1) 在数后面加上 L; **class**(2)

#> [1] "numeric"

**class**(2L)

#> [1] "integer"

2)创建数列

1**:**10 *#* 公差为 *1* 的整数向量生成器,包含最小值和最大值

#> [1] 1 2 3 4 5 6 7 8 9 10

**class**(1**:**10)

#> [1] "integer" **seq**(5,50,5) *#* 自定义公差,首项,末项和公差可以不为整数

#> [1] 5 10 15 20 25 30 35 40 45 50 **class**(**seq**(5,50,5)) *#* 因此产生的是一个浮点数向量

#> [1] "numeric"

**seq**(5L,50L,5L) *#* 可以强制生成整数

#> [1] 5 10 15 20 25 30 35 40 45 50 **class**(**seq**(5L,50L,5L)) *#* 是整数没错

#> [1] "integer"

整数最常⻅的用处是 indexing(索引)。

### **2.3.1.3.1** 整数变成浮点数的情况

这一小段讲的比较细,请酌情直接跳到下一节(**[2.3.2](#page-35-0)**)。

整数与整数之前的加,减,乘,求整数商,和求余数计算会得到整数,其他的运算都会得到浮点数,(阶乘 (factorial) 也是,即便现实中不管怎么阶乘都不可能得到非整数):

**class**(2L**+**1L**-**5L**%%**3L)

#> [1] "integer"

**class**(4L**\***9L**%/%**5L)

#> [1] "integer"

**class**(1000L**/**1L)

#> [1] "numeric"

**class**(3L**^**4L)

#> [1] "numeric"

**class**(**sqrt**(4L))

#> [1] "numeric"

**class**(**log**(**exp**(5L)))

#> [1] "numeric"

**class**(**factorial**(5L))

#> [1] "numeric"

整数与浮点数之间的运算,显然,全部都会产生浮点数结果,无需举例。

### <span id="page-35-0"></span>**2.3.2** 运算

```
2.3.2.1 二元运算符号
```
R 中常用的 binary operators(二元运算符)有:

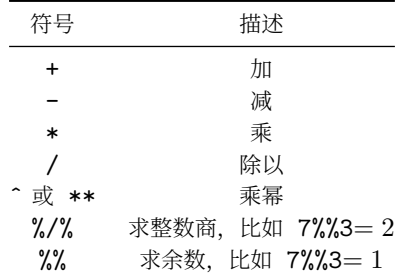

其中求余/求整数商最常见的两个用法是判定一个数的奇偶性,和时间,角度等单位的转换。(见本章小测)。

**2.3.2.2**  $e^x \text{ } \text{ } \text{ } e^x \text{ } \text{ } \text{ } \text{ } \text{ } \log_x y$ 

exp(x) 便是运算 *e <sup>x</sup>*。如果想要 *e* = 2*.*71828*...* 这个数: **exp**(1)

#> [1] 2.72

log(x, base=y)便是运算  $\log_y x$ , 可以简写成 log(x,y)(简写需要注意前后顺序, 第[2.8.2](#page-66-1)有解释)。 默认底数为 *e*:
#### *2.3.* 数学表达和运算 37

**log**(**exp**(5))

#> [1] 5 有以 10 和 2 为底的快捷函数, log10() 和 log2() **log10**(1000)

## #> [1] 3

**log2**(128)

#> [1] 7

**2.3.2.3** 近似数(取整,取小数位,取有效数字)

```
取有效数字用 signif() 函数;第一个参数是对象,第二个参数是保留的位数;若保留的位数未指定,默认为 6.
signif(12.3456789, 4)
```
#> [1] 12.3

当对象的有效数字小于你想保留的有效数字位数时,它不会让你乱来(下面 round() 函数也类似): **signif**(12.3, 8)

#> [1] 12.3

保留小数位用 round() 函数。 **round**(12.3456789, 3) *#* 保留 *3* 个小数位

#> [1] 12.3

若不指定保留多少位,默认为 0, 即四舍五入地取整:

**round**(13.5)

#> [1] 14

此外, 还有三种取整函数: floor(), ceiling() 和 trunc()

```
floor(5.6) # = 5 # "地板";比 x 小的最近的整数
ceiling(5.4) # = 6 # "天花板";比 x 大的最近的整数
floor(-5.6) # = -6 # 不是-5,因为-6 是比-5.6 小的最近的整数
ceiling(-5.4) # = -5 # 不是-6;因为-5 是比 x 大的最近的整数
trunc(-5.6) # = -5 # 你可能需要这个;它无视了小数点后面的位数
```
注意,所有取整函数给出的的结果都并不是整数。如果你一定需要的话,可以用 as.integer() 函数把它转换成真·整 数。

**class**(**ceiling**(7.4))

#> [1] "numeric"

#### **2.3.2.4 NA, Inf, NaN** 相关

我不知道张三有几个苹果,我也不知道李四有几个苹果;你问我张三和李四共有几个苹果:

NA **+** NA

#> [1] NA

鬼才知道咧!

类似地, NA - NA, NA/NA, NA\*NA, log(NA) 都等于 NA

NAˆ0 等于几?别上当!R 的开发者们可没有忘记 *∀x ∈* R : ↶<sup>⊬</sup> = ⊮

Inf, <sup>即</sup> *∞*, 表示很大的数字(准确地说,大于等于 2 <sup>1024</sup> <sup>即</sup> <sup>1</sup>*.*<sup>797693</sup> *<sup>×</sup>* <sup>10</sup><sup>308</sup> 的数字)它还有个负值,-Inf. 以下 是几个结果为 Inf 的例子:

**exp**(1000) *# = Inf;* 这个很明显 1**/**0 *# = Inf; 0* 被当作很小的数 0**^**(**-**1) *# = 1/(0^1) = 1/0 = Inf* **log**(0) *# = -Inf; 0* 又被当作很小的数

NaN 是 "非数" (not a number). 运算结果为 NaN 的例子有:

```
0/0 # NaN
log(-1) # = NaN
0^(3+8i) # = NaN + NaNi
Inf-Inf; Inf/Inf # = NaN
-NaN # = NaN
```
Inf 和 NaN 的类型是 numeric (浮点数).

**class**(Inf); **class**(NaN)

#> [1] "numeric"

```
#> [1] "numeric"
```

```
is.na() 会判定 NaN 为真:
```
**is.na**(NaN)

#> [1] TRUE

**2.3.2.5 R** 中自带的常用数学函数概览

| 函数                                         | 描述                                                          |
|--------------------------------------------|-------------------------------------------------------------|
| exp(x)                                     | $e^x$                                                       |
| log(x, y)                                  | $\log_y x$                                                  |
| log(x)                                     | $\ln(x)$                                                    |
| sqrt(x)                                    | $\sqrt{x}$                                                  |
| factorial(x)                               | $x! = x \times (x-1) \times (x-2) \ldots \times 2 \times 1$ |
| choose(n,k)                                | $\binom{n}{k} = \frac{n!}{k!(n-k)!}$ (二项式系数)                |
| gamma(z)                                   | $\Gamma(z) = \int_0^\infty x^{z-1} e^{-x} dx$ (伽马函数)        |
| lgamma(z)                                  | $\ln(\Gamma(z))$                                            |
| $floor(x)$ , ceiling $(x)$ , trunc $(x)$ , | 取整; 见上一小节。                                                  |
| round $(x,$ digits = n)                    | 四舍五入,保留 n 个小数位,n 默认为 0                                      |
| $signif(x,digits = n)$                     | 四舍五入,保留 n 个有效数字,n 默认为 6)                                    |
| $sin(x)$ , $cos(x)$ , $tan(x)$             | 三角函数                                                        |
| asin(x), a cos(x), atan(x)                 | 反三角函数                                                       |

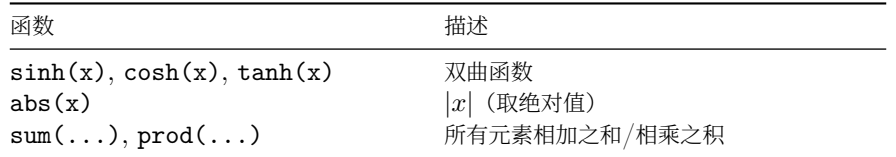

#### **2.3.3** 简易的统计学计算

本节简要解释了  $\rm R$  中的基础统计学函数,t 分布,t 检验和  $\chi^2$  检验。统计学方法并不是本书的重点,因此可以酌情跳 到第[2.6](#page-50-0)节(基础内容:逻辑)或第[2.4](#page-43-0)节(进阶内容:列表)。

### **2.3.3.1** 基础

中位数 median(); 平均数 mean(); 方差 var(); 标准差 sd().

## **2.3.3.2 t** 分布

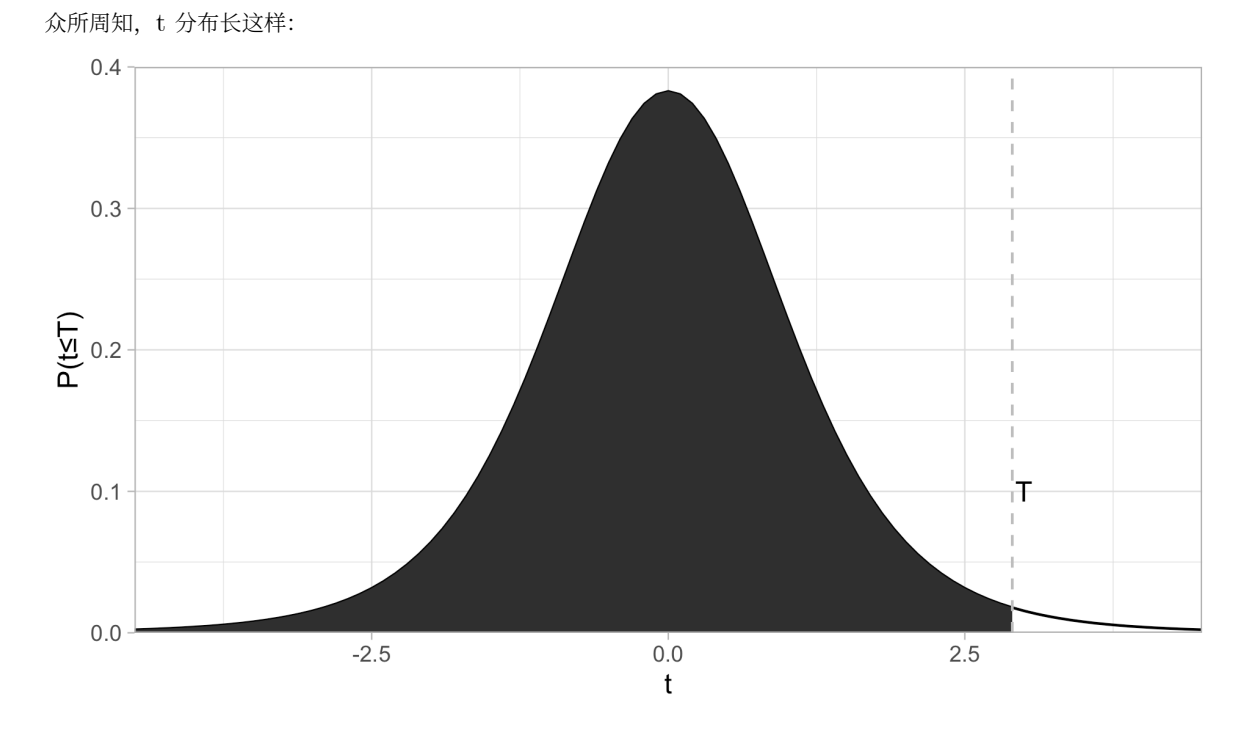

阴影面积为 *P*(*t < T*),虚线对应的 *t* 为 *T*. qt() 可以把 *P*(*tT*) 的值转化成 *T*,pt() 则相反。

假设你需要算一个 confidence interval (置信区间), confidence level (置信等级) 为 95%, 即 *α* = 0.05, degrees of freedom(自由度) 为 12, 那么怎么算 *t* \* 呢?

**qt**(0.975, df = 12)

## #> [1] 2.18

为什么是 0*.*975?因为你要把 0*.*05 分到左右两边,所对应的 t\* 就等同于 t 分布中,*P*(*tT*) = 0*.*975 时 T 的值。 再举一个例子, 你在做 t 检验, 双尾的, 算出来  $t = 1.345$ , 自由度是 15, 那么  $p$  值怎么算呢?

```
p <- (1-(pt(2.2, df = 15)))*2
p
```
#> [1] 0.0439

其中 pt(2.2, df = 15) 算出阴影面积(*P*(*tT*) 的值),1 减去它再乘以 2 就是对应的双尾 t 检验的 *p* 值。

**2.3.3.3 z** 分布

没有 z 分布专门的函数。可以直接用 t 分布代替, 把 df 调到很大 (比如 999999) 就行了。比如我们试一下 95% 置 信区间所对应的 *z∗*:

**qt**(0.975,9999999)

#> [1] 1.96

(果然是 1*.*96)

#### **2.3.3.4 t** 检验

t 检验分为以下几种:

- One sample t test (单样本)
- paired t test (配对)
- Two sample…(双样本)
	- **–** Unequal variance (Welch) t test(不等方差)
	- **–** Equal variance t test(等方差)

在 R 中做 t 检验, 很简单, 以上这些 t 检验, 都是用 t.test 这个函数去完成。

以单样本为例:

```
x <- c(2.23,2.24,2.34,2.31,2.35,2.27,2.29,2.26,2.25,2.21,2.29,2.34,2.32)
t.test(x, mu = 2.31)
```

```
#>
#> One Sample t-test
#>
#> data: x
# t = -2, df = 10, p-value = 0.07
#> alternative hypothesis: true mean is not equal to 2.31
#> 95 percent confidence interval:
#> 2.26 2.31
#> sample estimates:
#> mean of x
#> 2.28
可以看到 p = 0.06766。
R 的默认是双尾检验,你也可以设置成单尾的:
x <- c(2.23,2.24,2.34,2.31,2.35,2.27,2.29,2.26,2.25,2.21,2.29,2.34,2.32)
t.test(x, mu = 2.31, alternative = "less") # 检验是否 *less* than
```

```
#>
#> One Sample t-test
#>
#> data: x
#> t = -2, df = 10, p-value = 0.03
#> alternative hypothesis: true mean is less than 2.31
#> 95 percent confidence interval:
#> -Inf 2.31
#> sample estimates:
#> mean of x
#> 2.28
p 值瞬间减半。
双样本/配对:
x <- c(2.23,2.24,2.34,2.31,2.35,2.27,2.29,2.26,2.25,2.21,2.29,2.34,2.32)
y <- c(2.27,2.29,2.37,2.38,2.39,2.25,2.39,2.16,2.55,2.81,2.19,2.44,2.22)
t.test(x, y)
#>
#> Welch Two Sample t-test
#>
#> data: x and y
#> t = -2, df = 10, p-value = 0.1
#> alternative hypothesis: true difference in means is not equal to 0
#> 95 percent confidence interval:
#> -0.1846 0.0292
#> sample estimates:
#> mean of x mean of y
#> 2.28 2.36
R 的默认是 non-paired, unequal variance, 你可以通过增加 paired = TRUE, var.equal = TRUE 这两个参
数来改变它。
```

```
t.test(x, y, paired = TRUE)
```

```
#>
#> Paired t-test
#>
#> data: x and y
\# t = -1, df = 10, p-value = 0.2
#> alternative hypothesis: true difference in means is not equal to 0
#> 95 percent confidence interval:
#> -0.1925 0.0372
#> sample estimates:
#> mean of the differences
#> -0.0777
```
## $2.3.3.5\quad \chi^2$  检验

 $\chi^2$  检验有两种,goodness of fit test(适配度检验)和 contigency table test/test of independence(列联表分 析/独立性检验)。都是用 chisq.test() 函数去完成。

```
2.3.3.5.1 适配度检验
假设我们制造了一个有问题的骰子,使 1 至 6 朝上的概率分别为:
expected_probs <- c(0.05, 0.1, 0.15, 0.2, 0.2, 0.3)
然后我们投掷了 100 次, 实际 1 至 6 朝上的次数分别为:
observed_vals <- c(6, 9, 14, 24, 18, 29)
通过 chisq.test(),检验实际的 1 至 6 朝上概率是否与预期有偏差:
chisq.test(observed_vals, p = expected_probs) # 参数 p 是指概率
#>
#> Chi-squared test for given probabilities
##> data: observed_vals
#> X-squared = 1, df = 5, p-value = 0.9
p 值很大(远大于 0.05), 因此结论是骰子各面朝上的概率符合预期。
如果不指定 p 参数, 默认为检测是否所有值相等(即骰子的所有面朝上的概率相等):
chisq.test(observed_vals)
#>
#> Chi-squared test for given probabilities
#>
#> data: observed_vals
# X-squared = 20, df = 5, p-value = 3e-04
这时 p 值小于 0.05. 得出 "骰子各面朝上的概率不等" 的结论。
2.3.3.5.2 列联表分析/独立性检验
假设我们有一组不同年级的学生参加社团的人数数据:
(社团参与 <- matrix(c(28,36,40,40,32,33,38,29,36), nrow = 3, dimnames = list(c(" 一年级", " 二年级", "
#> 棒球 足球 网球
#> 一年级 28 40 38
#> 二年级 36 32 29
#> 三年级 40 33 36
我们想知道社团的参与,与所在年级是否是独立事件:
chisq.test(社团参与)
#>
#> Pearson's Chi-squared test
#>
#> data: 社团参与
\# X-squared = 4, df = 4, p-value = 0.4
p 值不小于 0.05, 无法拒绝 "社团的参与, 与所在年级是独立事件" 的虚无假设。
```
彩蛋:用 R 代码实现卡方分布的概率密度函数的图像:

```
# 其实还可以更精简,但是为了易读性不得不牺牲一点精简度。
Z <- matrix(rep(rnorm(1000000), 6), nrow = 6)^2
X <- Z^2
Q <- matrix(nrow = 6, ncol = 1000000)
for (i in (1+1):6) {
 Q[1,] = Z[1,]Q[i,] = Q[(i-1),] + Z[i,]}
plot(NULL, xlim=c(0.23,6), ylim = c(0,1),
    main = expression(paste('X ~ ', chi^'2', '(k)')),
    xlab = "x",
    ylab= expression(f[k]*'(x)')
    \sumcolors <- c('blue', 'black', 'red', 'green', 'gray', 'orange')
for (i in 1:6) {
  lines(density(Q[i,]),
       col=colors[i],
       lwd=2)
}
legend('topright',c('k=1','k=2','k=3','k=4','k=5','k=6'),
      fill = colors)
```
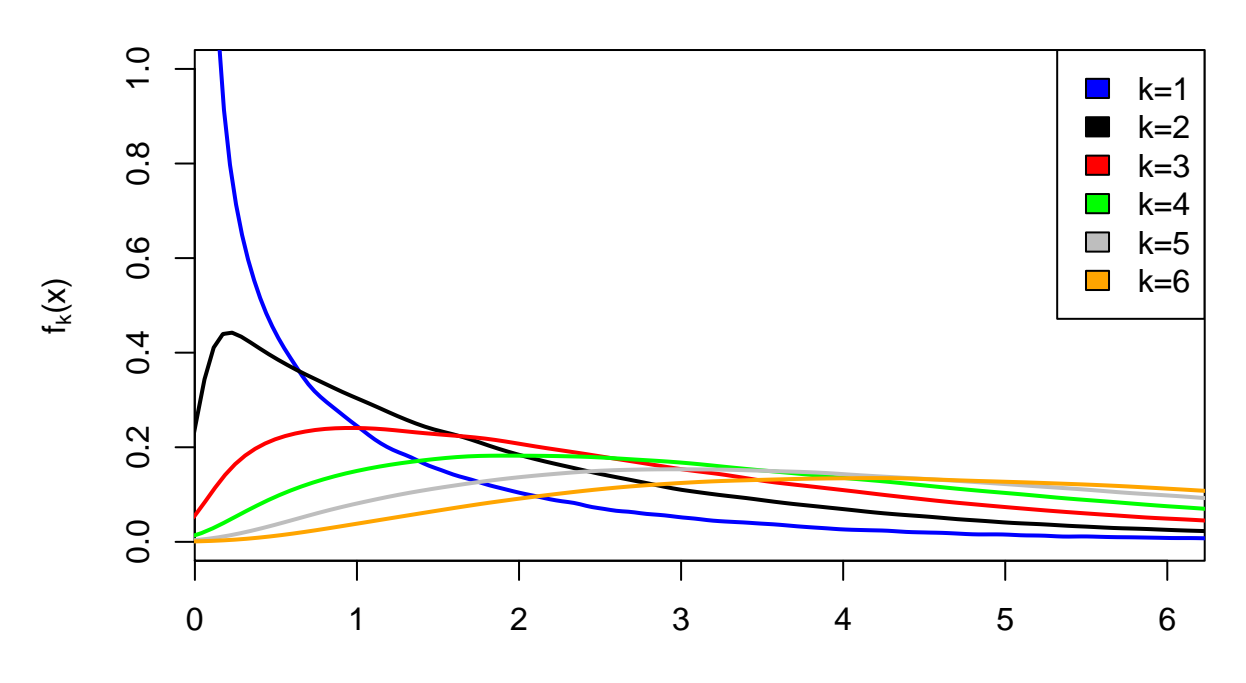

 $X \sim \chi^2(k)$ 

## **2.3.3.5.3** 其他

R 自带的检验还有 Box.test(), PP.test(), ansari.test(), bartlett.test(), wilcox.test 等共 31 种。查看帮助文件或利用网络资源以了解更多。

# <span id="page-43-0"></span>**2.4** 列表 **(list)**

R 中的列表是一种特殊的数据存储形式。使用 list() 函数来创建列表,比如 list(1, 2, 3).

| data                 |      |        |       | $is.vector()$ is.list() is.atomic() is.recursive() |
|----------------------|------|--------|-------|----------------------------------------------------|
| $list(1, 2, 3)$ TRUE |      | TRUE   | FALSE | TRUE                                               |
| c(1, 2, 3)           | TRUE | FALSE. | TRUE  | FALSE                                              |

Table 2.7: 在一个列表和向量上分别使用四个判断数据结构类型的函数得到 的结果

尝试对列表和向量使用 is.vector(), is.list(), is.atomic() 和 is.recursive() 函数, 你会发现列表虽 然也是"vector", 但我们一般说的"vector"都是指只能存储一种数据类型的 atomic vector; 而 lists 是 recursive vector.

这意味着一个 **list** 能存储多种类型的数据,且可以包含子列表。列表中的每个分量可以是任何 **R** 中的对象 (object): 除了常用的 (atomic) vector 和另外一个(子)列表以外,还可以有 dataframe/tibble 和函数:

```
y <- list(1, c("a"," あ"), list(1+3i, c(FALSE, NA, TRUE)),
         data.frame(x = c(" 阿拉木图", " 什切青"), y = c(2, 3)),
         t.test)
y
#> [[1]]
#> [1] 1
#>
# [[2]]
#> [1] "a" "あ"
#>
#> [[3]]
#> [[3]][[1]]
#> [1] 1+3i
#>
#> [[3]][[2]]
#> [1] FALSE NA TRUE
#>
#>
# [[4]]
#> x y
#> 1 阿拉木图 2
#> 2 什切青 3
#>
# [[5]]
#> function (x, \ldots)#> UseMethod("t.test")
#> <bytecode: 0x7fae43b99318>
```
*2.4.* 列表 *(LIST)* 45

#> <environment: namespace:stats>

这个列表有 5 个分量,其中第 3 个是一个有 2 个分量的子列表。

## **2.4.1** 列表的索引**/**取子集

使用上面的例子:

y[2] *#* 使用单方括号,得到的是一个只有一个分量的列表

#> [[1]]

#> [1] "a" "あ"

y[[2]] *#* 使用双方括号,得到的是一个向量

#> [1] "a" "あ"

y[[3]][[2]] *#* 得到的也是一个向量;父列表的索引在前,子列表的在后

#> [1] FALSE NA TRUE

y[[3]] *#* 这个位置包含两个子列表,因此得到一个有两个分量的列表

 $#$  [[1]] #> [1] 1+3i #> #> [[2]] #> [1] FALSE NA TRUE

y[[3]][[2]][2] *#* 得到向量时,直接在后面用单方括号

#> [1] NA

列表里的分量可以有名字;被命名的元素可以通过 \$ 符号抓取:

z <- **list**(**c**(1, 3), z2 = **c**(4, 5, 6), **c**("a", "b")) z *# `[[2]]`*被 *`\$z2`*所取代

#> [[1]] #> [1] 1 3 #> #> \$z2 #> [1] 4 5 6 #> #> [[3]] #> [1] "a" "b"

z**\$**z2 **==** z[[2]] *# `z[[2]]`*仍然是可用的,结果和 *`z\$z2`*一样

#> [1] TRUE TRUE TRUE

#### **2.4.2** 合并与拆解

通过 c() 函数来合并多个列表。

```
c(list(1, 2), list(3, 4, list(5,6)))
# 将等同于 list(1, 2, 3, 4, list(5,6))
```
也许你想把需要 "合并" 的列表作为子列表放在另一个列表里;这也很简单,在本节一开始就讲了:

**list**(**list**(1, 2), **list**(3, 4))

```
# [[1]]
#> [[1]][[1]]
#> [1] 1
#>
#> [[1]][[2]]
# [1] 2
#>
#>
# [[2]]
\ket{+} [[2]][[1]]
#> [1] 3
#>
\# [[2]][[2]]
#> [1] 4
```
通过 unlist() 函数来拆解列表中的子列表。若参数 recursive 为 TRUE(默认值),将一直拆解至无子列表的列表, 如果此最简列表的所有分量都属于五种 atomic vector 中的数据<sup>[7](#page-45-0)</sup>, 此列表还会被进一步化简成向量。若 recursive = FALSE, 最"靠外"的一级列表(可能是多个)将会被拆解。

```
unlist(list(1, list(2, list(3, 4)), list(5, 6), 7, 8, 9))
# 将等同于 c(1, 2, 3, 4, 5, 6, 7, 8, 9)
# 注意被化简成了向量
unlist(list(1, list(2, list("a", 4)), list(5, TRUE), 7L, 8, 9+0i))
# 将等同于 c("1", "2", "a", 4, 5, "TRUE", "7", 8, "9+0i")
# 化简成向量时,非字符元素被强制转换成字符了
```

```
unlist(list(1, list(2, list(t.test, 4)), list(5, TRUE), 7L, x, 9+0i))
# t.test 无法存储于向量中,因此最简结果为一个 list:
# list(1, 2, t.test, 4, 5, TRUE, 7L, x, 9+0i)
```

```
unlist(list(1, list(2, 3, list(4, 5)), list(6, 7), 8, 9), recursive = FALSE)
# 将等同于 list(1, 2, 3, list(4, 5), 6, 7, 8, 9)
```
因此,当 A, B 为列表,unlist(list(A, B), recursive = FALSE) 等同于 c(A, B).

## **2.4.3** 其他性质和操作

上面说到 unlist(list(A, B), recursive = FALSE) 等同于 c(A, B), 你可能很想用 == 验证一下。很不 幸,你会得到一条错误信息:

comparison of these types is not implemented

<span id="page-45-0"></span> $^7$ dataframe 也是可以 unlist 成向量的, 但是并不实用。(试试 unlist(list(data.frame(x = c(1,2), y = c(3,4)), 5, 6)))

在第[2.6.2](#page-50-1)节讲过,== 只能用于 atomic vectors;对于列表(和其他对象)可以用 identical() 函数确认两者是否 完全一致。

A <- **list**("a", 1, TRUE); B <- **list**(5**+**8i, NA, 4L) C1 <- **unlist**(**list**(A, B), recursive = FALSE); C2 <- **c**(A, B) **identical**(C1, C2)

#> [1] TRUE

# **2.5** 数组 **(array)** 和矩阵 **(matrix)** 简介

向量是一维的数据。数组是多维的数据。矩阵是二维的数据,因此矩阵是数组的一种特殊情况。

Dataframe 不是矩阵(虽然都是方的,且取子集方法和矩阵有近似之处。矩阵是二维的,仅包含一种数据类型的数组。 Dataframe 是一个二维的列表,不同列(即列表的分量)可以存储不同的数据类型。

本质上,矩阵和数组都是以向量的形式存储的。它们只是额外地拥有 dim (即 "dimensions",维度)属性。我们可以 用 dim() 函数从向量创建数组/矩阵:

```
A <- 1:48
dim(A) <- c(6,8)
A
```
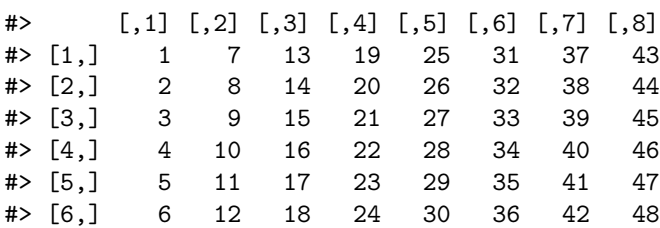

可以看到我们创建了一个二维的数组, 即一个 4 行 6 列的矩阵。

```
is.array(A)
```

```
#> [1] TRUE
```

```
is.matrix(A)
```

```
#> [1] TRUE
```
它多出来的 dim 属性可以用 attr()(即 "attributes",属性)函数来查看:

**attributes**(A)

# #> \$dim

```
#> [1] 6 8
```
注意 24 个数字排列的方式。第一个维度是行,所以先把 4 行排满,随后再使用下一个维度(列),使用第 2 列继续排 4 行,就像数字一样,(十进制中)先把个位从零数到 9,再使用第二个位数(十位),以此类推。下面三维和四维的例子可 能会更清晰。

同时注意最左边和最上边的 [1,], [,3] 之类的标记。你应该猜出来了,这些是索引. 假设你要抓取第五行第三列的数 值:

A[5,3]

#> [1] 17

```
或者第三行的全部数值:
A[3,]
#> [1] 3 9 15 21 27 33 39 45
或者第四列的全部数值:
A[\,4]#> [1] 19 20 21 22 23 24
接下来我们再看一个三维的例子(还是用 1-48):
dim(A) <- c(2,8,3)
A
#> , , 1
#>
#> [,1] [,2] [,3] [,4] [,5] [,6] [,7] [,8]
#> [1,] 1 3 5 7 9 11 13 15
#> [2,] 2 4 6 8 10 12 14 16
#>
#> , , 2
#>
#> [,1] [,2] [,3] [,4] [,5] [,6] [,7] [,8]
#> [1,] 17 19 21 23 25 27 29 31
#> [2,] 18 20 22 24 26 28 30 32
#>
#> , , 3
#>
```
#> [,1] [,2] [,3] [,4] [,5] [,6] [,7] [,8] #> [1,] 33 35 37 39 41 43 45 47 #> [2,] 34 36 38 40 42 44 46 48

它生成了三个二维的矩阵。在每个 2\*8 的矩阵存储满 16 个元素后,第三个维度就要加一了。每个矩阵开头的, , x 正 是第三个维度的值。同理,我们可以生成四维的数组(这是另外一种改变维度的方法。dim 作为一个属性 (attribute), 可以通过 attr() 函数赋值。attr() 还可以赋值其他的属性。):

**attr**(A, "dim") <- **c**(3,4,2,2) A

#> , , 1, 1 #> #> [,1] [,2] [,3] [,4] #> [1,] 1 4 7 10  $#$  [2,] 2 5 8 11  $# > [3,]$  3 6 9 12 #> #> , , 2, 1 #> #> [,1] [,2] [,3] [,4] #> [1,] 13 16 19 22 #> [2,] 14 17 20 23 #> [3,] 15 18 21 24 #>

#> , , 1, 2 #>  $\#$  [,1] [,2] [,3] [,4] #> [1,] 25 28 31 34 #> [2,] 26 29 32 35 #> [3,] 27 30 33 36 #> #> , , 2, 2 #> #> [,1] [,2] [,3] [,4] #> [1,] 37 40 43 46 #> [2,] 38 41 44 47 #> [3,] 39 42 45 48

观察每个矩阵开头的, , x, y. x 是第三个维度, y 是第四个维度。每个二位矩阵存满后,第三个维度(x)加一。x 达到上限后,第四个维度(y)再加 1。

类似二维矩阵, 你可以通过索引任意抓取数据, 比如:

A[ ,3 , , ] *#* 每个矩阵第 *3* 列的数据,即所有第二个维度为 *3* 的数值

#> , , 1 #> #> [,1] [,2] #> [1,] 7 19 #> [2,] 8 20  $#$  [3,] 9 21 #> #> , , 2 #> #> [,1] [,2] #> [1,] 31 43 #> [2,] 32 44 #> [3,] 33 45

## **2.5.1** 给矩阵和列表的维度命名

假设我们记录了 3 种药物(chloroquine, artemisinin, doxycycline) 对 5 种疟原虫 (P. falciparum, P. malariae, P. ovale, P. vivax, P. knowlesi) 的疗效,其中每个药物对每种疟原虫做 6 次实验(这里用的是随机生成的数字)。为 了记录数据,我们可以做 3 个 6*5* 的矩阵,即一个 *6*5\*3 的数组。

```
B <- runif(90, 0, 1) # 从均匀分布中取 90 个 0 到 1 之间的数
dim(B) <- c(6, 5, 3) # 注意顺序
B
#> , , 1
#>
#> [,1] [,2] [,3] [,4] [,5]
#> [1,] 0.2063 0.319 0.0788 0.432 0.419
#> [2,] 0.9438 0.550 0.8639 0.827 0.192
#> [3,] 0.5549 0.979 0.8099 0.619 0.336
#> [4,] 0.5976 0.575 0.7806 0.219 0.494
#> [5,] 0.0875 0.228 0.5207 0.892 0.794
```

```
#> [6,] 0.5869 0.866 0.2976 0.944 0.775
#>
#> , , 2
#>
#> [,1] [,2] [,3] [,4] [,5]
#> [1,] 0.0112 0.96732 0.685 0.4852 0.272
#> [2,] 0.8719 0.32258 0.104 0.1836 0.387
#> [3,] 0.5718 0.09882 0.224 0.1353 0.381
#> [4,] 0.2574 0.24941 0.103 0.6580 0.318
#> [5,] 0.4597 0.00388 0.368 0.8821 0.965
#> [6,] 0.6105 0.96414 0.750 0.0158 0.164
#>
#> , , 3
#>
\# [,1] [,2] [,3] [,4] [,5]
#> [1,] 0.98550 0.2478 0.8835 0.261 0.877
#> [2,] 0.14582 0.5190 0.0446 0.231 0.662
#> [3,] 0.22259 0.0561 0.0332 0.525 0.286
#> [4,] 0.44298 0.7267 0.5648 0.950 0.685
#> [5,] 0.96607 0.9483 0.9329 0.133 0.354
#> [6,] 0.00553 0.6936 0.1002 0.213 0.808
然后我们用 dimnames()("维度名")来命名:
dimnames(B) <- list(paste("trial.", 1:6), # 第一个维度
                c('P. falciparum', 'P. malariae', 'P. ovale', 'P. vivax', 'P. knowlesi'), # 第二
                c('chloroquine', 'artemisinin', 'doxycycline')) # 第三个维度
B
#> , , chloroquine
##> P. falciparum P. malariae P. ovale P. vivax P. knowlesi
#> trial. 1 0.2063 0.319 0.0788 0.432 0.419
#> trial. 2 0.9438 0.550 0.8639 0.827 0.192
#> trial. 3 0.5549 0.979 0.8099 0.619 0.336
#> trial. 4 0.5976 0.575 0.7806 0.219 0.494
#> trial. 5 0.0875 0.228 0.5207 0.892 0.794
#> trial. 6 0.5869 0.866 0.2976 0.944 0.775
#>
#> , , artemisinin
#>
#> P. falciparum P. malariae P. ovale P. vivax P. knowlesi
#> trial. 1 0.0112 0.96732 0.685 0.4852 0.272
#> trial. 2 0.8719 0.32258 0.104 0.1836 0.387
#> trial. 3 0.5718 0.09882 0.224 0.1353 0.381
#> trial. 4 0.2574 0.24941 0.103 0.6580 0.318
#> trial. 5 0.4597 0.00388 0.368 0.8821 0.965
#> trial. 6 0.6105 0.96414 0.750 0.0158 0.164
#>
#> , , doxycycline
#>
#> P. falciparum P. malariae P. ovale P. vivax P. knowlesi
#> trial. 1 0.98550 0.2478 0.8835 0.261 0.877
```
 $2.6.$  逻辑 51

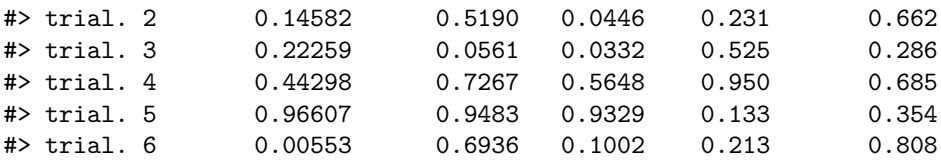

# <span id="page-50-0"></span>**2.6** 逻辑

**2.6.1** 逻辑值

逻辑值有三个。TRUE, FALSE 和 NA.

**class**(**c**(TRUE,FALSE,NA))

#> [1] "logical"

TRUE 为真, FALSE 为假, NA 为未知 (即真假难辨)。

#### <span id="page-50-1"></span>**2.6.2** 关系运算符和简单的逻辑运算

R 中常用的关系运算符有:

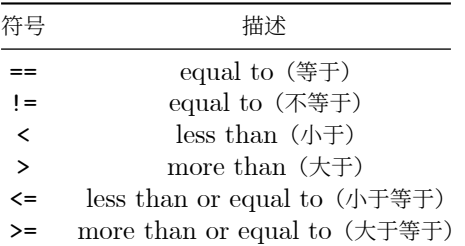

这些关系运算符只能用于 (atomic) vectors, 不能用于其他类型的 R 对象; indentical () 函数可以用于所有类型 的对象,用来确认两者是否完全一致。

使用关系运算符进行计算,会产生逻辑值作为结果。比如:[8](#page-50-2)

 $x \leftarrow 5$ x **!=** 3 *#x* 等于 *5*,所以"*x* 不等于 *3*"为真

#### #> [1] TRUE

有一些其他的运算符或函数也会返回逻辑值,比如

7 **%in% c**(1,4,5,6,7)

#> [1] TRUE

顾名思义,这个运算符是用来检测一个元素是否在另一个向量中。其它类型的运算符,我在需要用到的时候再讲。

有很多种运算会以 NA 作为计算结果,在此不一一列举。最重要的一个是:

<span id="page-50-2"></span> $^8$ 尽量避免直接对浮点数进行比较。COS 版主都要被逼疯了 (<https://d.cosx.org/d/106794-106794/3>)

NA **==** NA

#> [1] NA

这看起来像是一个 bug,然而仔细想想才发现这个设计很巧妙。假设你问我是否知道我的一些朋友写完了暑假作业。我说 我不知道张三是否写完了,也不知道李四是否写完了。你再问我"张三和李四的作业完成情况是一样的吗"? 鬼才知道咧!

这意味着不能直接使用 x == NA 来判断 x 是否是 NA,而要用 is.na() 函数:

 $x < - N$ A **is.na**(x)

#### #> [1] TRUE

关系运算符具有的向量化的性质。也就是说,用于长度大于 1 的向量时, 会返回一个同等长度的逻辑向量, 且这种运算 速度极快。

x <- **c**(2, 1, 6, 5, 4, 9, 7, 3, 10, 8) x **<=** 5

#### #> [1] TRUE TRUE FALSE TRUE TRUE FALSE FALSE TRUE FALSE FALSE

像这样与某向量等⻓的逻辑向量可以用于那个向量的取子集:

x[**c**(TRUE, TRUE, FALSE, TRUE, TRUE, FALSE, FALSE, TRUE, FALSE, FALSE)]

#> [1] 2 1 5 4 3

更常见的用法是使用关系运算作为索引:

 $x[x \le 5]$ 

#> [1] 2 1 5 4 3

有时候,你可能不需要向量化的计算,只需要一个 TRUE 或 FALSE. all() 和 any() 或许能帮到你。顾名思义, all() 测试的是"是否全部为 TRUE", any() 测试的是"是否至少有一个 TRUE":

**all**(x **<=** 5); **any**(x **<=** 5)

#> [1] FALSE

#> [1] TRUE

## **2.6.3** 逻辑运算符

以下是最常用的三个逻辑运算符。

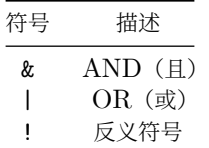

#### **2.6.3.1** 反义符号(**!**)

! 使 TRUE FALSE 颠倒。一般, 我们用小括号来包住一个逻辑运算, 然后在它的前面加上一个! 来反转结果, 比如

**2.7. 判断和循环(流程控制) 53. 53** 

**!**(3 **<** 4) *#* 这个例子很简单,反义符号意义不大。后面实操的时候才能领略到它的用处。

#> [1] FALSE

**2.6.3.2** 多个逻辑运算的组合(**&**(且)和 **|**(或))

& 和 | 可以把多个逻辑运算的结果合并成一个逻辑值。

& 判断是否两边运算结果都为 TRUE。如果是,才会得到 TRUE(即一真和一假得到假)。

| 判断两边运算结果是否至少有一个 TRUE, 如果是, 就会得到 TRUE。

不用死记硬背!其实就是 "且" 和 "或" 的逻辑。

用脑子想一下以下三条运算的结果,然后复制代码到 R console 对答案。

```
1 == 1 & 1 == 2 & 3 == 3 # 即:"1 等于 1 且 1 等于 2 且 3 等于 3",是真还是假?
FALSE | FALSE | TRUE # FALSE/TRUE 等价于一个运算结果
!(FALSE | TRUE) & TRUE # 注意反义符号
```
我们可以查看三个逻辑值所有两两通过 & 组和的计算结果(如果你不感兴趣,可以不关注方法。这里重点是结果):

```
vals <- c(TRUE, FALSE, NA)
names(vals) <- paste('[',as.character(vals),']',sep = '')
outer(vals, vals, "&")
```
#> [TRUE] [FALSE] [NA] #> [TRUE] TRUE FALSE NA #> [FALSE] FALSE FALSE FALSE #> [NA] NA FALSE NA

可以看到,FALSE 与任何逻辑值组合,结果都是 FALSE。这个好理解,因为一旦一个是 FALSE, 那么不可能两边都是 TRUE. TRUE & NA 之所以为 NA (而不是 FALSE), 是因为 NA 的意思是"不能确定真假", 即有可能真也有可能假。 因此 TRUE & NA 也无法辨真假。

再来看 | 的组合:

**outer**(vals, vals, "|")

#> [TRUE] [FALSE] [NA] #> [TRUE] TRUE TRUE TRUE #> [FALSE] TRUE FALSE NA #> [NA] TRUE NA NA

可以看到, TRUE 与任何一个逻辑值组合, 都是 TRUE, 而 FALSE | NA 为 NA。原因一样(因为 NA 的不确定性)。

## **2.7** 判断和循环(流程控制)

## **2.7.1** 给有编程基础者的快速指南

如果没编程基础,没接触过判断和循环,请看第[2.7.2](#page-53-0)小节。

如果学过其他编程语言,知道判断和循环的作用,只是需要知道在 R 中的表达, 那么请看以下两个例子快速入门, 然后 跳至第[2.8](#page-65-0)节:

```
m <- 1:100 # 产生一个 [1,2,3,...,99,100] 的整数向量。上面讲过。
n <- vector("numeric")
for (i in n) {
 if (i %% 2 == 0) {
   n <- append(n, i^2)
 } else if (i == 51) {
   break
 }
}
n
#> numeric(0)
logi = TRUEnum <- 1
while (num <= 100) {
 if (logi) {
   num = num + 10 # R 不支持 num += 5 的简写
  print(num)
   logi = FALSE
 } else {
   num = num + 20
   print(num)
  logi = TRUE
 }
}
#> [1] 11
#> [1] 31
#> [1] 41
#> [1] 61
#> [1] 71
#> [1] 91
#> [1] 101
2.7.2 无编程基础者的快速指南
我认为,举例子比讲述概念更容易理解。
2.7.2.1 if, else if, else 语句("如果……","或者,如果……","否则……")
```

```
# 以下代码翻译成英语就是:If 1 + 1 = 2, print "hi". Else, print "bye".
# 或中文:如果一加一等于二,那么印出"hi",否则印出"bye".
if (1 + 1 == 2) { # 1 + 1 == 2 的运算结果是 TRUE,因此"如果"成真
 print("hi") # 所以会执行 `print("hi")`
} else {
 print("bye")
}
```
#> [1] "hi"

```
# 代码第一行中的 FALSE 可以替换成任何计算结果为 FALSE 的运算,
# 比如 1 + 1 == 3;小括号内的计算过程不重要,
# 但运算结果必须为 TRUE 或 FALSE(不可以是 NA)
if (FALSE) {
 print("hi")
} else { # 因为是 FALSE,所以 `else`里的语句被执行
 print("bye")
}
#> [1] "bye"
if (FALSE) { # 第一个 `if`为 FALSE
 print("hi")
} else if (FALSE) { # 检查下一个 `else if , 也是 FALSE
 print("yoo")
} else if (TRUE) { # 再检查下一个 `else if`,这次是 TRUE
 print("hey") # 所以执行 `print("hey")`
} else {
 print("bye") # 而轮不到 else
}
#> [1] "hey"
2.7.2.2 for 循环
# 以下代码翻译成英文就是: for every element i in c(2, 4, 6, 8):
# assign i^2 to n, then print n
# 中文:对 c(2, 4, 6, 8)`中的每一个元素 i:
# 创建一个 n 使得 n 等于 i 的平方,然后印出 n
for (i in c(2, 4, 6, 8)) { # i 可以是任何你想要的名字,比如 num
 n <- i^2 # 如果上一行是 for (num in ..., 这一行就要写成 n <- num^2
 print(n)
}
#> [1] 4
#> [1] 16
#> [1] 36
#> [1] 64
x <- vector(mode = "numeric") # 创建一个空的 numeric vector
for (m in 1:10) {
 if (m %% 2 == 0) {
   x \leftarrow \text{append}(x, m)}
}
\mathbf x#> [1] 2 4 6 8 10
M <- c(1, 2, 3 ,4 ,5)
N <- c(10, 100, 1000)
```

```
x <- vector("numeric")
for (m in M) {
 for (n in N) { # 在一个 for 循环中嵌入另一个 for 循环
   x <- append(x, m*n)
 }
}
x
#> [1] 10 100 1000 20 200 2000 30 300 3000 40 400 4000 50 500
#> [15] 5000
实际操作中,要想尽办法避免 for 循环,尤其是以上这种双层(多层)嵌套的 for 循环!原因和方法请看第2.7.4节。
2.7.2.3 while 循环
x \leftarrow 1while (x < 10) { # 当 x<10 的时候,执行大括号内的语句
print(x)
 x <- x + 3 # 一定要让 x 的值增加,否则会进入无限循环
}
#> [1] 1
#> [1] 4
#> [1] 7
2.7.2.4 break 和 next
for (i in 1:10) {
 if (i == 3) {
  next # 当 i == 3 时,跳过它,继续(最近的)for 循环的下一个回合
 } else if (i == 6) {
  break # 当 i == 6 时,结束(最近的)for 循环
 }
 print(i) # 只有当 if 和 else if 里的检验都为 FALSE 时,`print(i)`才会执行。
}
#> [1] 1
#> [1] 2
#> [1] 4
#> [1] 5
M <- c(1, 2, 3, 4, 5)
x <- vector("numeric")
for (m in M) {
 while (TRUE) { # 原本 while(TRUE){} 将会是一个无限循环(判定条件永远 TRUE)
   x <- append(x, 2*m)
   break # break 打破了最近的这个 while 循环,而不影响 for 循环。
}
```
} x

#> [1] 2 4 6 8 10

**2.7.3** 严谨版

如果看懂[了上一节](#page-53-1)中的例子,并且作为新手不太想深究,可以暂时跳过这一节,前往第[2.8](#page-65-0)节。 这里很多内容还没完成,请前往第*[2.8](#page-65-0)*节。

#### **2.7.3.1 if, else, else if** 语句

```
if else 语句⻓这样:
if (something is true) {
 do something
} else {
 do some other things
}
```
其中小括号内为测试的条件,其运算结果需为 TRUE 或 FALSE(不能是 NA!)。如果你还不熟悉关于逻辑值的计算, 请看第[2.6](#page-50-0)节。

- 若运算结果为 TRUE:大括号内的语句将会被执行。(如果语句只有一行,大括号可以省略)
- 如运算结果为 FALSE:
	- **–** 如果后面没有 else 语句:什么都不会发生。
	- **–** 如果后面有 else 语句:else 后(大括号里)的语句将会被执行。

R 中没有专⻔的 elseif 语句,但用 else 加上 if 能实现同样的效果。else if 可以添加在 if 语句之后, 顾名思义("或者如果"),它的作用是,如果前一个 if 测试的条件为 FALSE, 那么再新加一个测试条件。一整个 if/else/else if 代码块里可以包含多个 else if.

注意, 不能直接用 x == NA 来判断 x 是否是 NA, 而要用 is.na(x). 否则会得到 NA 的结果。

**2.7.3.2 ifelse()** 函数

ifelse() 是 if/else 语句的向量化版本。假设我有一组长度: l <- **c**(1.21, 1.34, -1.45, 1.56, 1.22, 1.10, 1.78, -1.33, 1.71)

我们发现有两个值是负数。长度不可能是负数,因此这些测量结果是错误的,我们需要把它们替换成 NA. 这时可以用 ifelse() 函数:

```
l_1 <- ifelse(l < 0, NA, l)
1_1
```
#> [1] 1.21 1.34 NA 1.56 1.22 1.10 1.78 NA 1.71

```
2.7.3.3 for 循环
以下是 R 中 for 循环的伪代码:
for(i in <vector/list>) {
 <do something> on every i
}
当 <vector/list> 是一个向量时, 这个 for 循环会对那个向量里所有的元素依次执行大括号里的命令(即 <do
something>),比如
x \leftarrow c(1, 4, 9)y <- c(1, 10, 100)
for(i in x){
 print(i * y)
}
#> [1] 1 10 100
#> [1] 4 40 400
#> [1] 9 90 900
for(i in x) 中 i 的意思是 x 中的元素。x 中有三个元素,每个元素都是一个 i. 因此大括号里写的 print(i
* y) 便是各个元素 * y 的意思。可以看到,这个 for 循环对于 x 里的三个元素,1, 4, 和 9 分别执行了三次 "乘以
y" 的计算,分别得到 1 10 100, 4 40 400, 9 90 900 的结果,与
1 * y; 4 * y; 9 * y
#> [1] 1 10 100
#> [1] 4 40 400
#> [1] 9 90 900
是等效的。
这个 i 可以替换成其他的名字(大括号内相应的名字也要变),比如:
for(num in x){
 print(num * y)
}
注意到一个 for 循环实际上返回了多个结果(这里是三个)。这在实际操作中并不是很有用。更多的实际应用没必要在这
里赘述,在以后的使用中会有很多例子,现在需要做的只是能看懂它的逻辑。
```
如果是对一个列表(list)使用 for 循环,每个 i 是一个分量。关于列表的内容在第[2.4](#page-43-0)节,为进阶内容,可酌情阅读。

```
2.7.3.4 while 循环
```
以下是 R 中 while 循环的伪代码:

```
while(<some condition is TRUE>) {
repeat doing something
```
}

小括号里的内容必须是一个计算结果为 TRUE 或 FALSE 的表达式 (和 if/else 语句类似)。当这个条件为 TRUE 时,大括号内的语句将会被执行,直到小括号里的判别结果为 FALSE. 需要注意的是,不要让小括号里的运算结果一直 为 TRUE, 否则会造成无限循环。一个错误的例子是:

```
2.7. 判断和循环(流程控制) 59. The control of the control of the control of the control of the control of the control of the control of the control of the control of the control of the control of the control of the control of the 
i \leftarrow 1while (i < 5) {
  print(i * 10)}
i 永远小于 5, 所以是一个无限循环。我们只需每次执行大括号里的计算时给 i 增加一定的值, 即可解决这个问题:
i \leftarrow 1while (i < 5) {
print(i * 10)
 i <- i + 1
}
#> [1] 10
#> [1] 20
#> [1] 30
#> [1] 40
```
当 i 被加到 5 时候, i 不再小于 5, 因此大括号内的语句不再执行。

### **2.7.3.5 break** 和 **next**

break 可用来跳出当前所在的 for 或 while 循环。

```
for(i in 1:10){
 if(i <= 3){
   print(i)
 } else break
}
```
#> [1] 1 #> [1] 2 #> [1] 3

可以看到,本来应对 1 至 10 逐个执行 print, 但当 i 等于 4 时, i 不再小于等于 3, 触发 else 后的 break, 结 束 for 循环。While 循环也是同样的道理:

```
i \leftarrow 1while(i < 10){
 if(i <= 3){
  print(i)
   i <- i + 1
 } else break
}
#> [1] 1
#> [1] 2
#> [1] 3
对于 for 循环, 我们可以用 next 跳过一个元素/分量, 比如:
for(i in 1:5){
 if(i == 3 | i == 4) next
 print(i)
}
```

```
# [1] 1
#> [1] 2
#> [1] 5
可以看到 3 和 4 被跳过了。
对于多层嵌套的循环, break 和 next 仅作用于当前所在的循环, 比如:
for(i in 1:3){
 for(j in c(1, 10, 100)){
   if(i == 2) break
   print(i * j)}
}
#> [1] 1
#> [1] 10
#> [1] 100
#> [1] 3
#> [1] 30
#> [1] 300
```
像这样的结构, 可以理解为, 对于 i 等于 1, 2 和 3, 分别执行 3 次 (独立的) 里面的 for 循环。

当 i 等于 2 时, break 被触发, 但只是退出了里面那个 for 循环, 而外面的 for 循环继续, 使 i 等于 3, 然后重新 执行另一次里面的 for 循环 (因 i 不等于 2, 这一次不会被打断)。

#### <span id="page-59-0"></span>**2.7.4** 如何避免 **for** 循环**——apply()** 家族函数

R 中的循环效率是很低的,尤其是有多层嵌套。通过 system.time() 函数,看看你的电脑执行以下运算需要花多少 秒:(system.time() 函数在第[2.8.6](#page-72-0)小节有介绍)。如果你还不熟悉 R 中的函数,不妨先看完第[2.8](#page-65-0)节。

```
x <- vector("numeric")
system.time(
 for (l in 1:40) {
    for (m in 1:50) {
      for (n in 1:60) {
        x <- c(x, l*m*n)
      }
    }
  }
)
```
我的 i5 处理器 (i5-8259U CPU @ 2.30GHz) 花了 39 秒左右才能算出来, 然而看起来计算量并不大:

 $x = (1 \times 1 \times 1, 1 \times 1 \times 2, \ldots, 40 \times 50 \times 59, 40 \times 50 \times 60)$ 

一共有 40 *×* 50 *×* 60 = 120000 次计算. 一个原因是,无论你的 CPU 有多少核心,R 默认只会使用其中的一个进 行计算。在第[2.7.5.1](#page-63-0)节中介绍了开挂使用多核的方法。但是它治标不治本,解决 for 循环缓慢的终极方案是避免使用 for 循环, 而使用向量化的方法进行计算 (vectorized computation)。在第[2.1.5](#page-29-0)我介绍了简单的(二元)向量化计 算。除了二元运算以外,很多时候,复杂的 for 循环也能用向量化计算实现。我们需要用到 apply() 家族的一系列 函数: apply(), sapply(), lapply(), mapply(), tapply(), vapply(), rapply(), eapply(); 此外, 像 Map(), rep(), seq() 等函数也会执行向量化的计算。

在学习它们的用法之前,先来看一个直观的数据:

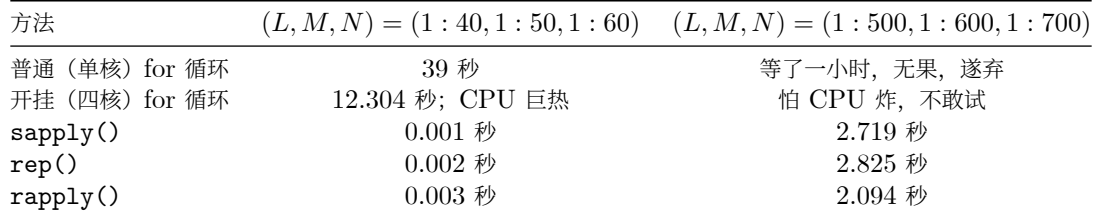

同样是运算上面那个 for 循环花了 39 秒的例子,使用 sapply() 函数和 rep() 函数几乎是瞬间完成;而把 (*l, m, n*) 增至 (1:500,1:600,1:700) 时(计算量为 1750 倍), 它们仍只需不到 3 秒, 而 for 循环则是不可行的。

至于如何用这些函数算出来, 就作为本章的练习(见第[2.9.2](#page-73-0)节)。

#### <span id="page-60-0"></span>**2.7.4.1 lapply()**

lapply() (list apply) 至少需要两个参数, 第一个是对象(可以是 vector 或者 list), 第二个是函数。它的作用是把 函数作用于对象中的每一个元素,并返回一个 list. 无论对象是 vector 还是 list, 返回的都是一个 list.

有两类使用 lapply() 的方法。第一种是使用匿名函数,这个很直观:

```
lapply(c(1, 2, 3), function(i) i^2*10)
# [[1]]
#> [1] 10
#>
# [[2]]
#> [1] 40
#>
#> [[3]]
#> [1] 90
另一种是使用有命名的函数。此时,第二个参数是函数名;随后,如果有需要,还可以加上这个函数需要的其它参数:
lapply(list(5, 6, 7), rnorm, 3, .1)
# [[1]]
#> [1] 2.78 2.98 2.82 2.87 2.84
#>
#> [[2]]
#> [1] 2.93 3.14 3.08 2.94 2.85 2.99
#>
# [[3]]
#> [1] 2.98 3.04 2.94 2.81 2.98 3.07 2.94
默认 lapply() 的对象的各元素作为函数的第一个参数。上面这个例子等同于:
list(rnorm(5, 3, .1), # 即 `rnorm(n = 5, mean = 3, sd = .1)`
    rnorm(6, 3, .1),
    rnorm(7, 3, .1))
当第一个参数在后面被指定时,lapply() 的对象的各元素所代表的参数按照排序顺延,比如:
lapply(list(5, 6, 7), rnorm, n = 3, .1)
```
#> [[1]]

```
#> [1] 4.99 4.92 4.80
#>
#> [[2]]
#> [1] 6.01 6.12 6.00
##> [[3]]
#> [1] 7.01 6.78 6.81
等同于:
list(rnorm(n = 3, 5, .1),
     rnorm(n = 3, 6, .1),rnorm(n = 3, 7, .1)
```
但是这么做会降低易读性。当对象不是被作为函数的第一个参数时,最好使用匿名函数,使之更易读: **lapply**(**list**(5, 6, 7), **function**(x) **rnorm**(3, x, .1))

## <span id="page-61-0"></span>**2.7.4.2 sapply()**

sapply() (simplified list apply) 的功能本质上和 lapply() 一样。sapply() 额外的一个特点是尽可能地化简 结果:

- 当结果只有一个分量时,sapply() 返回一个 vector
- 当结果有多个分量, 但每个分量只包含一个 vector 且长度相等时, sapply() 会返回一个 matrix

试试以下计算:

```
lapply(c(1, 2, 3), function(i) i*10)
sapply(c(1, 2, 3), function(i) i*10)
lapply(list(c(1, 2), c(4, 6), c(7, 9)), function(i) i*10)
sapply(list(c(1, 2), c(4, 6), c(7, 9)), function(i) i*10)
lapply(list(1, 2, 3), function(i) i*c(1, 10, 100))
```

```
sapply(list(1, 2, 3), function(i) i*c(1, 10, 100))
```

```
lapply(list(c(1, 2), c(4, 6), c(7, 9)), function(i) i*10)
sapply(list(c(1, 2, 3), c(4, 6), c(7, 9)), function(i) i*10)
```
## **2.7.4.3 rapply()**

lapply() 无法使用宇含有子列表的列表。比如,你可以尝试: **lapply**(**list**(**c**(1, 2, 3), **list**(**c**(4, 5, 6))), "\*", 10)

rapply() 是 lapply() 的 recursive 版本, 它可以使用于含有子列表的列表, 并且有三种使用模式, 其中两种比较 常用。第一种是 unlist, 它是默认的模式。它会在计算之后拆解列表至单个向量:

**rapply**(**list**(**c**(1, 2, 3), **list**(**c**(4, 5, 6), **list**(7, 8, 9))), **function**(x) x **\*** 10, how = "unlist") *#* 默认的模式

#> [1] 10 20 30 40 50 60 70 80 90

这可能会造成数据类型的强制转换:

**rapply**(**list**(**c**(1, 2, 3), **list**(**c**(4, 5, 6), **list**(**c**("a", "b", "c")))), **function**(x) **c**(x, 1))

#> [1] "1" "2" "3" "1" "4" "5" "6" "1" "a" "b" "c" "1"

第二种模式, list, 则保留了原列表的结构:

**rapply**(**list**(**c**(1, 2, 3), **list**(**c**(4, 5, 6), **list**(**c**("a", "b", "c")))), **function**(x) **c**(x, 1), how = "list")

#> [[1]] #> [1] 1 2 3 1 #> #> [[2]]  $\#$  [[2]][[1]] #> [1] 4 5 6 1 #>  $\Rightarrow$  [[2]][[2]]  $\#$  [[2]][[2]][[1]] #> [1] "a" "b" "c" "1"

**2.7.4.4 mapply()** 和 **Map()**

lapply() 和它的衍生产物 sapply() 和 rapply() 本质上是把一个函数应用在一个向量/列表上,即这个向量/列 表作为函数唯一的"自变量"。Map() 则可以使用多组自变量。这意味着, lapply() 能做到的, Map 都能做到; Map 能做到的, lapply() 不一定做得到。

之前 lapply() 的例子 lapply(c(5, 6, 7), rnorm, n = 3, .1) 的 Map() 版本是这样的:

**Map**(rnorm, **c**(5, 6, 7), 3, .1)

 $#$  [[1]] #> [1] 3.13 2.96 3.02 3.11 3.06 #> #> [[2]] #> [1] 3.05 3.15 2.97 3.00 2.92 3.01 #> #> [[3]] #> [1] 2.93 3.18 3.03 2.99 3.06 3.04 2.89 多个自变量的计算也很自然: **Map**(rnorm, **c**(2, 3, 4), **c**(1, 10, 100), **c**(.1, .5, 1))  $#$  [[1]] #> [1] 0.930 0.934 #>  $\#$  [[2]] #> [1] 10.2 8.4 8.9 #> #> [[3]] #> [1] 100.7 99.9 101.1 99.7 mapply() 是 Map() 的自动化简版本: **mapply**(rnorm, 3, **c**(1, 10, 100), **c**(.1, .5, 1))

 $\sharp$   $[$ ,1]  $[$ ,2]  $[$ ,3] #> [1,] 0.984 10.1 100.5 #> [2,] 1.128 9.9 99.5 #> [3,] 0.880 10.0 99.5 想一想, Map(rep, list(c(1,2), list(2,3)), 3) 的计算结果是什么?

## **2.7.5 foreach** 包:**for** 循环的进化版

foreach 包相对于 base R 中的 for 循环增加了一些特性,不过最实用的是支持多核并行运算:

### <span id="page-63-0"></span>**2.7.5.1** 使用多内核进行计算

首先需要安装和使用 doParallel, 然后才可以使用 foreach 中的%dopar 进行多核并行运算。

查看和设置内核数量:

**library**(doParallel) **getDoParWorkers**() *#* 查看 *R* 当前使用的内核数量;默认应为 *1*

#> [1] 4

**detectCores**() *#* 查看可用内核总数

#> [1] 8

```
registerDoParallel(4) # 设置内核数量
getDoParWorkers() # 再次检查内核数量
```
#> [1] 4

```
设置完之后就可以使用%dopar 进行多核并行运算了:
```

```
x <- foreach(l = 1:40, .combine = "c") %dopar% {
    foreach(m = 1:50, .combine = "c") %dopar% {
        foreach(n = 1:60, .combine = "c") %do% {
        l*m*n
        }
    }
}
x
```
相比单核 for 循环的 39 秒, 开挂 (四核) 的速度是 12 秒 (计算量越大, 优势越明显)。

## **2.7.6 purrr** 包中的 **apply** 家族函数替代品和进化产物

这一节需要使用 purrr, 它是 tidyverse 的一部分。所以我们首先要加载它: **library**(tidyverse) *#* 或 *library(purrr)*

*2.7.* 判断和循环(流程控制) 65

```
2.7.6.1 map(), map_dbl(), map_chr(), …
```
map() 的使用方法和 lapply() 几乎一样。lapply(list(5, 6, 7), rnorm, 3, .1) 用 map() 转写就是 map(list(5, 6, 7), rnorm, 3, .1)。map()(和下面介绍的其他函数)有一个绝招就是简写匿名函数。在 第[2.7.4.1](#page-60-0)节讲过, lapply() 的对象默认会被作为函数的第一个参数(map() 也是如此)。当不想让它作为第一个参数 的时候,要使用匿名函数以保证易读性:

```
lapply(list(5, 6, 7), function(x) rnorm(3, x, .1))
```

```
用 map() 的简写版本则是:
```

```
map(list(5, 6, 7), ~ rnorm(3, ., .1))
```

```
\# [[1]]
#> [1] 4.99 5.07 4.89
#>
#> [[2]]
#> [1] 5.85 6.09 6.16
#>
#> [[3]]
```

```
#> [1] 6.88 7.14 6.89
```
map\_dbl(), map\_chr() 函数可以把结果化简为一个向量, 前提是每次的计算结果的长度都为 1 (即一个标量), 比如 这里, mean(x), mean(y), mean(z) 的结果都是一个标量, 所以 map() 的结果可以化简为一个浮点数向量。

 $x = c(1, 2, 3); y = c(10, 20, 30); z = c(5, 60, 115)$ **map\_dbl**(**list**(x, y, z), mean)

#> [1] 2 20 60

**2.7.6.2 map2()** 和 **'pmap()** 系列

```
map2() 使用两个因变量。
map2(.x = c(1, 100, 10000), .y = c(.1, 1, 10), ~ rnorm(5, .x, .y))
# [[1]]
#> [1] 0.940 1.073 0.915 1.081 1.066
#>
# [[2]]
#> [1] 100.2 99.8 100.2 99.8 101.2
#>
#> [[3]]
#> [1] 9981 10016 10003 10008 10013
pmap() 使用多个因变量。与 Base R 的 Map() 不同, pmap() 的第一个参数是对象, 第二个才是函数。你可以使用
命名列表来指定使用的函数的参数:
pmap(list(mean = c(1, 100, 10000), sd = c(.1, 1, 10)), rnorm, n = 3)
# [[1]]
#> [1] 1.12 1.10 1.12
#>
# [[2]]
```

```
#> [1] 101 102 101
```
#> #> [[3]] #> [1] 9978 10003 10000 下一章会讲到,因为 dataframe/tibble 的本质是 list, 上面的操作也可以适用于 tibble: args <- **tibble**(mean = **c**(1, 100, 10000),  $sd = c(.1, 1, 10)$ **pmap**(args, rnorm, 3) #> [[1]] #> [1] 1.07 1.17 1.01 #>  $\#$  [[2]] #> [1] 100.9 100.3 99.8

```
#>
#> [[3]]
#> [1] 10016 10005 9996
```
# <span id="page-65-0"></span>**2.8** 函数

## **2.8.1 R** 中的函数

不像很多其他语言的函数(和方法)有 value.func()和 func value 等格式, R 中所有函数的通用格式是这样的:

```
function(\text{argument1} = value1, \text{ argument2} = value2, ...)比如
sample <- c(5.1, 5.2, 4.5, 5.3, 4.3, 5.5, 5.7)
# 根据传统,赋值变量时用 `<-`号,赋值函数参数时才用 `=`
t. \text{test}(x = \text{sample}, \text{mu} = 4.5)#>
#> One Sample t-test
#>
#> data: sample
#> t = 3, df = 6, p-value = 0.02
#> alternative hypothesis: true mean is not equal to 4.5
#> 95 percent confidence interval:
#> 4.61 5.56
#> sample estimates:
#> mean of x
#> 5.09
二元运算符和 [(取子集符号)看起来一点都不像函数,而实际上它们也是函数,因此也可以用通用的格式使用他们,只
是需要加上引号或转义符号:
"+"(2, 3)
^{\circ}+^{\circ}(2, 3)
## 5
"["(c(" 四川担担面", " 武汉热干面", " 兰州牛肉面", " 北京炸酱面"), 2)
#> [1] " 武汉热干面"
```
*2.8.* 函数 67

可自定义的二元运算符形式为%x%, 其中 x 为任何字符。(见第[2.8.3.3](#page-68-0)节)

<span id="page-66-0"></span>英语中, "parameter" 或 "formal argument" 二词用于函数定义, "argument" 或 "actual argument" 二词用于调 用函数 (Kernighan and Ritchie [1988\)](#page-112-0), 中文里分别是"形式参数"和"实际参数", 但是多数场合简称"参数"。

#### **2.8.2** 调用函数

根据通用格式(function(argument1 = value1, argument2 = value2, ...))调用函数。对于二元运算 符,a %x% b 等价于"x"(a, b).

从"function("开始到此函数结尾的")"中间为(实际)参数,各参数用逗号隔开,空格和换行会被忽略,"#"符号 出现之处,那一行之后的内容都会被忽略。这意味着你可以(丧心病狂地)像这样调用一个函数。

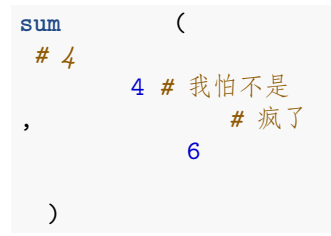

#> [1] 10

它实际的好处是,当参数很长或是有嵌套的函数时,可以通过换行和空格使代码更易读,就像其它的编程语言一样。(后 面会有很多例子)

函数的参数以 seq 函数为例,通过查看帮助文档 (在 console 执行?seq), 通常在 Usage 一栏, 可以查看它的所有 的(形式)参数及其排序:

```
## Default S3 method:
seq(from = 1, to = 1, by = ((to - from)/(length.out - 1)),length.out = NULL, along.with = NULL, \ldots)
```
可以看到第一个参数是 from, 第二个是 to, 第三个是 by, 以此类推。我们执行 seq(0, 50, 10) 的时候, R 会 理解成 seq(from = 0, to = 50, by = 10)。而想用指定长度的方法就必须要写清楚是 length.out 等于几。

length.out 本身也可以简写:

**seq**(0, 25, l = 11)

#> [1] 0.0 2.5 5.0 7.5 10.0 12.5 15.0 17.5 20.0 22.5 25.0

因为参数中只有 length.out 是以 1 开头的, 1 会被理解为 length.out. 但是这个习惯并不好; 自己用用就算了, 与别人分享自己的工作时请尽量使用参数名的全称。

对于 seq(0, 50, 10),亦可写成 seq(by = 10, 0, 50). 这是因为 by 参数先赋值,0 和 50 是未命名的参 数,所以按照剩余的参数的排列顺序来, 即 from = 0, to = 50. 同理, seq(to = 50, 0, 10) 也是等价的。

**2.8.3** 创建函数

**2.8.3.1** 普通函数

```
函数名 <- function(参数 1, 参数 2, ...){
 对参数 1 和参数 2
 进行
```

```
一系列
 一行或者多行
 计算
 return(计算结果)
}
```
在 R 中,函数是作为对象保存的,因此定义函数不需要一套另外的符号/语句,还是用赋值符号 <-, 和 function() 函数。

R 自带了计算样本标准差 (standard deviation, s) 的函数, sd(), 我们可以根据它写一个计算均值标准差(即"标 准误", standard error)  $(SE = s_{\bar{x}} = \frac{s}{\sqrt{n}})$ 

```
SE \leftarrow function(x) {
 s \leftarrow sd(x)n <- length(x)
 result <- s/sqrt(n)
 return(result)
}
# 随后,你就可以使用自定义的函数了
SE(c(5,6,5,5,4,5,6,6,5,4,5,3,8))
```

```
#> [1] 0.337
```
这里其实可以做一些省略。很多时候,最后一"句"的计算结果(不是赋值计算)就是我们想 return 的结果。因此,这 时 return 可以省略:

```
SE <- function(x) {
 s \leftarrow sd(x)n <- length(x)
 s/sqrt(n) # 注意不是 `result <- s/sqrt(n)`
}
SE(c(5,6,5,5,4,5,6,6,5,4,5,3,8))
```
#> [1] 0.337

很多时候,函数内部有复杂流程控制,这时使用 return() 可以很大地增强易读性:

```
# 这是随手写的一个没有意义的函数
myfunc <- function(i){
 k \le -8if (i>3) {
   j <- -i
   while(j < 20){
    k <- k + i + j
     j <- j+5
   }
   return(k)
 } else {
   if (i %% 2 == 0) {
     return(5)
   } else return(k*i)
 }
}
myfunc(6)
```
*2.8.* 函数 69

#> [1] 83

本章剩余的内容,都是比较进阶的了。可以酌情从这里跳转至本章第[2.9](#page-73-1)节。

**2.8.3.2** 匿名函数

函数不需要名字也可以执行。一般, 会与 apply 族函数联用 (见第[2.7.4](#page-59-0)节):

**sapply**(1**:**5, **function**(x) x**^**2)

#> [1] 1 4 9 16 25

或者用于

<span id="page-68-0"></span>**2.8.3.3** 二元运算符

定义二元运算符的方式和定义普通函数的方法极其类似,只是参数必须要有且仅有两个(否则作为 "二元" 运算符就无意 义了),且运算符名称需要用引号包围。

比如我们可以定义一个计算椭圆面积的函数

'%el%' <- **function**(x, y) pi**\***x**\***y

2 **%el%** 5

#> [1] 31.4

原则上,可自定义的二元运算符不一定要用% 包围; +, -, : 等符号的功能都可以被自定义, 但是它们是 R 自带的, 非 常常用的函数,重定义它们只会带来麻烦。

```
2.8.3.4 闭包 (Closure)
```

```
函数里可以包含着另一个函数,这就形成了一个闭包:
myfunc <- function(){
 a = 5function(){
  b = 10return(a*b)
 }
}
# 执行 myfunc() 的时候,默认结果为最后一句/一行,在这里应为内函数:
myfunc()
#> function(){
# b = 10
#> return(a*b)
#> }
#> <environment: 0x7fae4623c2a8>
# 既然 `myfunc() `的结果是一个函数, 那么在后面再加上一个括号就是执行内函数了; 内函数可以使用外函数中所定义的
myfunc()()
```
#> [1] 50

```
speak <- function(x){
 x()$speak
}
```
**speak**(cat)

#### #> NULL

利用闭包,可以使用 R 中的简易的函数实现伪·OOP<sup>[9](#page-69-0)</sup>, 这是本章末[的挑战题。](#page-74-0)

## **2.8.4** 关于**...**

有时候,你想写的函数可能有数量不定的参数,或是有需要传递给另一个函数的"其他参数"(即本函数不需要的参数), 这时候可以在函数定义时加入一个名为... 的参数, 然后用 list() 来读取它们。list 是进阶内容, 在第[2.4](#page-43-0)节有说明。

```
比如我写一个很无聊的函数:
```

```
my_func \le function(arg1, arg2 = 100, ...){
 other_args <- list(...)
 print(arg1)
 print(arg2)
 print(other_args)
}
my_func("foo", cities = c(" 崇阳", "Α", " つがる"), nums = c(3,4,6))
#> [1] "foo"
#> [1] 100
#> $cities
#> [1] "崇阳" "Α" "つがる"
#>
#> $nums
#> [1] 3 4 6
arg1 指定了是"foo"(通过简写),因此第一行印出"foo"; arg2 未指定,因此使用默认值 100,印在第二行。cities
和 nums 在形式参数中没有匹配, 因此归为"...", 作为 list 印在第三行及之后。
下面是一个(没有意义的)利用... 做一个对于向量和列表通用的函数 calc(),使 calc(data, pow = a, times
= b, add = c) 返回与原数据 data 的结构相同,但各元素 x 变为 bxa + c 的向量/列表(这和 OOP 有相似之
处):
calc_v \le function(v, pow = 1, times = 1, add = 0) {
 v ^ pow * times + add
}
calc_1 \leftarrow function(L, pow = 1, times = 1, add = 0) {
 rapply(L, function(l) l ^ pow * times + add, how = "list")
}
calc <- function(data, ...) {
 if(is.list(data)) {
   calc_1(data, ...) # \Im calc_l(L = data, ...)
```

```
{}^{9}R 中的真·OOP 是有三种, S3, R6 和 S4。
```

```
} else if(is.vector(data)) {
   calc_v(data, ...) # 即 calc_v(v = data, ...)
 }
}
calc(c(1, 2, 3), pow = 2, add = 1)#> [1] 2 5 10
calc(list(1, 2, list(10, 20)), pow = 2, times = 2)
# [[1]]
#> [1] 2
#>
#> [[2]]
#> [1] 8
#>
# [[3]]
#> [[3]][[1]]
#> [1] 200
#>
#> [[3]][[2]]
#> [1] 800
pow, times 和 add 不是 calc 的参数, 它们以... 的形式被传递给 calc_l() 和 calc_v().
在第2.7.4.2节讲到,sapply() 的功能本质上和 lapply() 一致,只是会化简结果。我们看一下 sapply() 函数的
结构:
sapply
#> function (X, FUN, ..., simplify = TRUE, USE.NAMES = TRUE)
#> {
#> FUN <- match.fun(FUN)
# answer <- lapply(X = X, FUN = FUN, ...)
#> if (USE.NAMES && is.character(X) && is.null(names(answer)))
#> names(answer) <- X
#> if (!isFALSE(simplify) && length(answer))
#> simplify2array(answer, higher = (simplify == "array"))
#> else answer
#> }
#> <bytecode: 0x7fae42df7d10>
#> <environment: namespace:base>
可以看到, answer <- lapply(X = X, FUN = FUN, ...) 这一行把 sapply() 里... 中的参数传递到了
lapply() 中, 使用 lapply() 得到未化解的结果 answer, 随后仅需要写用来化简结果的代码, 而不需要把与
```
#### **2.8.5** 赋值函数外的对象

lapply() 里的代码重写一遍。

```
函数内的赋值一般只在函数内有效,比如:
x \leftarrow 5fun1 <- function() {
```

```
x < -100}
fun1()
x
```
#> [1] 5

使用 assign() 函数可以在函数内赋值任意 environment 中的对象, 其中最常见的是 Global environment 里的 (即等价于在 console 中直接赋值)。

```
x \leftarrow 5fun1 <- function() {
 assign("x", 100, envir = .GlobalEnv)
}
fun1()
x
#> [1] 100
10</sup>可用于赋值"上一层"里的对象。当在"第一层"的函数里使用 <<-时, .GlobalEnv 里对应的对象就会受到影
响,即和 assign("x", value, envir = .GlobalEnv) 等效。
x \leftarrow 5fun1 <- function() {
 x \leq -100}
fun1()
x
#> [1] 100
在下面的例子中,fun2() 赋值了 fun1() 里的 n, 但.GlobalEnv 里的 n 不受影响。
n <- 1 # `GlobalEnv`里的 `n` = 1
fun1 <- function() {
 n <- 10 # `fun1()`里的 `n` = 10
 fun2 <- function() {
   n <- 50 # 赋值 `fun2()`里的 `n`
   n <<- 100 # 重赋值 `fun1()`里的 `n`为 100
 }
 fun2() # 运行 `fun2()`
 return(n) # 返回 `fun1()`里的 `n`
}
fun1() # 10 是否变为 100?
#> [1] 100
n # 是否仍然是 1?
```

```
#> [1] 1
```
利用这个性质,我们可以使 apply() 族函数进行递归计算,比如求累加和:

<span id="page-71-0"></span> $10$ <<-符号的名字叫做 "super assignment" (超级赋值)
*2.8.* 函数 73

```
cum = 0sapply(1:10, FUN = function(x){
 cum <<- cum + x
  cum
})
```
#> [1] 1 3 6 10 15 21 28 36 45 55

原则上,这已经不是一个向量化计算了,但是在这个例子中 sapply()仍然比 for 循环(见下)速度更快。  $cum = 1$ **for** (i **in** 2**:**10000) { cum[i] <- cum[i-1] **+** i } cum

## **2.8.6** 测速

当你开始处理复杂,大量的数据时,或是向别人分享自己的代码时,代码执行的速度变得重要。

一段代码/一个函数经常有很多种写法,哪种效率更高呢?实践是检验真理的唯一标准,R 提供了一个测速函数: system.time() 函数。

```
x <- vector('numeric')
system.time(
 for (i in 1:50){
   for (j in 1:100) {
      x <- append(x, i*j)
    }
  }
)
```
#> user system elapsed #> 0.050 0.028 0.079

其中第三个数字 (elapsed) 是执行 system.time() 括号内的语句实际消耗的时间。可以使用索引 ([3]) 抓取。

```
如果括号内的语句大于一句,像这样:
```

```
system.time(
 1 + 1
 2 + 1)
```
 $R$  会报错。就像流程控制里学到的那样, 需要用大括号包围多行/多句的语句, 就像这样:

```
system.time({
 1 + 1
 2 + 1})
```
**2.9** 小测

```
2.9.1 基础
```
1. 向量取子集和逻辑运算。

x <- **c**(3, 4, 6, 1, NA, 8, 2, 5, NA, 9, 7)

x[-c(1, 3)], x[(length(x)-3):length(x)], x[x < 5], x[!(x < 5)] 的计算结果分别是? 如何得 到(不包含 NA 的)所有小于 5 的值的向量?

2. 转换年份到世纪。写一个名为 as.century() 的函数,把存储着年份的向量,比如 years <- c(2014, 1990, 1398, 1290, 1880, 2001),转换成对应的世纪(注意,19XX 年是 20 世纪),像这样: **as.century**(**c**(2014, 1990, 1398, 1290, 1880, 2001))

#> [1] 21 20 14 13 19 21

3. 分割时间为时和分。写名为 hour(), minute() 的函数,使得:

```
times <- c(0512, 0719, 2358, 0501)
hour(times)
```

```
#> [1] 5 7 23 5
minute(times)
```
#> [1] 12 19 58 1

- 4. 斐波那契数列。
- 背景: 斐波那契数列是指  $F = [1, 1, 2, 3, 5, 8, ...]^{11}$  $F = [1, 1, 2, 3, 5, 8, ...]^{11}$  $F = [1, 1, 2, 3, 5, 8, ...]^{11}$ , 其中:  $-F_1 = 1, F_2 = 1$ **–** <sup>从</sup> *F*<sup>3</sup> 开始,*F<sup>i</sup>* = *Fi−*<sup>2</sup> + *Fi−*<sup>1</sup> ●  $(\text{#}F_0 = 0, F_1 = 1 \text{#}, \text{#}E_1)$  但是为了方便我们不用这个定义 • 题目:创建一个函数名为 fibon() 的函数,使得 fibon(i): **–** <sup>当</sup> *i ∈* Z <sup>+</sup> 时,返回向量 [*F*1*, F*2*, . . . , F<sup>i</sup>* ] **− 当** *i* **∉ Z<sup>+</sup> 时, 返回" 请输入一个正整数作为 `fibon()`**的参数。"<sup>[12](#page-73-1)</sup> • 提示:
- - **–** 虽然在 R 中整数用 1L, 2L 等表示,用户在被指示 "输入整数" 的时候很有可能输入的是 2 而不是 2L. 2 是否等于 2L? 如果是, 如何利用它检测输入的是否是整数? (2 和 2L 都要被判定为 "是整数")
	- **–** 斐波那契数列前两位是定义,从第三位开始才是计算得出的。

使用例:

```
fibon(10); fibon(-5)
```
#> [1] 1 1 2 3 5 8 13 21 34 55

#> [1] "请输入一个正整数。"

# **2.9.2** 进阶

1. seq(0, 20, 5), seq(by = 5, 0, 20, 和 seq(by = 5, 0, y = 30, 20) 的结果分别是什么? 为什 么?(你可能需要参考第[2.8.2](#page-66-0)节和第[2.8.4](#page-69-0)节)

<span id="page-73-0"></span> $11$ 也有  $F_0 = 0, F_1 = 1$  的说法, 但是为了方便我们不用这个定义。

<span id="page-73-1"></span><sup>12</sup>虽然正规的做法是制造一个错误/警告

*2.9.* 小测 75

2. 分别用 sapply(), rep(), 和 rapply() 创建第[2.7.4](#page-59-0)节提到的数列:

 $x = (1 \times 1 \times 1, 1 \times 1 \times 2, \ldots, 40 \times 50 \times 59, 40 \times 50 \times 60)$ 

3. 质数表。创建一个 prime.list() 函数,使 prime.list(i) 得到 (2*,* 3*,* 5*,* 7*,* 11*, ...n*), 其中 i 为大于或 等于 3 的整数,*n* 为小于 i 的最大质数。

```
prime.list(100)
```

```
#> [1] 2 3 5 7 11 13 17 19 23 29 31 37 41 43 47 53 59 61 67 71 73 79 83
#> [24] 89 97
```
你能想到几种方法?哪一种更快?为什么?

4. 判断一个数是否是质数。写一个函数,判断一个数是否是质数。

## **2.9.3** 挑战

1. 使用且仅使用 function(), c(), list(), paste(), print() 函数,<-, \$, == 符号,和 if,实现这样 的效果:

```
Pigeon(), Turtle(), Cat() 分别创建一只鸽子, 一只乌龟和一只猫(即产生一个 list, 各自的元素展示如
下):
```

```
Guoguo <- Pigeon("Guoguo")
Felix <- Cat("Felix", "TRUE")
Kazuya <- Turtle("Kazuya")
```

```
str(Guoguo)
```

```
#> List of 5
#> $ name : chr "Guoguo"
#> $ common_name : chr "pigeon"
#> $ binomial_name: chr "Columba livia"
#> $ speak : chr "coo"
#> $ greet :function (time = "not_specified")
#> ..- attr(*, "srcref")= 'srcref' int [1:8] 6 12 12 3 12 3 6 12
#> .. ..- attr(*, "srcfile")=Classes 'srcfilecopy', 'srcfile' <environment: 0x7fae4ccaef80>
```

```
str(Kazuya)
```

```
#> List of 5
#> $ name : chr "Kazuya"
#> $ common_name : chr "turtle"
#> $ binomial_name: chr "Trachemys scripta elegans"
#> $ speak : logi NA
#> $ greet :function (time = "not_specified")
#> ..- attr(*, "srcref")= 'srcref' int [1:8] 6 12 12 3 12 3 6 12
#> .. ..- attr(*, "srcfile")=Classes 'srcfilecopy', 'srcfile' <environment: 0x7fae4ccaef80>
str(Felix)
```
#> List of 6 #> \$ name : chr "Felix" #> \$ common\_name : chr "cat"

```
#> $ binomial_name: chr "Felis catus"
#> $ speak : chr "meow"
#> $ greet :function (time = "not_specified")
#> ..- attr(*, "srcref")= 'srcref' int [1:8] 6 12 12 3 12 3 6 12
#> .. ..- attr(*, "srcfile")=Classes 'srcfilecopy', 'srcfile' <environment: 0x7fae4ccaef80>
#> $ sterilized : chr "TRUE"
注意,鸽子,乌龟和猫都有名字 (name), 通称 (common_name), 学名 (binomial_name), 和打招呼函数
(greet());此外,乌⻳没有叫声 speak(),猫额外地有绝育 sterilized 信息。可以这样查看信息和使用
打招呼函数:
Felix$binomial_name
#> [1] "Felis catus"
Kazuya$greet("afternoon")
#> [1] "Good afternoon, I'm a turtle and my name is Kazuya"
其中 greet() 的参数如果是 morning, afternoon 或 evening, 则返回"Good < 时间段 > ...", 否
则返回"Hi ...".
此外,另写两个仅对这些宠物使用的函数 binomial_name() 和 greet(), 使之能够这样使用:
binomial_name(Kazuya)
#> [1] "Trachemys scripta elegans"
greet(Guoguo)
#> [1] "Hi, I'm a pigeon and my name is Guoguo"
你可能需要的额外信息:
鸽子,乌⻳和猫的学名分别为 Columba livia, Trachemys scripta elegans, Felis catus.
paste() 函数把多个字符串拼接成一个, 其中参数 sep 指定连接符号, 默认为空格:
x <- "world"
paste("Hello", x, "Bye", x, sep = "---")
#> [1] "Hello---world---Bye---world"
```
# **Chapter 3**

# **dataframe** 和 **tibble**

### 本章内容速览

R 中的多变量数据的标准保存形式是 dataframe; tibble 是 dataframe 的进化版。

- 第[3.1](#page-76-0)节介绍了 dataframe/tibble 的基本概念以及如何查看数据。
- 第[3.2](#page-77-0)节介绍了 tibble 的创建——直接创建, 从 dataframe 转换, 或是从外部导入。
- 第[3.3](#page-78-0)介绍了数据转换,即对原有的数据做一些筛选和简单的计算处理。

# <span id="page-76-0"></span>**3.1** 查看 **dataframe/tibble** 并了解它们的结构

# **3.1.1 dataframe/tibble** 的基本概念

dataframe 是 R 中存储复杂(多变量)数据的规范格式,它直观易操作。tibble 是 tidyverse 的一部分,它是 dataframe 的进化版,功能更强大,更易操作。

我们来看个例子:

首先加载 tidyverse:

**require**(tidyverse)

以后每次跟着本书使用 **R** 的时候,都要先加载 **tidyverse**,不再重复提醒了。

tidyverse 中自带一些范例数据,比如我们输入:

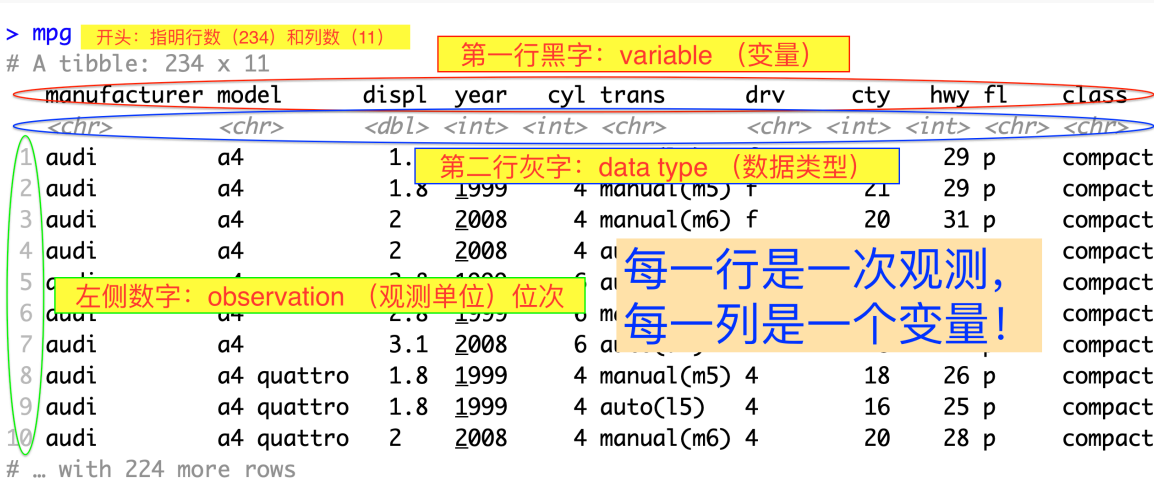

一个正确的 dataframe/tibble, 每一行代表的是一个 observation (硬翻译的话是 "观测单位", 但是我觉得这个翻译 不好),每一列代表的是一个 variable(变量),且同一个变量的数据类型必须一样。像这样的数据被称为 "tidy data" ("整齐的数据")。虽然看起来简单,直观,理所当然,但是现实中上人们经常会做出"不整齐" 的数据。把不整齐的数据 弄整齐是第[5](#page-96-0)章的重点。

# **3.1.2** 查看更多数据

R 默认显示 tibble 的前 10 行。如果想看前 n 行或最后 n 行, 可以分别使用 head() 和 tail() 函数, 比如: **tail**(mpg, 6) *# `mpg`*的最后 *6* 行

```
#> # A tibble: 6 x 11
```
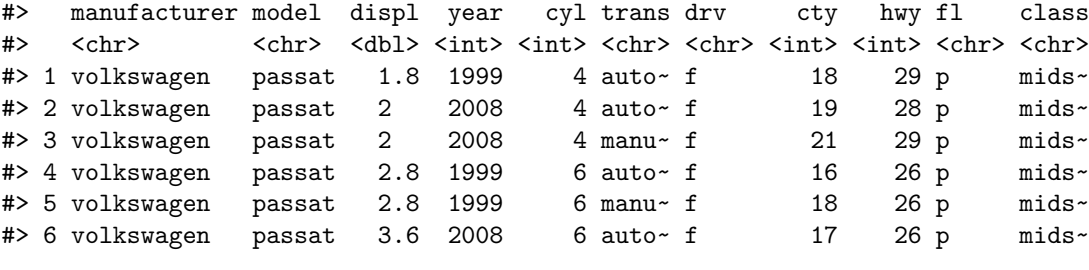

若要在 source 栏中从头到尾查看全部数据,可以使用 View 函数:

**View**(mpg)

# <span id="page-77-0"></span>**3.2** 创建 **tibble**

## **3.2.1** 手动输入数据以创建 **tibble**

使用 tibble() 函数[1](#page-77-1), 按以下格式创建 tibble. 换行不是必须的, 但是换行会看得更清楚。如果换行, 不要忘记行末 的逗号。

mpg

<span id="page-77-1"></span><sup>&</sup>lt;sup>1</sup>tribble() 函数亦可用来创建新 tibble. 与 tibble() 的区别是, tibble() 逐列写入数据, tribble() 逐行写入数据。查看帮助文档获 取使用例。

```
my_tibble_1 <- tibble(
                 nums = c(4, 5, 6),
                 chars = c("hej", " 你好", " こんにちは"),
                 cplxnums = c("4+8i", "3+5i", "3+4i")
                 \lambdamy_tibble_1
#> # A tibble: 3 x 3
#> nums chars cplxnums
#> <dbl> <chr> <chr>
#> 1 4 hej 4+8i
#> 2 5 你好 3+5i
#> 3 6 こんにちは 3+4i
类似地,可以从现有的 vector 创建。注意, 所有变量的长度必须一样。
x \leftarrow c(1, 4, 5)y <- c(211,23,45)
z <- c(20 ,32)
my_tibble_2 <- tibble(v1 = x, v2 = y)
my_tibble_2
#> # A tibble: 3 x 2
#> v1 v2
#> <dbl> <dbl>
#> 1 1 211
# > 2 4 23
#> 3 5 45
而试图把 x 和 z 做成 tibble 就会报错:
my_tibble_3 <- tibble(w1 = x, w2 = z)
# Error: Tibble columns must have consistent lengths, only values of length one are recycled: * Length 3: Column 3: Column 3: Column 3: Column 3: Column 3: Column 3: Column 3: Column 3: Column 3: Column 3: Column 3: Colum
```
# **3.2.2** 把 **dataframe** 转换成一个 **tibble**

d1 <- **as\_tibble**(d) *#* 其中 *d* 是一个 *dataframe*

# **3.2.3** 从外部数据创建 **tibble**

参⻅第[5.2.1](#page-98-0)节(数据的导入)

# <span id="page-78-0"></span>**3.3** 数据转换 **(Data Transformation)**

数据转换,简而言之,就是对原有数据的展示形式做一些改动,因而把最有意义的数值以易读的形式展示出来,或是为绘 图做准备。

#### **3.3.1** 取子集(抓取行,列)

本小节介绍了如何使用 dplyr 包提供的 select(), filter(), slice 取子集方法更详细的解释请看第[3.4.1.2](#page-91-0)节。

这一小节我们使用名为 iris 的数据。它是一个 dataframe, 所以首先把它转换成 tibble.

iris <- **as\_tibble**(datasets**::**iris) iris

```
#> # A tibble: 150 x 5
```
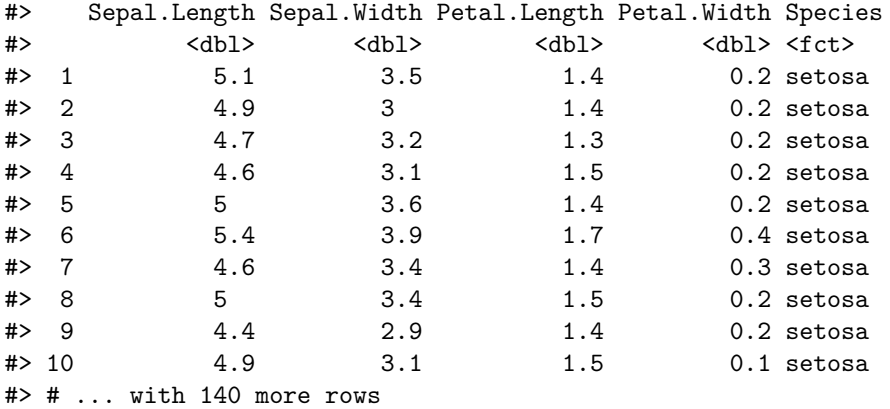

#### <span id="page-79-0"></span>**3.3.1.1** 抓取单列

抓取单列很简单,也很常用(比如我们只想从一个大的 tibble 中抓两个变量研究它们之间的关系)。有两个符号可以用于 抓取列, \$(仅用于变量名称)与 [[]](变量名称或索引)。还是以 mpg 为例, 假设我们要抓取第 2 列 (Sepal. Width):

```
# 通过变量名称抓取 -----------------------
iris[["Sepal.Width"]]
# 或
iris$Sepal.Width #
```
*#* 通过索引抓取 *-----------------------* iris[[2]]

以上三种方法都应得到同样的结果(是一个 vector):

#> [1] 3.5 3.0 3.2 3.1 3.6 3.9 3.4 3.4 2.9 3.1 3.7 3.4 3.0 3.0 4.0 4.4 3.9 #> [18] 3.5 3.8 3.8

一般, 在 RStudio 中使用 \$ 符号最方便, 因为打出 "\$" 之后会自动提示变量名。

一般我们抓取单列是为了在 tibble 中新建一个与那一列相关的变量, 或是建一个新 tibble, 或是做统计学分析。以上 三种情况(是绝大多数的情况)用 vector 进行操作很方便。

使用单方括号 [进行取子集得到的结果是一个 tibble (试试 iris [2]) 这个特性在第[3.4.1.2](#page-91-0)节中有解释。

#### **3.3.1.2** 使用 **select()** 函数,抓取多列并返回一个 **tibble**

有时候,一个 tibble 中含有很多冗余信息, 我们可能想把感兴趣的几个变量抓出来做一个新 tibble. 这时 select() 函数最为方便。可以用变量名称或者索引来抓取;可以在前面加上负号表示 "除这个变量以外"。比如:

#> # A tibble: 3 x 3

```
iris_1 <- select(iris, 1:2, 5)
# 等同于
iris_1 <- select(iris, -(3:4))
# 等同于
iris_1 <- select(iris, -Petal.Length, -Petal.Width)
head(iris_1, 3) # 节省空间,1 至 3 行。
#> # A tibble: 3 x 3
#> Sepal.Length Sepal.Width Species
#> <dbl> <dbl> <fct>
#> 1 5.1 3.5 setosa
#> 2 4.9 3 setosa
#> 3 4.7 3.2 setosa
使用"正"的变量名称进行抓取,可以额外地按照你指定的顺序重排(抓取的是同样的数据,但是 Species 被放在第
一列):
iris_1 <- select(iris, Species, Sepal.Length, Sepal.Width)
head(iris_1, 3)
#> # A tibble: 3 x 3
#> Species Sepal.Length Sepal.Width
#> <fct> <dbl> <dbl>
#> 1 setosa 5.1 3.5
#> 2 setosa 4.9 3
#> 3 setosa 4.7 3.2
你还可以在变量名之间使用冒号:
iris_1 <- select(iris, Species, Sepal.Length:Petal.Length)
head(iris_1, 3)
#> # A tibble: 3 x 4
#> Species Sepal.Length Sepal.Width Petal.Length
#> <fct> <dbl> <dbl> <dbl>
#> 1 setosa 5.1 3.5 1.4
#> 2 setosa 4.9 3 1.4
#> 3 setosa 4.7 3.2 1.3
你还可以通过变量名的命名规则来抓取:
iris_2 <- select(iris, Species, ends_with("Length"))
head(iris_2, 3)
#> # A tibble: 3 x 3
#> Species Sepal.Length Petal.Length
#> <fct> <dbl> <dbl>
#> 1 setosa 5.1 1.4
#> 2 setosa 4.9 1.4
#> 3 setosa 4.7 1.3
iris_3 <- select(iris, Species, starts_with("Sepal"))
head(iris_3, 3)
```

```
#> Species Sepal.Length Sepal.Width
\text{#}> \text{ $4$} \text{ $4$} \text{ $4$} \text{ $4$} \text{ $4$} \text{ $4$} \text{ $4$} \text{ $4$} \text{ $5.1$} \text{ $3.5$}#> 1 setosa 5.1 3.5
# 2 setosa 4.9 3
# 3 setosa 4.7 3.2
iris_4 <- select(iris, contains("al.Le"))
iris_4
#> # A tibble: 150 x 2
#> Sepal.Length Petal.Length
#> <dbl> <dbl>
#> 1 5.1 1.4
#> 2 4.9 1.4
#> 3 4.7 1.3
# 4.6 1.5
#> 5 5 1.4
#> 6 5.4 1.7
# 7 4.6 1.4
\begin{array}{cccc} \text{\#>} & 8 & & 5 & & 1.5 \\ \text{\#>} & 9 & & 4.4 & & 1.4 \end{array}# > 9#> 10 4.9 1.5
#> # ... with 140 more rows
3.3.1.3 通过 filter(),抓取满足某(些)条件的行
通过 filter(), 我们可以过滤出某个或多个变量满足某种条件的 observations. 如果你还不熟悉逻辑运算, 请复习
第2.6节
```
假设我们只想看种名为 *virginica* 且花瓣⻓度在 4 和 5 之间的鸢尾花:

iris\_2 <- **filter**(iris, Species **==** "virginica", Petal.Length **>=** 4 **&** Petal.Length **<** 5)

iris\_2

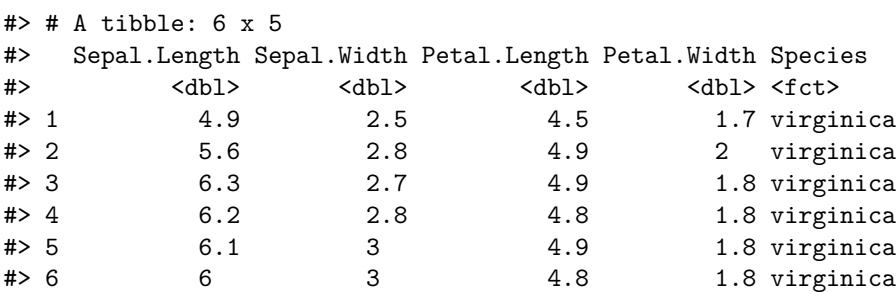

**3.3.1.4** 用 **slice()**,通过行数(索引)抓取行

iris\_3 <- **slice**(iris, 21**:**24) *#* 抓取 *`iris`*的第 *21* 行至 *24* 行 iris\_3

#> # A tibble: 4 x 5 #> Sepal.Length Sepal.Width Petal.Length Petal.Width Species

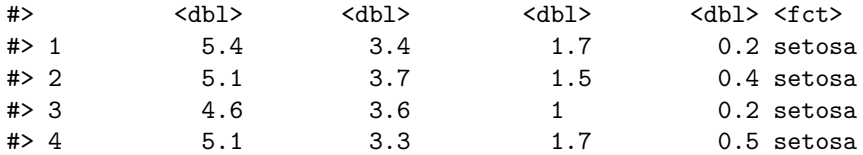

slice() 更实际的用途是随机选择个体:

```
iris_random <- slice(iris, sample(length(iris[[1]]), 4, replace = FALSE)) # 随机四朵鸢尾花
iris_random
```
 $#$   $#$  A tibble: 4 x 5

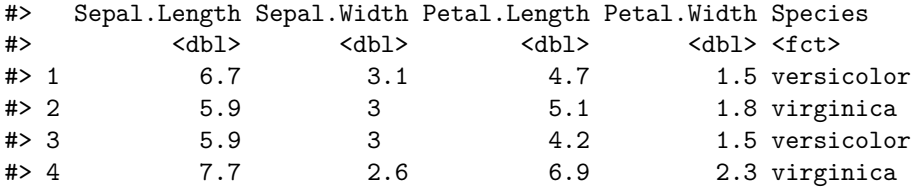

# **3.3.2** 使用 **arrange()** 排序 **tibble**

有时候,你需要把表格展示(打印)出来,为了方便阅读,经常需要重新排列每行的顺序。

把 iris 根据萼片⻓度 Sepal.Length 从小到大的顺序排列:

**arrange**(iris, Sepal.Length)

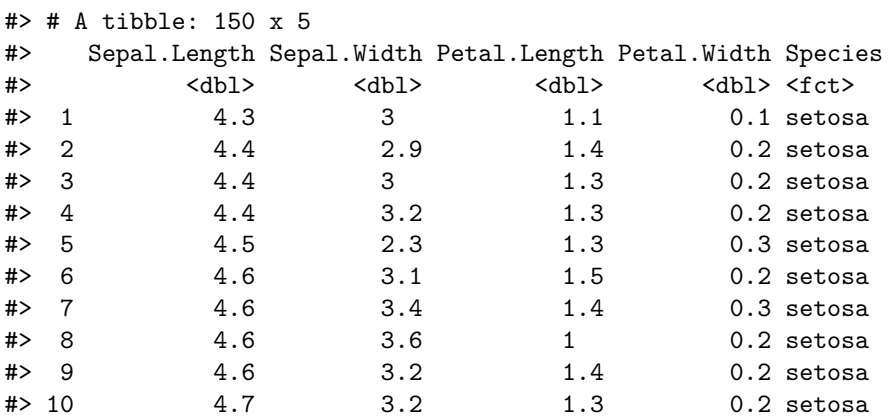

#> # ... with 140 more rows

根据 Sepal.Length 从大到小的顺序排列:

**arrange**(iris, **-**Sepal.Length) *#* 或 *`arrange(iris, desc(Sepal.Length))`*

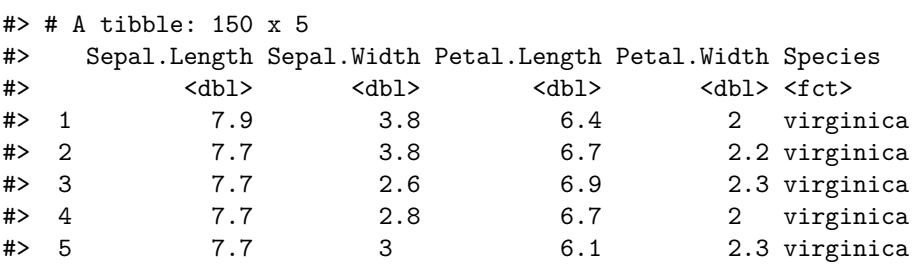

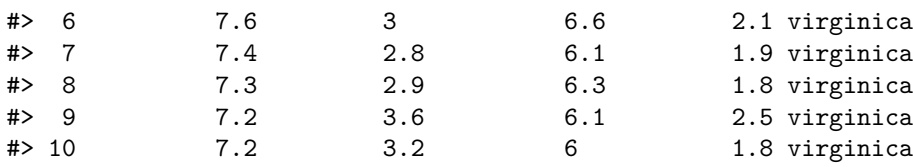

#> # ... with 140 more rows

根据 Petal.Width 从小到大的顺序排列,若有并列,再根据 Petal.Length 从大到小的顺序排列:

**arrange**(iris, Petal.Width, **-**Petal.Length)

#> # A tibble: 150 x 5

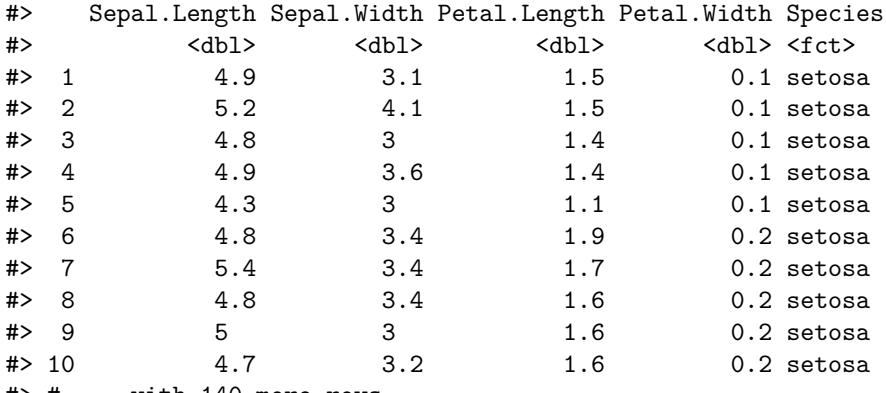

#> # ... with 140 more rows

以此类推。

# **3.3.3** 用 **mutate()** 修改或新增变量

mutate() 函数用于新增一列数据(即新增一个变量)。

这里用另外一组 datasets 里的数据举例。首先我们需要把它转换成 tibble.

```
women <- as_tibble(datasets::women)
women
```
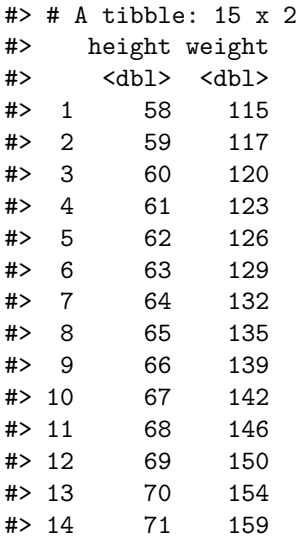

#### #> 15 72 164

它展示了两个变量,身高和体重。根据这两个变量我们可以算出 BMI. 但是,首先,我们的单位正确吗?通过观察,身 高的值在 64 左右,体重的值在 140 左右,显然不像是标准单位(千克和米)。这时,第一个寻求帮助的地方应该是帮助 文档, 通过?women 打开。帮助文档中写道:

- [,1] height numeric Height (in)
- [,2] weight numeric Weight (lbs)

原来分别是以英寸和磅做单位的。根据 1 m = 39.370 in, 1 kg = 2.204 lbs:

```
women1 <- mutate(women,
               height_in_m = height/39.37,
                weight_in_kg = weight/2.204)
```
women1

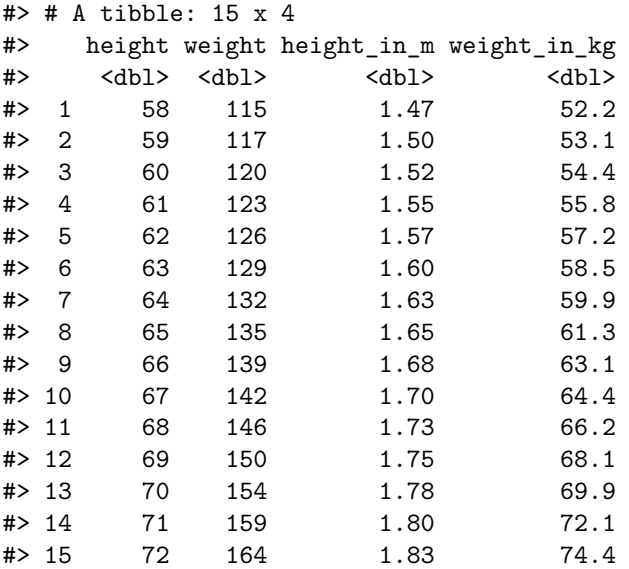

mutate() 的第一个参数是 dataframe/tibble 的名称, 接下来的参数都是变量名和它们所对应的值; 可以直接在计 算它们的值的表达式中使用 tibble 中原有的变量名, 如 height, weight。

当然你可以引用 tibble 外部的 vector 或者其它 tibble 的数据:

```
h <- women1$height_in_m
women2 <- mutate(women,
               height_in_m = h, # 引用外部 vector
               weight_in_kg = women1$weight_in_kg) # 引用 `women1`里的数据
identical(women2 ,women1) # 和 `women1`是相同的
```
#> [1] TRUE

显然, mutate() 也可以用来重新赋值原有变量。假设我们根本不再需要以英寸和磅作为单位的数据, 我们可以: women3 <- **mutate**(women, height = height**/**39.37, weight = weight**/**2.204) **head**(women3, 3)

#> # A tibble: 3 x 2 #> height weight #> <dbl> <dbl>  $#$  1  $1.47$  52.2

```
# 2 1.50 53.1
#> 3 1.52 54.4
接下来我们可以愉快地算 BMI 了:
women_bmi_1 <- mutate(women3, BMI = weight/height^2)
head(women_bmi_1, 4)
#> # A tibble: 4 x 3
#> height weight BMI
#> <dbl> <dbl> <dbl>
#> 1 1.47 52.2 24.0
#> 2 1.50 53.1 23.6
#> 3 1.52 54.4 23.4
#> 4 1.55 55.8 23.2
如果你在创建新变量后,不想保留原有变量,可以用 transmute() 函数:
women_bmi_2 <- transmute(women3, BMI = weight/height^2)
head(women_bmi_2, 4)
#> # A tibble: 4 x 1
#> BMI
#> <dbl>
#> 1 24.0
#> 2 23.6
#> 3 23.4
#> 4 23.2
3.3.4 使用 rename() 重命名变量
head(women_bmi_1, 3)
#> # A tibble: 3 x 3
#> height weight BMI
#> <dbl> <dbl> <dbl>
#> 1 1.47 52.2 24.0
#> 2 1.50 53.1 23.6
#> 3 1.52 54.4 23.4
women_bmi_3 <- dplyr::rename(women_bmi_1, body_mass_index = BMI)
head(women_bmi_3, 3)
#> # A tibble: 3 x 3
#> height weight body_mass_index
#> <dbl> <dbl> <dbl>
#> 1 1.47 52.2 24.0
#> 2 1.50 53.1 23.6
#> 3 1.52 54.4 23.4
```
# **3.3.5 %>%** 符号 **(Pipe Operator)**

通过上面学习的方法,我们来初步处理一个叫做 Aids2 的数据; 首先, 把它做成 tibble 并重命名为更简洁的 aids

```
aids <- as_tibble(MASS::Aids2)
aids
```

```
#> # A tibble: 2,843 x 7
```
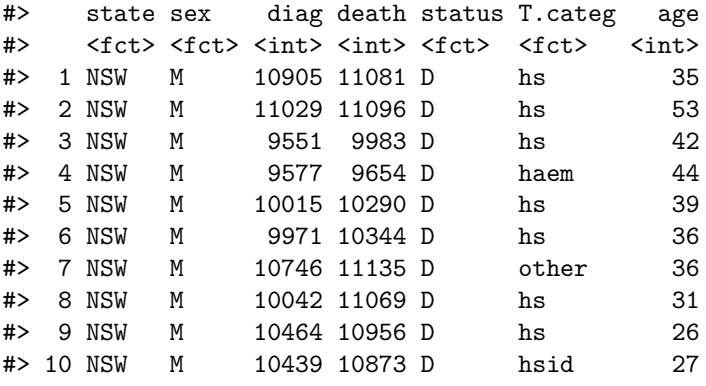

#> # ... with 2,833 more rows

你要如何知道,各个变量代表什么意思?假设我们只想知道这些艾滋病人从被确诊到死亡的时间,而对其他的变量都不 感兴趣, 我们要去如何裁剪和转换这个 tibble?

问题看起来很简单,你也许不假思索地就这么做了:

```
aids1 <- select(aids, diag, death)
aids2 <- mutate(aids1, span = death-diag)
aids2
```
#> # A tibble: 2,843 x 3 #> diag death span #> <int> <int> <int> #> 1 10905 11081 176 #> 2 11029 11096 67 #> 3 9551 9983 432 #> 4 9577 9654 77 #> 5 10015 10290 275 #> 6 9971 10344 373 #> 7 10746 11135 389 #> 8 10042 11069 1027 #> 9 10464 10956 492 #> 10 10439 10873 434 #> # ... with 2,833 more rows

错!

切记,不要自作主张地推测变量的含义!一定要看作者的说明(帮助文档)!对于这个数据, 在 R 中使用?Aids2 便可 以查看帮助文档,但如果数据来源于其他地方,帮助文档放置的位置多种多样(虽然一般都作为 README 文件与数据共 同打包下载),这时需要随机应变。

即使你猜对了 diag 和 death 是两个日期, 你万万不会想到 death 并不一定是死亡日期。实际上, 它是"死亡日期" 或"观察结束日期",而 status 变量指示的是观察结束时患者的生/死 ("A"/"D"). 所以我们实际上应该这么做:

```
aids1 <- filter(aids, status == "D") # 只关注在观察期间死亡的病人
aids2 <- select(aids1, diag, death) # 只关注确诊时间和死亡时间
aids_span1 <- mutate(aids2, span = death-diag) # 计算时间间隔
aids_span1
```

```
#> # A tibble: 1,761 x 3
#> diag death span
#> <int> <int> <int>
#> 1 10905 11081 176
#> 2 11029 11096 67
#> 3 9551 9983 432
#> 4 9577 9654 77
#> 5 10015 10290 275
#> 6 9971 10344 373
#> 7 10746 11135 389
#> 8 10042 11069 1027
#> 9 10464 10956 492
#> 10 10439 10873 434
#> # ... with 1,751 more rows
```
这次我们得到了正确的数据,但是源代码非常繁琐:每进行一步操作,我们都要创建一个新的变量,然后再下一步中引用 上一步创建的新变量。事实上,我们可以利用函数的嵌套把它化简:

```
aids_span2 <- mutate(
  select(
    filter(aids, status == "D"),
    diag, death
 ),
  span = death-diag
\lambda# 验证两种方法的结果一致
identical(aids_span1, aids_span2)
```
#### #> [1] TRUE

虽然字数减少了,但是这种表达产生了新的问题:它既难读又难写。难读是很明显的,你要从最内部读到最外部(而不是 从头读到尾),而且需要好的眼力才能把函数和参数对上号。至于难写,是因为逻辑和书写不一致:逻辑是先 filter() 再 select() 最后 mutate(),而写的时候,需要不断往周围加括号,很难一气呵成。

使用%>% 可以极大地增强多步骤指令的易读性和易写性。上面的代码可以改写成这样(换行不是必须的):

```
aids_span3 <- aids %>%
 filter(status == "D") %>%
 select(diag, death) %>%
 mutate(span = death-diag)
# 验证和方法二的结果一致(即和方法一一致)
identical(aids_span2, aids_span3)
```
# #> [1] TRUE

清清楚楚,一目了然。第一行是操作的对象 (aids), 下面每一行是一次操作, 与逻辑顺序一致, 而且不需要每进行一次 操作就赋值/重新引用新的数据,每个函数的第一个参数(dataframe/tibble 名称)被省略了。事实上,%%将号做的 事情,本质上就是把它左边的运算结果作为右边函数的第一个参数,然后再根据使用者提供的其它参数计算右边的函数。

%>% 的名称是 "pipe operator", 和赋值符号 "<-" 一样有快捷键, 默认是 Ctrl(command)+shift+M, 不过可 以在 Tools > Modify Keyboard Shortcut 中自定义 (在它的面板中搜索 pipe operator ), 我喜欢设置成  $Alt($ option $)+.$ 

#### **3.3.6 group\_by** 与 **summarise**

这是两个经常被放在一起使用的,实用且强大的函数。这次我们用到的数据是 datasets::warpbreaks.

```
wb <- as_tibble(datasets::warpbreaks)
wb
```
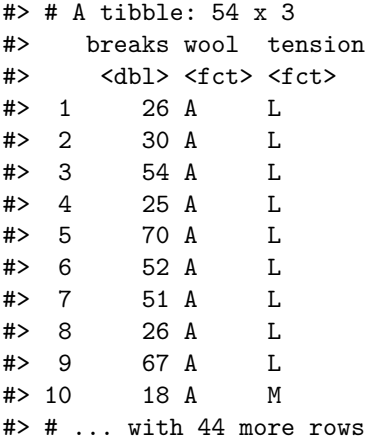

通过查看帮助文档, 得知这组数据是在描述羊毛类型(A 或 B) 和张力 (L, M, H, 即低, 中, 高) 对每个织机的经纱断裂 数量 (breaks) 的影响。首先通过 group\_by 函数, 我们把数据首先根据 wool 再根据 tension 分组。

wb\_grouped <- **group\_by**(wb, wool, tension)

这时,如果你查看 wb\_grouped,你很难发现它与原来的 wb 的区别(除了第二行的 # Groups: wool, tension [6]);但是通过 summarise() 函数,你可以根据分组计算相应的数据:

```
wb_summary <- summarise(wb_grouped,
         n = n(),
          MEAN = mean(breaks))
wb_summary
```

```
#> # A tibble: 6 x 4
#> # Groups: wool [2]
#> wool tension n MEAN
#> <fct> <fct> <int> <dbl>
# > 1 A L 9 44.6<br># > 2 A M 9 24
#> 2 A M 9 24
#> 3 A H 9 24.6
#> 4 B L 9 28.2
#> 5 B M 9 28.8
#> 6 B H 9 18.8
```
这里,你要想象原来的 54 行 (54 个 observations) 被分成 6 组, 每组代表不同的 wool 和 tension 的组合。然后, 对于每组,我们先用 n() 函数计算出每组的行数(多少个 observations),并把它赋值给 n;再通过 mean(breaks) 计算每组数据的 breaks 变量的平均值,并把它赋值给 MEAN;最后,对于每组,我们都有了行数和平均值,于是返回 一个新的 tibble 反映这些数据。

类似地,我们可以更进一步,把 95 置信区间算出来:

wb\_summary <- **summarise**(wb\_grouped,  $n = n()$ , MEAN = **mean**(breaks),

```
SE = sd(breaks)/sqrt(n),
t = qt(0.975, n-1),
upper = MEAN + t*SE,
lower = MEAN - t*SE)
```
注意, 在 summarise() 函数中创建的变量, 如 n 和 MEAN, 可以在赋值后面的变量时直接引用, 比如 SE = sd(breaks)/sqrt(n) 中引用了 n, upper = MEAN + t\*SE 中引用了前面刚创建的 MEAN, t, SE.

根据这些数据, 我们可以很方便地用 ggplot 绘一个柱状图 (在下一章详细讲):

```
ggplot(wb_summary, aes(tension, fill = wool))+
  geom_col(aes(y = MEAN), position = position_dodge())+
  geom\_errorbar(aes(ymax = upper, ymin = lower), position = position\_dodge((width=1)), width = 0.2, s)theme_light()
```
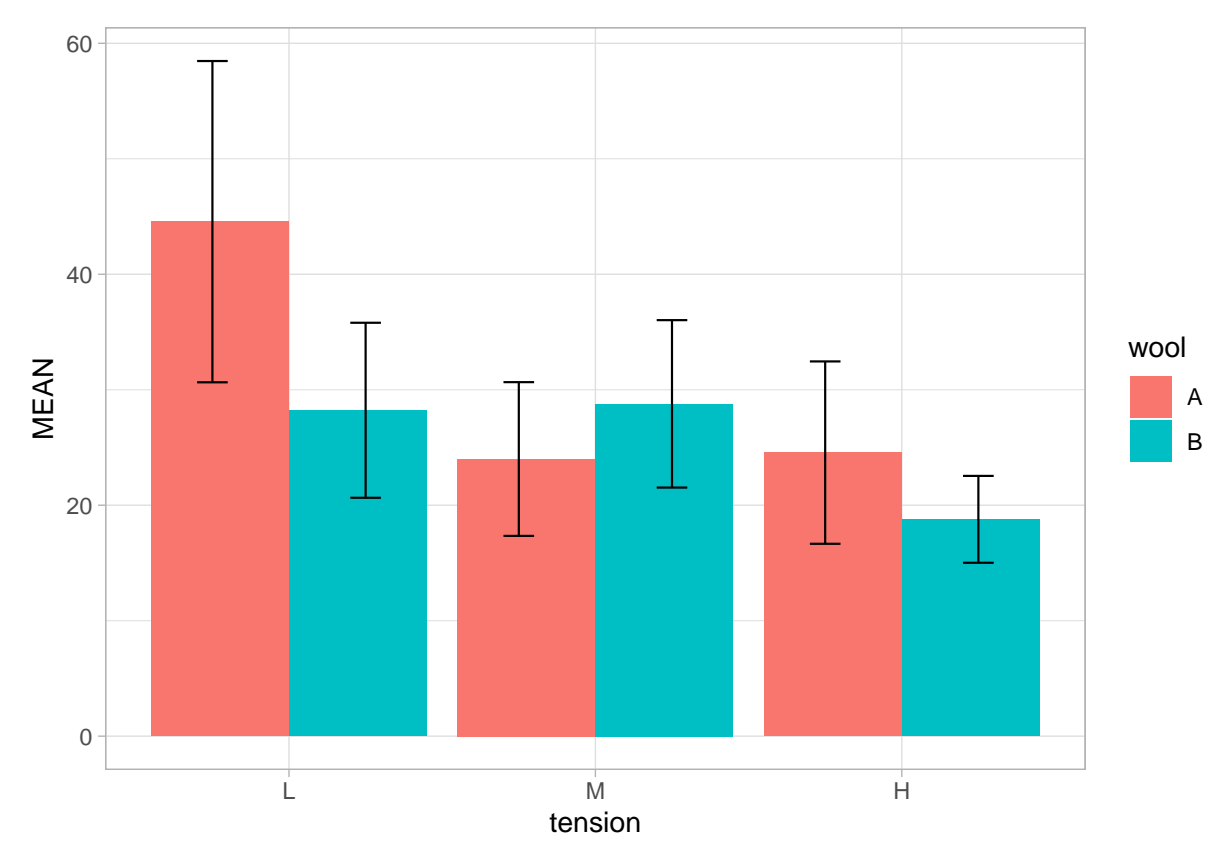

```
再用 ggplot2 中的 mpg 举一个例子:
mpg
```

```
#> # A tibble: 234 x 11
```
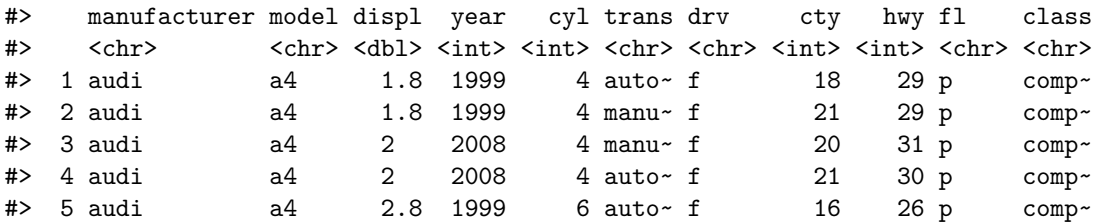

# *3.3.* 数据转换 *(DATA TRANSFORMATION)* 91

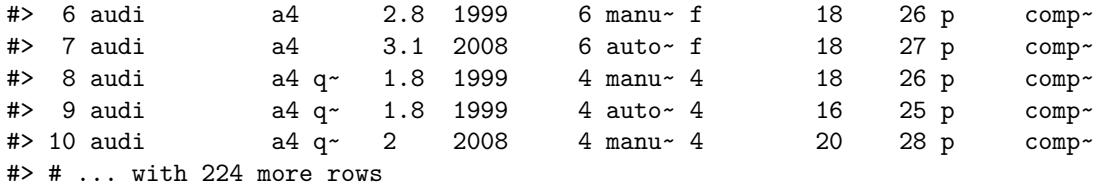

你要如何根据 manufacturer 分组, 查看每组中 cty 和 hwy 的平均值和标准误呢? 自己尝试一下, 然后对答案:

```
mpg_summary <- mpg %>% group_by(manufacturer) %>%
  summarise(n = n(),
           cty_mean = mean(cty),
           cty_SE = sd(cty)/sqrt(n),
           hwy_mean = mean(hwy),
           hwy_SE = sd(hwy)/sqrt(n))
mpg_summary
```
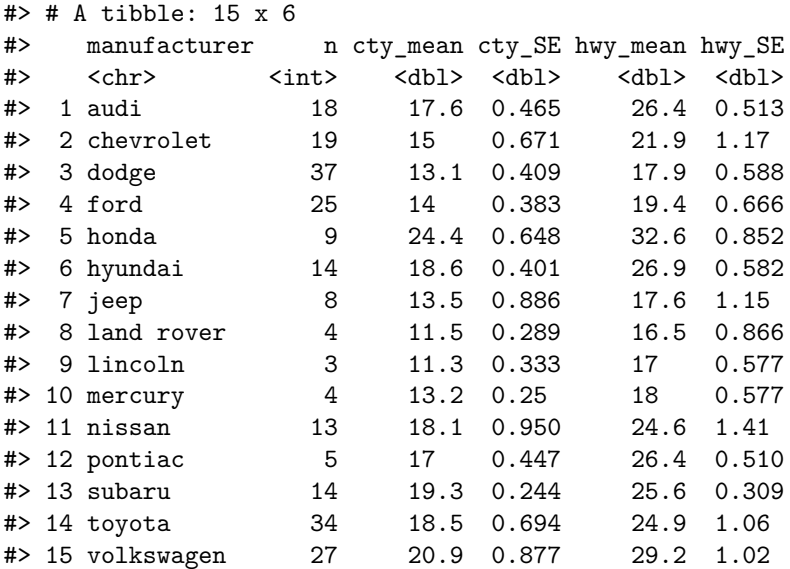

最终我们可以利用这些数据绘图(这将是下一章的练习):

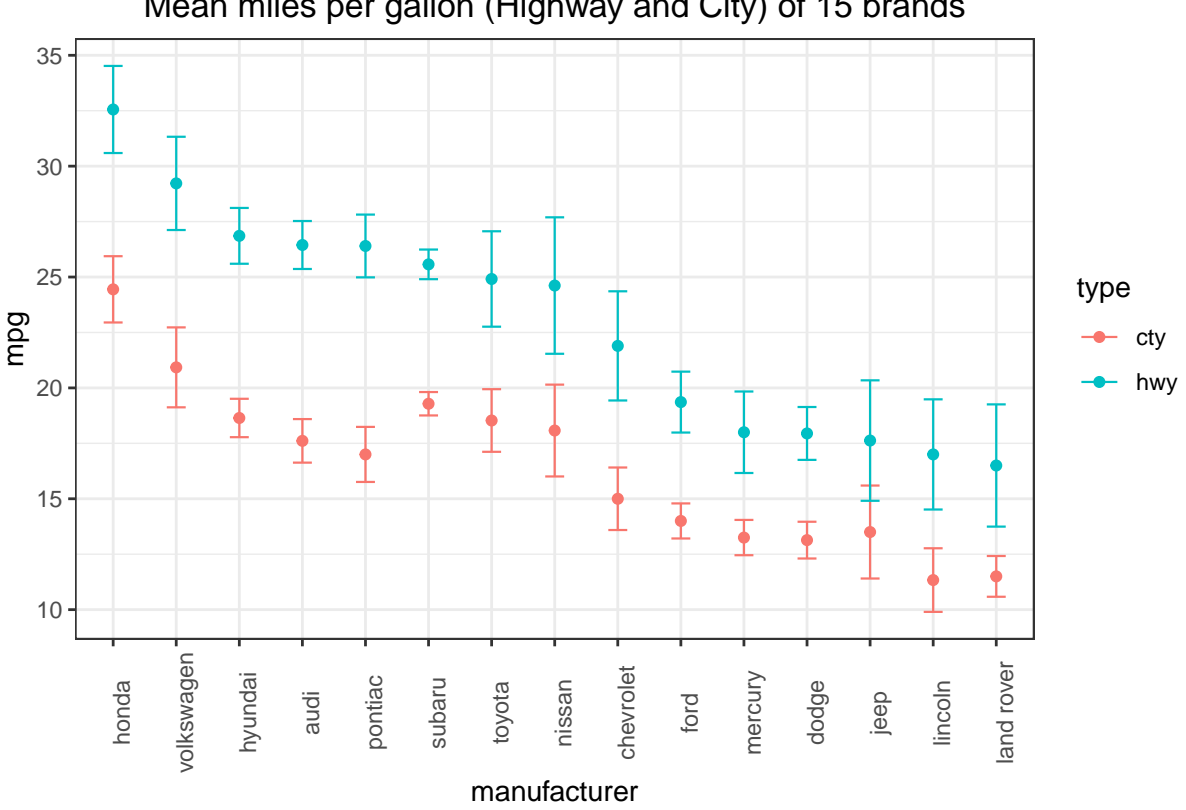

# Mean miles per gallon (Highway and City) of 15 brands

# **3.4** 其它

# **3.4.1 list** 和 **dataframe/tibble**

### **3.4.1.1 Dataframe** 和 **tibble** 的本质

聪明的你也许已经注意到了,dataframe/tibble[抓取单列的方法和](#page-79-0) list 的取子集[2.4.1](#page-44-0)惊人地相似。事实上,dataframe 的本质正是 list,而 tibble 也是 dataframe(只是进化了一些功能):

# **is.list**(mpg)

#### #> [1] TRUE

```
class(mpg)
```
#> [1] "tbl\_df" "tbl" "data.frame"

# <span id="page-91-0"></span>**3.4.1.2 Dataframe/tibble** 的取子集

Dataframe/tibble 既有 list 的特征, 也有 matrix 的特征。

当使用一个参数取子集的时候,比如 mpg[[3]], mpg[["displ"]] 或 mpg\$displ, tibble 表现得像 list, 其中 每一列是一个有命名的 list element;

当使用两个参数取子集的时候,比如 mpg[3,4], mpg[3, ], mpg[ ,4],tibble 表现得像 matrix

*3.4.* 其它 93

mpg[3, ]

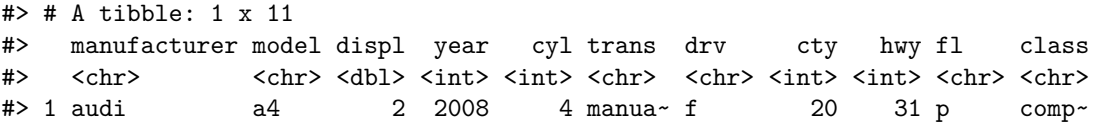

# **3.4.2 Tidyverse tibble** 相对于 **Base R dataframe** 的优势

你可以把 mpg 转换成 dataframe, 命名为 mpg1, 探索两者的区别。 mpg1 <- **as.data.frame**(mpg)

**3.4.2.1** 信息的显示

首先,查看 print() 结果(直接输入 mpg1 或者 print(mpg1))

对于行数/列数较多的数据,dataframe 的显示结果很乱,而且信息量小。当行数较多时,你需要往上划才能看见变量 名;当你的 console 比较窄或者变量名太多时, dataframe 会先显示一部分变量(列), 再把剩余的变量(列)显示在 后面。这时你需要往上划查看一部分变量,再往上划查看另一部分变量。

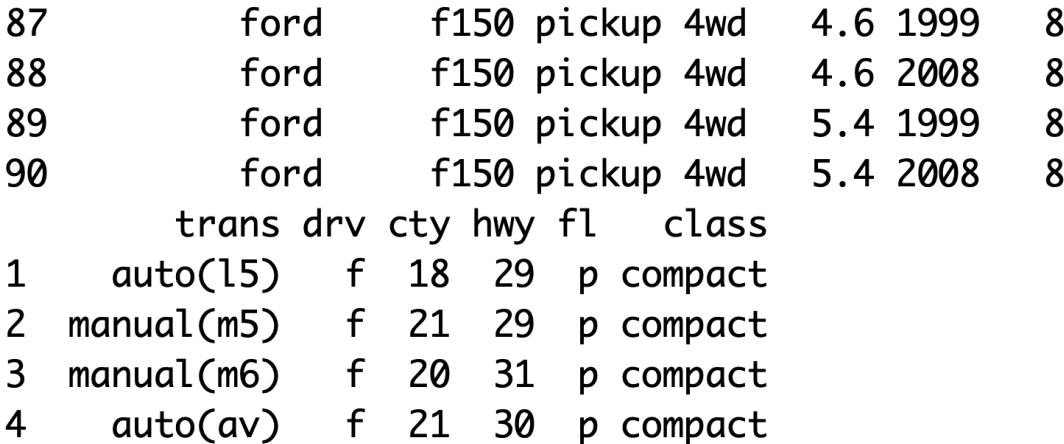

tibble 的显示结果一致性强,信息量大。它永远只显示前 10 行,因此不用往上划就能看到显示的所有信息。它指明了 行数和列数,变量的数据类型;当变量较多时,不会影响显示,而是在末尾指明其余的变量名字和数据类型。

# $>mpg$

# A tibble: 234 x 11

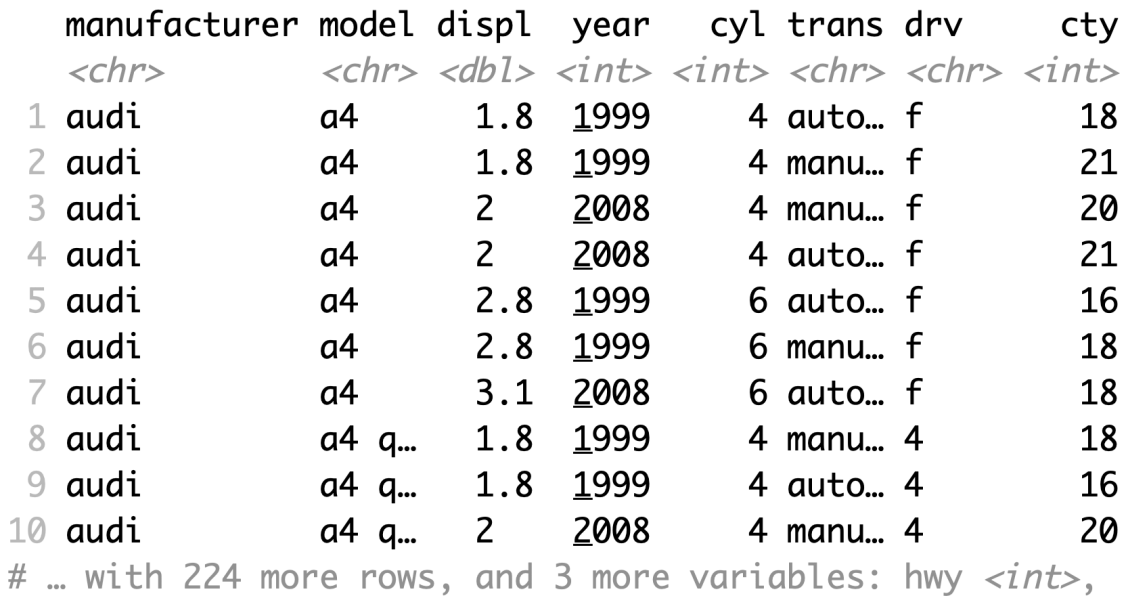

fl <chr>, class <chr>  $\#$ 

# **3.4.2.2 tibble** 不会自作主张地化简结果

Base R dataframe 自带的取子集函数在一些情况下不会化简结果,而在另一些情况下会自动化简结果<sup>[2](#page-93-0)</sup>,这经常会 造成意想不到而且很难察觉的错误,尤其对于开发者来说简直是噩梦 (Gentleman [2009,](#page-112-0) 33; Wickham [2019\)](#page-112-1)。对 tibble 取子集,永远会返回一个 tibble;这样可以提高代码的一致性,降低发生错误的可能性。

请查看[Advanced R](https://adv-r.hadley.nz/subsetting.html#simplify-preserve)了解更多。

# **3.4.2.3 tibble** 与其它 **tidyverse** 中的功能兼容性更强

很多 tidyverse 中的神器, 如 group\_by, 只能在 tibble 上使用。

- **3.5** 小测
- **3.5.1** 基础
- **3.5.2** 进阶

<span id="page-93-0"></span> $2$ 当选取单个数值或者单列数值的子集时, 会返回一个 vector, 而在其他情况下会返回一个 dataframe; 试试 mpg1 <as.data.frame(mpg); mpg1[2,3]; mpg1[3:5, 4]; mpg1[3, 4:6].

# **Chapter 4**

# 使用 **ggplot** 绘图

若要了解更多,请阅读 ggplot 开发者本人所编写的 *ggplot2: Elegand Graphics for Data Analysis*(Wickham [2015](#page-112-2))。

- **4.1** 哲理
- **4.2** 基础
- **4.2.1** 基本语法
- **4.2.2** 图像类型
- **4.3** 进阶
- **4.3.1** 逐层作图
- **4.3.2** 尺寸,轴,和图例
- **4.3.3** 位置
- **4.3.4** 背景**/**主题的修改
- **4.3.5** 与 **ggplot** 编程
- **4.4** 附:**Base R** 中的作图

*CHAPTER 4.* 使用 *GGPLOT* 绘图

# <span id="page-96-0"></span>**Chapter 5**

# 数据处理

# **5.1** 整⻬数据

在这一节, 我们使用 tidyr 里的几组数据: tidyr::table1, tidyr::table2, tidyr::table3, tidyr::table4a, tidyr::table4b. 它们的内容都是一样的, 但是只有 tidyr::table1 是整齐的数 据。其它几个都是因种种原因而不整齐的数据。

这个数据记录了阿富汗,巴西和中国三个国家,在 1999 年和 2000 年这两个年份中, 肺结核病例数和总人口数量。在 往下看之前,问一下自己,自变量和因变量是什么?

不难理解,国家和年份是自变量,病例数和人口数是因变量。

# 5.1.1 不整齐的常见问题

在第**??**tibble-concept) 节讲过,"tidy data" 的定义很简单:

每一行代表的是一次(且仅一次)observation,每一列代表的是一个(且仅一个)变量。

判断某一列是否是一个变量的方法很简单: 问自己, 这一列的标题是否直接反映了这一列所含的数据?

判断一行是否是一次 observation(观察),首先我们需要清楚自变量是什么。每个自变量的组合和它对应的因变量为一 行。

我们看 table1:

tidyr**::**table1

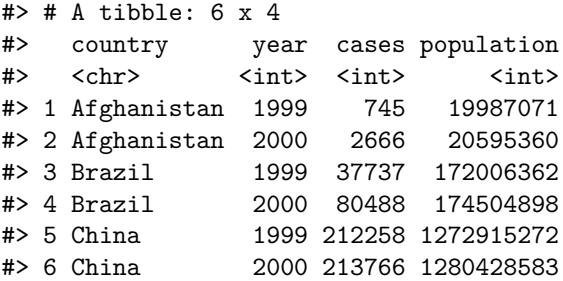

每一列的标题是否直接反映了这一列所含的数据?是的,阿富汗,巴西和中国都是国家;1999, 2000 都是年份;745, 2666 等都是病例数;19987071, 20595360 等都是人口数量。

每一行是否是一次观察?是的,这里的自变量是国家和年份。3 个国家, 2 个年份, 共 6 种组合, 每种组合刚好一行。

我们再看 table2:

tidyr**::**table2

```
#> # A tibble: 12 x 4
#> country year type count
#> <chr> <int> <chr> <int>
#> 1 Afghanistan 1999 cases 745
#> 2 Afghanistan 1999 population 19987071
#> 3 Afghanistan 2000 cases 2666
#> 4 Afghanistan 2000 population 20595360
#> 5 Brazil 1999 cases 37737
#> 6 Brazil 1999 population 172006362
#> 7 Brazil 2000 cases 80488
#> 8 Brazil 2000 population 174504898
#> 9 China 1999 cases 212258
#> 10 China 1999 population 1272915272
#> 11 China 2000 cases 213766
#> 12 China 2000 population 1280428583
```
每个自变量之组合出现了两次(比如有两次 China+1999), 且有一列意义不明(名称和数据的关联不直接): 把 cases 和 population 各称作一个 "type" 并不合适,它们俩自身显然就可以作为一个变量名。

再看 table4a 和 table4b

tidyr**::**table4a; tidyr**::**table4b

#> # A tibble: 3 x 3 #> country `1999` `2000` #> \* <chr> <int> <int> #> 1 Afghanistan 745 2666 #> 2 Brazil 37737 80488 #> 3 China 212258 213766  $#$   $\geq$  # A tibble: 3 x 3<br> $#$  country  $1999$ #> country `1999` `2000` #> \* <chr> <int> <int> #> 1 Afghanistan 19987071 20595360 #> 2 Brazil 172006362 174504898 #> 3 China 1272915272 1280428583

它是数据分成了两组,病例数和人口。它们的变量命名很糟糕: 745, 37737 和 212258 分别都是一个"1999"吗?显 然用年份作为变量名很不合适。

tidyr**::**table3; tidyr**::**table5

```
#> # A tibble: 6 x 3
#> country year rate
\# < \times chr>> < \times kint> \times chr>
#> 1 Afghanistan 1999 745/19987071
#> 2 Afghanistan 2000 2666/20595360
#> 3 Brazil 1999 37737/172006362
#> 4 Brazil 2000 80488/174504898
#> 5 China 1999 212258/1272915272
```
*5.2.* 数据的导入和导出 99

#> 6 China 2000 213766/1280428583 #> # A tibble: 6 x 4 #> country century year rate #> \* <chr> <chr> <chr> <chr> #> 1 Afghanistan 19 99 745/19987071 #> 2 Afghanistan 20 00 2666/20595360 #> 3 Brazil 19 99 37737/172006362 #> 4 Brazil 20 00 80488/174504898 #> 5 China 19 99 212258/1272915272 #> 6 China 20 00 213766/1280428583

table3 和 table5 的问题不大, 只是对元数据进行了一些处理。在下面会介绍方法把它们转换成像 table1 那样, 整⻬且通用性强的数据。

- **5.1.2** 解决方案
- **5.2** 数据的导入和导出
- <span id="page-98-0"></span>**5.2.1** 导入
- **5.2.1.1 csv**
- **5.2.1.2 excel**
- **5.2.1.3** 其它
- **5.2.2** 导出

# **5.3** 文本和字符串

文本和字符串是一个复杂的话题。十进制数字永远由 0-9 构成, 并且一个数字永远代表一个值;逻辑值永远只有 TRUE, FALSE,NA';而文本的内容千变万化:它有字⺟,有数字,有标点符号,有空格空行;不同的语言有不同的书写和标点 符号规则;同样的文字可能有不同格式的编码;同样的一个字可能有不同的含义……这使文本的处理比数值的处理丰富 且复杂得多。本书仅介绍几个重要的概念,具体的细节请查看相关的文档。

## **5.3.1 stringr** 和 **stringi** 包

stringi(<http://www.gagolewski.com/software/stringi/>)提供了一系列高效可靠,功能丰富的函数用于处理 任何编码的任何语言的文本。stringr(<https://stringr.tidyverse.org>)是 stringi 的简洁版, 囊括了 stringi 中对于数据分析最常用的函数。stringr 是 tidyverse 的一部分, 因此加载 tidyverse 的时候会自动加载 stringr.

stringr 中的函数名都是以 str\_ 开头的, 后面我们会看到很多例子。

stringr() 的 cheatsheet (<https://www.rstudio.com/resources/cheatsheets/#stringr>) 非常实用, 尤其 是第二页的正则表达。一定要把它背熟!

#### **5.3.2** 基础

字符串必须用单引号和双引号包围。在双引号包围的环境下,可以很容易打出英澳常用的单引号和欧洲语言中的 "撇"; 在单引号包围的环境下,可以很容易打出北美和中国常用的双引号。否则需要使用转义字符 (escape character), \. 以下是几个正确的例子。

"'The unexamined life is not worth living' —Socrates"

#> [1] "'The unexamined life is not worth living' —Socrates" "La science n'a pas de patrie."

#> [1] "La science n'a pas de patrie."

'" 老子曰:"知不知,尚矣;不知知,病矣。"'

#> [1] "\"老子曰:"知不知,尚矣;不知知,病矣。\""

'l\'homme'

#> [1] "l'homme"

用反斜杠进行转义后,

 $x$  <- "Joe says \"Hi!\""

直接 print() 并不能看出什么名堂:

 $x \# \mathbb{F}$  *`print (x) `* 

#> [1] "Joe says \"Hi!\""

我们要使用 writeLines() 来查看所有需要转义的地方处理之后的结果:

**writeLines**(x)

#> Joe says "Hi!"

如果想表达一个字面意思的反斜杠\,你需要输入"\\". **writeLines**("\\")

 $#$ > \

\n (newline) 为换行符,\t (tab) 为制表符。 **writeLines**(**c**("Guten\n\n\tMorgen.", "Guten\n\n\tTag"))

#> Guten #> #> Morgen. #> Guten #>

#> Tag

所有的通过\实现的符号请参见 help("'")(关于引号的帮助)。此外, 请通过 stringr() 的 cheatsheet 了解正 则表达式中通过\实现的更多 patterns.

*5.3.* 文本和字符串 101

#### **5.3.3** 正则表达式

正则表达式 (regular expression, regex, RE) 用于匹配符合特定规则/模式 (pattern) 的字符组合。

stringr 提供了一个帮助理解学习正则表达式的函数,它会高亮所有的匹配字符,str\_view\_all()<sup>[1](#page-100-0)</sup>. 它的第一个 参数是字符串, 第二个是模式 (即规则):

**str\_view\_all**(**c**("Plasmodium falciparum", "Schizosaccharomyces pombe"), "m")

这是最简单的一种匹配:直接用无特殊含义的字⺟/数字。下面这个例子是用\d 匹配字符串中所有的数字:

**str\_view\_all**("as9df2gh5jk7lo2", "\\d")

为什么要输入两个反斜杠呢?因为你要使用\d 作为一个 regex, 而你需要把它通过字符的形式去输入, 因此 d 前面那一个反斜杠需要通过另一个反斜杠去转义。当你实际上输入"\\d" 时, R 才会把这串字符理解成\d, 即 writeLines("\\d"). 同理, 如果你要匹配一个字面的反斜杠, 你需要输入\\\\:

```
x <- "This is a literal \Upsilon"
x
```

```
#> [1] "This is a literal \N"
writeLines(x)
```

```
#> This is a literal \
str_view_all(x, "\\\\")
```
**5.3.3.1** 细节

正则表达式的规则非常多,R 关于正则表达式的官方文档在?rergex, 不过我认为 RStudio 的 cheatsheet (和 stringr 包一起的) 更好用 (<https://www.rstudio.com/resources/cheatsheets/#stringr> )。

虽然刚接触的时候正则表达式很令人头大,但是多背,多用,很快你就能把它们记下来,然后正则表达式将会成为你可靠 而强大的助手。

此外还有一些我认为有用的帮助理解正则表达式的文章(不一定是 R 语言里的, 但是很多内容都是共通的):

• https://www.cnblogs.com/libin- $1/p/7004546.html$ 

# **5.3.4** 寻找匹配

str\_detect(string, pattern): 是否存在匹配?

**str\_detect**(**c**("abc", "cde", "bomb"), "b")

#> [1] TRUE FALSE TRUE

str\_which(string, pattern): 每个元素各有几处匹配?

**str\_count**(**c**("abc", "cde", "bomb", "bbb"), "b")

#> [1] 1 0 2 3

str\_locate\_all(string, pattern): 查找所有字符串中匹配的位置:

<span id="page-100-0"></span><sup>&</sup>lt;sup>1</sup>str\_view() 只会显示第一个匹配, str\_view\_all() 会显示全部。后面讲到的所有以 \_all 结尾的函数都有其对应的非 all 版本, 只会 作用于第一个匹配。

```
x <- c("Saccharomyces cerevisiae",
               "Cannizzaro reaction",
               "Meerwein-Ponndorf-Verley reduction",
               "bbb",
               "acd")
str_view_all(x, "(\\w)\\1") # 查找两个连续的字母
str\_locate\_all(x, "(\langle \setminus w \rangle \setminus 1")# [[1]]
#> start end
#> [1,] 3 4
#>
#> [[2]]
#> start end
# [1,] 3 4
#> [2,] 6 7
#>
#> [[3]]
#> start end
# [1,] 2 3
#> [2,] 12 13
#>
#> [[4]]
#> start end
# [1,] 1 2
#>
#> [[5]]
#> start end
5.3.5 子集和修改
5.3.5.1 str_sub():根据索引提取和修改子字符串
str_sub(string, start = 1, end = -1): 根据索引提取子字符串。
A <- c("Danio Rerio", "Xenopus Laevis")
str_sub(A, 1, 7) # 第 1 到第 7 个字符
#> [1] "Danio R" "Xenopus"
str_sub(A, 4, 4) # 第 4 个字符
#> [1] "i" "o"
str_sub(A, -4, -2) # 倒数第 4 至倒数第 2
#> [1] "eri" "evi"
我们还可以通过索引修改某个位置的字符:
W <- "D. Rerio"
str_sub(W, 4, 4) <- str_to_lower(str_sub(W, 4, 4))
W
```

```
5.3. 文本和字符串 103
```

```
#> [1] "D. rerio"
```
**5.3.5.2 str\_subset()**:返回有匹配的字符串

```
str_subset(string, pattern): 返回有匹配的字符串
str_subset(c("abc", "aaa", "bbb", "aca", "bbc", "asl"), "a")
#> [1] "abc" "aaa" "aca" "asl"
5.3.5.3 str_match_all() 和 str_extract_all():提取匹配的子字符串
str_match_all(string, pattern): 第一列是匹配的整个子字符串,第二列和之后是每个正则表达圆括号组对应
的子字符串。下面这个例子有两个圆括号组:
str_match_all(sentences[1:5], "(a|the) ([^ ]+)")
#> [[1]]
      [,1] [,2] [,3]
#> [1,] "the smooth" "the" "smooth"
#>
#> [[2]]
\sharp [,1] [,2] [,3]
#> [1,] "the sheet" "the" "sheet"
#> [2,] "the dark" "the" "dark"
#>
#> [[3]]
\sharp [,1] [,2] [,3]
#> [1,] "the depth" "the" "depth"
#> [2,] "a well." "a" "well."
#>
#> [[4]]
\sharp [,1] [,2] [,3]
#> [1,] "a chicken" "a" "chicken"
# [2,] "a rare"
#>
#> [5]]
#> [,1] [,2] [,3]
str_extract_all(string, pattern) 则只会返回整个子字符串。
str_extract_all(sentences[1:5], "(a|the) ([^ ]+)")
#> [[1]]
#> [1] "the smooth"
#>
\# [[2]]
#> [1] "the sheet" "the dark"
#>
#> [[3]]
#> [1] "the depth" "a well."
#>
# [[4]]
```

```
#> [1] "a chicken" "a rare"
#>
#> [[5]]
#> character(0)
5.3.5.4 'str_replace_all():修改匹配的子字符串
str_replace_all(string, pattern, replacement): 通过正则表达修改子字符串。这里我们把粗心的种名
首字母大写改正成小写,然后再简写属名:
A <- c("Danio Rerio", "Xenopus Laevis")
p1 \leq - "(?\leq \setminus s)."
p2 \leftarrow "[:lower:] + (?=\1s)"A %>% str_replace(p1, str_to_lower(str_extract(A, p1))) %>%
str_replace(p2, ".")
#> [1] "D. rerio" "X. laevis"
```
来一千个, 一万个不标准的, 长度不等的双名都不怕。

和 str\_to\_lower() 相关的函数还有 str\_to\_upper(), str\_to\_title() 和 str\_to\_sentence(). 它们 的作用都顾名思义。

**5.3.6** 合并和分解

**5.3.6.1 str\_c()**:字符串的合并

str\_c(..., sep = "", collapse = NULL): 合并字符串: **str\_c**("a", "b", "c", sep = "")

#> [1] "abc"

参数 sep 是被合并的字符串之间的连接字符; 它可以是任何字符, 包括空格和无 (比如上面的例子; 用 sep = "" 表 示无连接字符)。

当需要合并的字符串保存在一个向量里时,用 collapse 而不是 sep:

```
str_c(c("a", "b", "c"), collapse = "[x@")
```
#> [1] "a[x@b[x@c"

str\_c() 可以执行向量化运算:

**str\_c**("prefix", **c**("a", "b", "c"), "suffix", sep = "-")

#> [1] "prefix-a-suffix" "prefix-b-suffix" "prefix-c-suffix"

混沌在各地的称呼 <- str\_c( **str\_c**( " 地区", **c**(" 北京", " 湖北", " 巴蜀", " 两广", " 闽台"),  $sep = ":: "$ ), **str\_c**( " 称呼",

```
c(" 混沌", " 包面", " 抄手", " 云吞", " 扁食"),
  sep = ":: "),
 sep = " "\lambdawriteLines(混沌在各地的称呼)
#> 地区:北京 称呼:混沌
#> 地区:湖北 称呼:包面
#> 地区:巴蜀 称呼:抄手
#> 地区:两广 称呼:云吞
#> 地区:闽台 称呼:扁食
它还常与 if 语句联用:
win < -2score <- str_c(
" 张三",
 if (win == 1) " 赢\n" else " 输\n",
 " 李四",
 if (win == 2) " 赢" else " 输",
 sep = "\lambdawriteLines(score)
#> 张三输
```
#> 李四赢

**5.3.6.2 str\_split(), str\_split\_fixed()**

**5.3.6.3 str\_glue(), str\_glue\_data()**

# **5.4 Factors**

# **5.4.1** 基础

有时候,我们的变量是以文字的形式呈现,但是它们不是单纯的文字,而是有大小的差别,或是能以一定顺序排列,比如 十二个月份 (Jan, Feb, ...), 成绩的 "优、良、中、差", 衣服的尺寸 (XS, S, M, XL, ...). 假设我们在做客户满意度 调查,七位客户的反馈是

满意度 \_v <- **c**(" 满意", " 非常满意", " 满意", " 不满意", " 满意", " 非常不满", " 不满意")

我们试图用 sort() 把七个反馈按满意度从小到大排列:

**sort**(满意度 \_v)

#> [1] "不满意" "不满意" "满意" "满意" "满意" "非常不满" #> [7] "非常满意"

可⻅其排序并不是有意义的。(因为默认英语根据'abcde…' 排序,中文根据笔画排序)

我们可以把这个 vector 做成 factor,并用参数 levels 规定排序顺序:

*#* 按照惯例,小的值在前,大的在后;"非常不满"应为满意度最低的值。 满意度 \_f <- **factor**(满意度 \_v, levels = **c**(" 非常不满", " 不满意", " 满意", " 非常满意")) **sort**(满意度 \_f)

#> [1] 非常不满 不满意 不满意 满意 满意 满意 非常满意 #> Levels: 非常不满 不满意 满意 非常满意

这样排序就是正确的了。

**class**(满意度 \_f) *# "factor"* **is.vector**(满意度 \_f) *# FALSE*

- **5.4.2** 在绘图中的应用
- **5.4.3** 高端操作

# **5.5** 日期和时间

日期和时间是一个很令人头疼的话题。不是所有的年都是 365 天,不是每天都是 [2](#page-105-0)4 小时,不是每分钟都是 60 秒2。

R 自带的日期/时间方法不太好用,因此我们用一个叫做 lubridate 的 package.

```
install.packages("lubridate")
library("lubridate")
```
# **5.5.1 ISO** 标准

日期/时间的 ISO 标准格式是这样的: **now**()

#> [1] "2019-08-05 18:35:03 CST"

最后三个字⺟是时区。

**5.5.2** 创建日期**/**时间

**5.5.2.1** 现在的日期**/**时间

**today**()

#> [1] "2019-08-05"

**now**()

#> [1] "2019-08-05 18:35:03 CST"

<span id="page-105-0"></span> $^{2}$ 闰年为 366 天; 夏令时开始时的那一天只有 23 小时, 结束时为 25 小时; 地球的自转速度在缓慢下降, 因此会有"闰秒"。

```
5.6. 小测 107
```
**5.5.2.2** 通过字符串转换

date() 函数可以把 ISO 标准格式的日期,从字符串转换成日期的数据类型。

```
class("2001-02-01")
```
#> [1] "character"

**date**("2001-02-01"); **class**(**date**("2001-02-01"))

#> [1] "2001-02-01"

#> [1] "Date"

ymd(), mdy(), dmy() 这三个函数可以很智能地把各种格式的日期转换成 ISO 标准的日期。

```
X <- date("2001-02-01")
A <- ymd(010201)
B <- mdy("February the 1st, 2001")
C <- dmy("01/FEB/01")
# 验证 A, B, C 全部等于 X
sapply(list(A, B, C), identical, X)
```
#> [1] TRUE TRUE TRUE

如果想加上时间,使用有 \_h, \_hm, \_hms 后缀的版本的函数: **dmy\_h**("01-Feb-2001 17")

#> [1] "2001-02-01 17:00:00 UTC" **ymd\_hms**(010201173245)

#> [1] "2001-02-01 17:32:45 UTC"

**5.5.3** 计算

**5.5.4** 在绘图中的应用

# **5.6** 小测

1. 描绘中华⺠族的伟大复兴和日、美、英、法等国的走衰。

从[世界银行的网站](https://data.worldbank.org/indicator/NY.GDP.MKTP.CD),我们可以获取到 1960 年至 2018 年各国的 GDP 数据。为了一致性,请使用我做的一份拷贝 (<https://github.com/TianyiShi2001/r-and-tidyverse-book-ans/tree/master/data/GDP/wb> )。

用这些数据,绘制下面这张面积图:

knitr**::include\_graphics**("img/wrangle/gdp.png")

108 *CHAPTER 5.* 数据处理

# World GDP S

Source: Wo

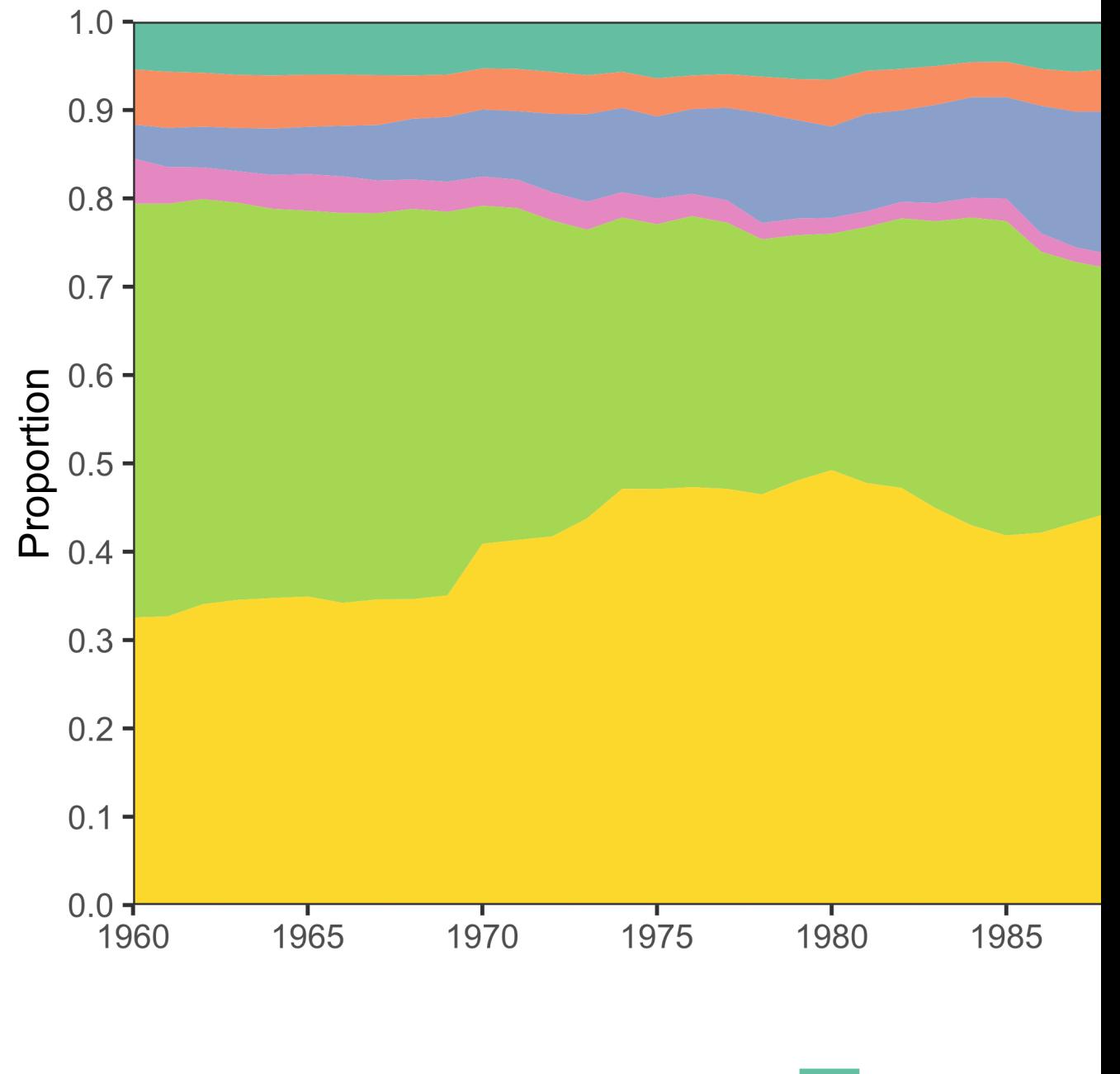

**United Kingdor** 

France

Country
#### *5.6.* 小测 109

可以无视好看的颜色,标题,坐标轴,国家的排列顺序和其他的小细节。

2. 从网⻚链接中提取信息。

```
searches <- c(
  "https://www.bing.com/search?q=aspirin&go=Submit&qs=ds&form=QBLH",
  "https://www.bing.com/search?q=bacillus+thuringiensis&qs=LS&pq=bacillus+th&sc=8-11&cvid=851739
  "https://www.bing.com/search?q=the+unexamined+life+is+not+worth+living&go=Search&qs=n&form=QBF
 "https://www.bing.com/search?q=heinz+wilhelm+guderian&qs=AS&pq=heinz+wilh&sk=SC1&sc=4-10&cvid=
)
```
把这些必应搜索的链接的搜索内容抓取出来(你可以在浏览器里打开这些链接,看看搜索框里的内容是什么):

进而选择合适的函数把搜索内容做成一个字符向量:

- #> [1] "aspirin"
- #> [2] "bacillus thuringiensis"
- #> [3] "the unexamined life is not worth living"
- #> [4] "heinz wilhelm guderian"

### **Chapter 6**

# 与 **Python** 的联合使用

#### **6.1** 在 **R** 中使用 **Python: reticulate**

**6.2** 在 **Python** 中使用 **R: rpy**

### **6.3 Beaker Notebook**

<https://decisionstats.com/2015/12/07/decisionstats-interview-scott-draves-beaker-notebook/>

Inspired by Jupyter, Beaker Notebook allows you to switch from one language in one code block to another language in another code block in a streamlined way to pass shared objects (data)

CHAPTER 6. 与 PYTHON 的联合使用

## **References**

Coghlan, Avril. 2016. "A Little Book of R for Biomedical Statistics."

Gentleman, Robert. 2009. *R Programming for Bioinformatics*. Book. Boca Raton, FL: CRC Press.

Kernighan, Brain W., and Ednnis M. Ritchie. 1988. *The C Programming Language*. 2nd ed. Prentice Hall.

R Core Team. 2019. *R: A Language and Environment for Statistical Computing*. Vienna, Austria: R Foundation for Statistical Computing. [https://www.R-project.org/.](https://www.R-project.org/)

RStudio Team. 2015. *RStudio: Integrated Development Environment for R*. Boston, MA: RStudio, Inc. [http://www.rstudio.com/.](http://www.rstudio.com/)

Wickham, Hadley. 2015. *Ggplot2: Elegant Graphics for Data Analysis*. Use R! Springer.

———. 2019. *Advanced R*. 2nd ed. CRC Press.

Ziemann, Mark, Yotam Eren, and Assam El-Osta. 2016. "Gene Name Errors Are Widespread in the Scientific Literature." Journal Article. *Genome Biology* 17 (1): 177. [https://doi.org/10.1186/](https://doi.org/10.1186/s13059-016-1044-7) [s13059-016-1044-7](https://doi.org/10.1186/s13059-016-1044-7).